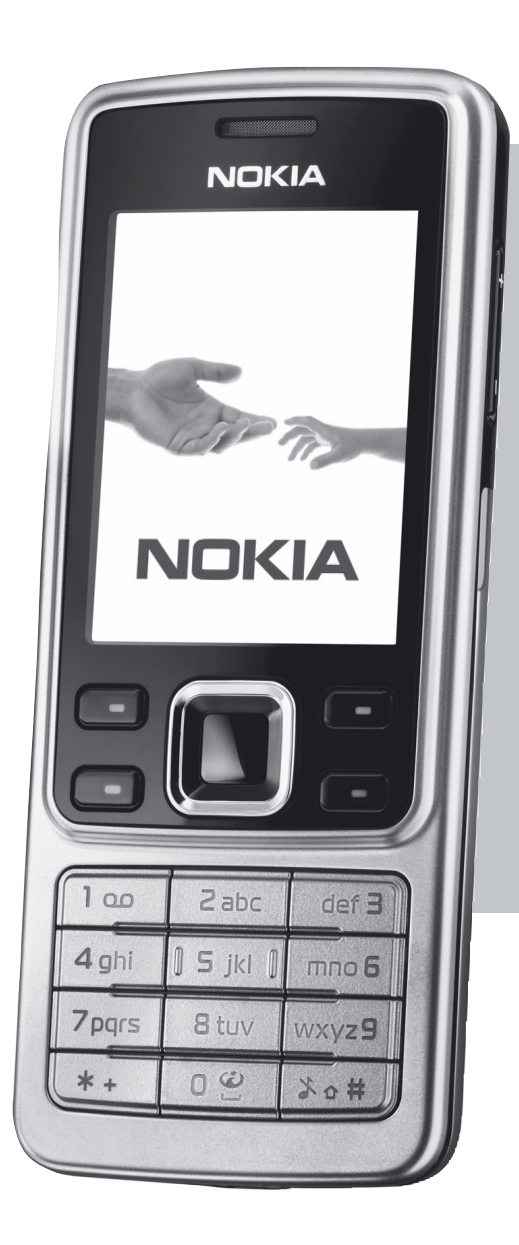

# **NOKIA 6300**

**Telefonoaren** erabilera-gida

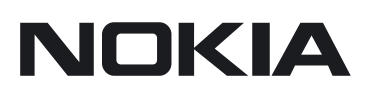

#### ADOSTASUN-DEKLARAZIOA

# $C\epsilon 0434$

Honen bidez, NOKIA CORPORATIONek adierazten du RM-217k 1999/5/EE direktibako oinarrizko baldintzak eta aplikatu edo eskatu beharreko gainerako xedapenak betetzen dituela. Adostasun-deklarazioaren kopia bat dago helbide honetan: http://www.nokia.com/phones/declaration\_of\_conformity/.

Gurpildun edukiontziaren irudiak adierazten du Europako Batasunean bereizita jaso behar dela objektua, haren bizi-zikloaren amaieran. Horrek gailuarentzat eta ikur hori duten gainerako osagarrientzat balio du. Ez bota produktu hauek udal-hondakindegietara sailkatu gabe. Informazio gehiago izateko, ikus ingurumena errespetatzen duen produktua dela ziurtatzen duen agiria edo ikus herrialdeko informazio zehatza www.nokia.com gunean.

Debekatuta dago dokumentu osoa edo zati bat inolako eratan erreproduzitzea, transferitzea, banatzea edo jasotzea, Nokiaren aldez aurreko eta idatzizko baimenik gabe.

Nokia, Nokia Connecting People, Nokia Care, Visual Radio y Navi son marcas comerciales o marcas comerciales registradas de Nokia Corporation. Nokia tune es una melodía registrada por US Patent No 5818437 and other pending patents. T9 text input software Copyright © 1997-2007. Tegic Communications, Inc. Eskubide guztiak erreserbatuta.

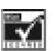

Includes RSA BSAFE cryptographic or security protocol software from RSA Security.

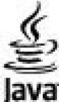

Java<br>**Java** Java and all Java-based marks are trademarks or registered trademarks of Sun Microsystems, Inc.

No license is granted or shall be implied for any other use. Additional information, including that related to promotional, internal, and commercial uses, may be obtained from MPEG LA, LLC. See http://

de video autorizado. Ez da barne hartzen ez eta inplizituki hartzen ere beste zerbaiterako erabiltzeko lizentziarik. Erabilera komertzialari, sustatzaileari eta MPEG LA, LLC-ri buruzko informazio gehiago eska dezakezu. Ikus http://www.mpegla.com.

Nokiak etengabe garatzeko politikarekin lan egiten du, eta eskubidea dauka dokumentu honetan deskribatutako produktuetan aldaketak eta hobekuntzak egiteko aurrez ohartarazi gabe.

APLIKATU BEHARREKO LEGEEK ONARTZEN DUTEN NEURRIAN, NOKIAK EZ DITU BERE GAIN HARTZEN DATUEN EDO SARREREN GALERAK, EZ ETA INOLAKO KALTE BEREZIAK ERE, ISTRIPUEN ONDORIO DIRENAK, ZUZENEKOAK EDO ZEHARKAKOAK, ARRAZOIA EDOZEIN DELA ERE.

DOKUMENTU HONETAKO EDUKIA BERE HORRETAN EMATEN DA. DOKUMENTU HONEN ZEHAZTASUNAK, FIDAGARRITASUNAK ETA EDUKIAK EZ DUTE BERMERIK IZANGO, EZ ESPLIZITURIK, EZ INPLIZITURIK, INDARREAN DAGOEN LEGEAK HORI ADIERAZI EZEAN, EZ ETA, BESTEAK BESTE, HELBURU JAKIN BATERAKO MERKATURATZE-BERMERIK ETA EGOKI IZATEAREN ONDORIOZKO BERMERIK ERE. NOKIAK ESKUBIDEA DU EDOZEIN UNETAN, AURREZ JAKINARAZI GABE, DOKUMENTU HAU BERRIKUSI EDO BALIOGABETZEKO.

Aplikazio eta produktu jakin batzuk eskura egotea aldatu egin daiteke eskualde batetik bestera. Jarri harremanetan Nokiaren banatzailearekin, xehetasun gehiagori eta aukeran dauden hizkuntzei buruzko informazioa izateko.

Esportazioa kontrolatzea

Produktu honek AEBetako eta beste herrialde batzuetako araudien eta legearen araberako osagaiak, teknologia edo softwarea izan ditzake. Debekatuta dago legeak urratzea.

© 2007 Nokia. Eskubide guztiak erreserbatuta.

#### FCC / INDUSTRY CANADÁ-REN OHARRA

Gailuak eragina izan dezake irratiaren edo telebistaren seinalearen harreran (adibidez, telefonoa hargailu batetik gertu erabiltzen denean). FCCk edo Industry Canadák telefonoa gehiago ez erabiltzeko eska diezazukete, interferentzia horiek ezaba ezin badaitezke. Laguntza behar izanez gero, jarri harremanetan banatzailearekin. Gailu honek FCC araudien 15. atala betetzen du. Funtzionamenduak bi baldintza hauek bete behar ditu: (1) gailu honek ez du interferentzia kaltegarririk sortu behar eta (2) jasotzen duen edozein interferentzia onartu behar du, nahi ez den funtzionamendua eragin dezaketenak barne. Nokiaren baimenik gabe gailuan aldaketak eginez gero, ekipoa erabiltzeko baimena ken dakioke erabiltzaileari.

9253358/1. edizioa

# **Aurkibidea**

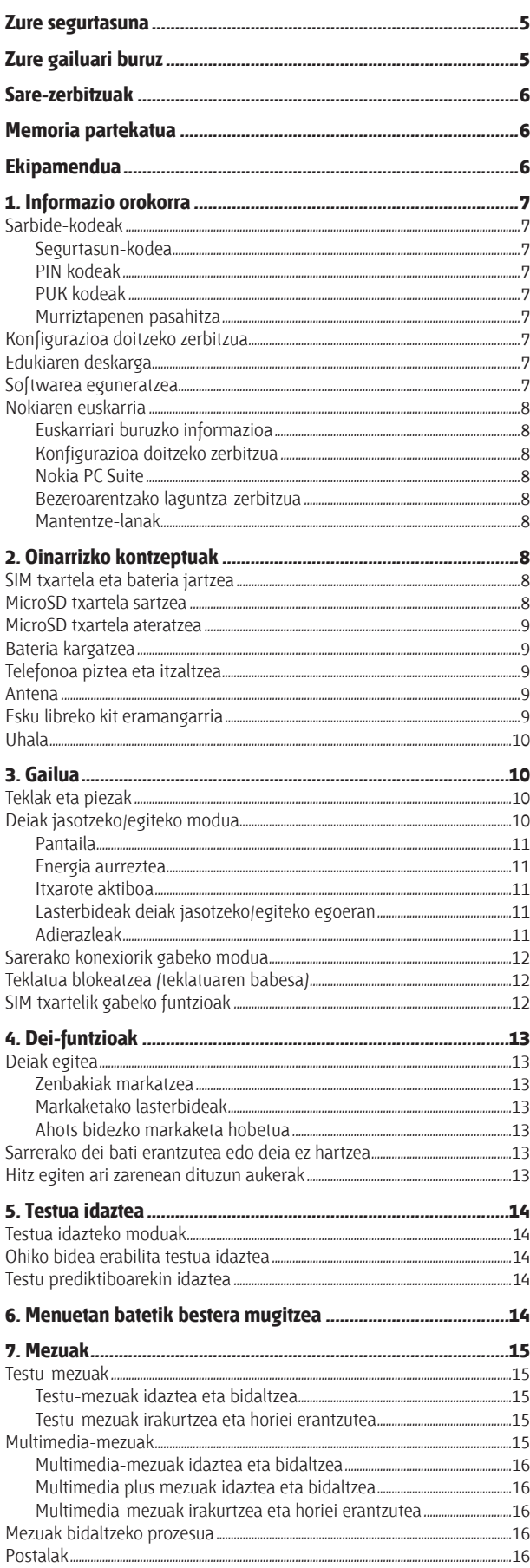

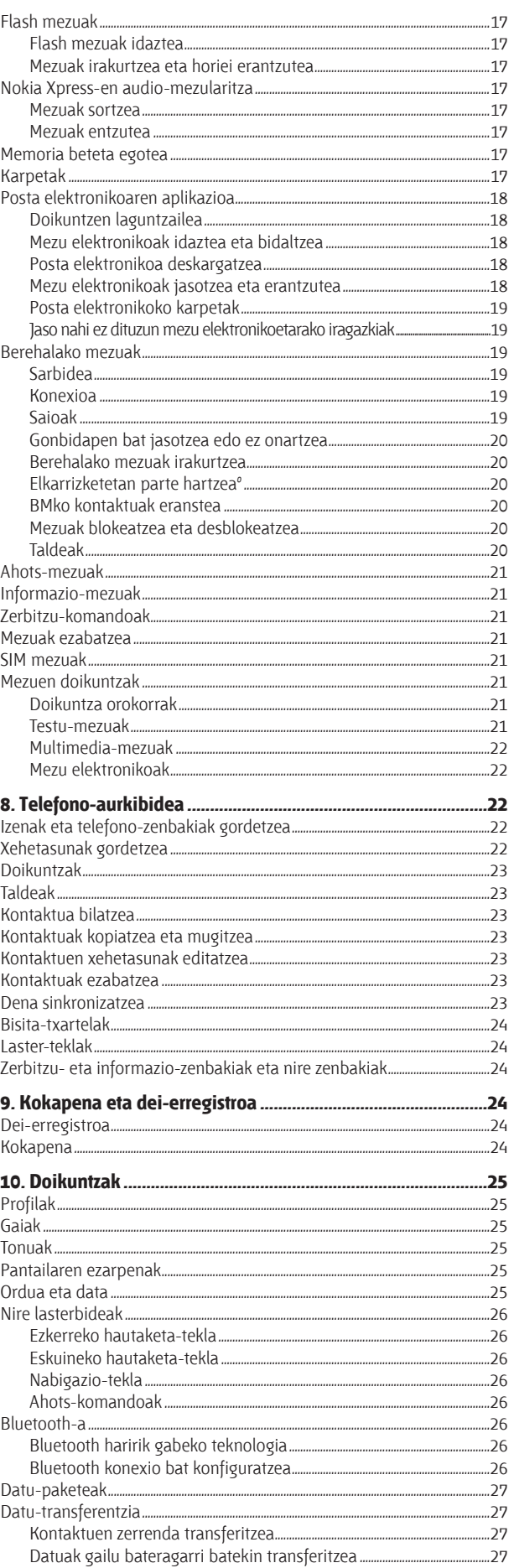

#### Aurkibidea

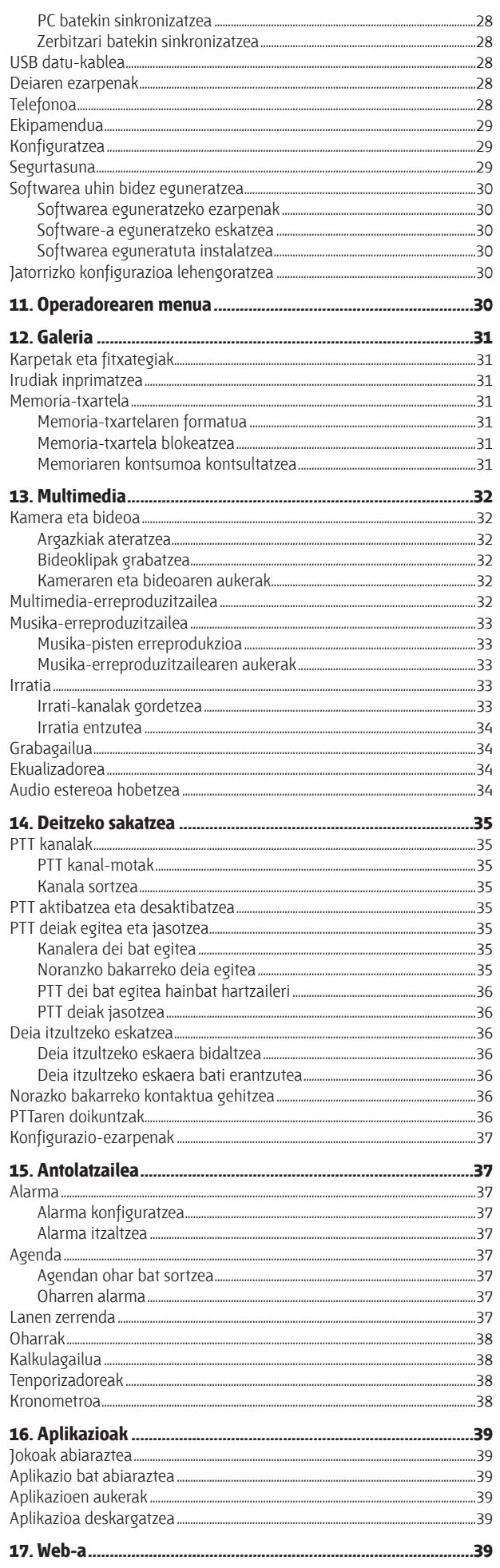

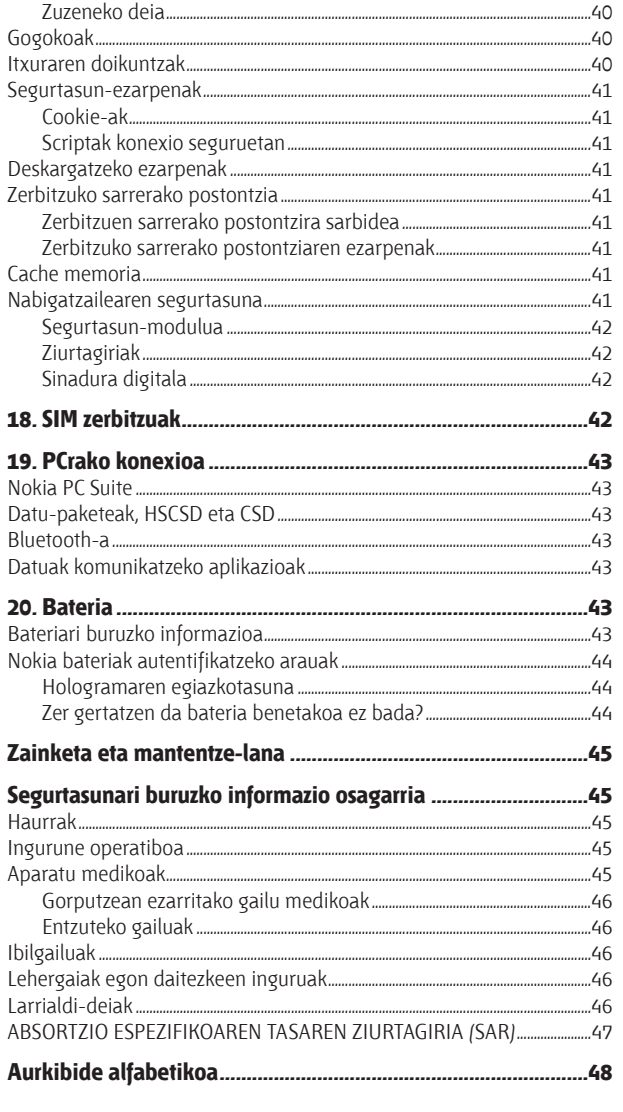

Orrietan nabigatzea.............

# **Zure segurtasuna**

Irakurri jarraibide erraz hauek. Arauak ez errespetatzea arriskutsua edo legez kontrakoa izan daiteke. Irakurri erabiltzailearen eskuliburu osoa informazio gehiago izateko.

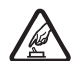

**EN PIZTU GAILUA ARRISKURIK GABE**<br>Ez piztu gailua mugikorrak erabiltzea debekatuta dagoen lekuetan edo interferentziak sor ditzakeen edo arriskuren bat ekar dezakeen lekuetan.

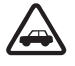

**ERREPIDEAN ERNE IBILTZEA FUNTSEZKOA DA**<br>Errespetatu tokian tokiko legedia. Gidatzen duzun bitartean, eskuak libre izan beti autoarekin maniobrak egin ahal izateko. Gogoratu errepidean gidatzeko lehen araua arretaz ibiltzea dela.

**EXTERFERENTZIAK**<br>Gailu mugikor guztiek jaso ditzakete haien errendimenduari eragin diezaioketen interferentziak.

d **ITZALI TELEFONOA OSPITALEETAN** Errespetatu murrizketa guztiak. Itzali gailua tresna mediko batetik gertu zaudenean.

**AN ITZALI TELEFONOA HEGAZKINETAN**<br>Errespetatu murrizketa guztiak. Haririk gabeko gailuak –esate baterako telefono mugikorrak– erabiltzeak interferentziak sor ditzake hegazkinetan.

# **Externo ITZALI TELEFONOA GASOLINA-ZERBITZUGUNEETAN**<br>Ez erabili gailua gasolina-zerbitzuguneetan. Ez erabili erregaietatik edo produktu kimikoetatik gertu. **A ITZALI TELEFONOA LEHERGAIETATIK GERTU**<br>Errespetatu murrizketa guztiak. Ez erabili gailua leherketak egiten dituzten lekuetan.

#### **ERABILI ZENTZUZ**

 Telefonoa posizio normalean bakarrik erabili, produktuaren dokumentazioan azaltzen den bezala. Ez ukitu antena beharrezkoa ez bada.

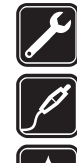

**ZERBITZU TEKNIKO GAITUA**<br>Zerbitzu teknikoetako langile gaituek soilik instala edo konpon dezakete produktua.

**1988 | EKIPAMENDUA ETA BATERIAK**<br>Fabrikatzaileak onartutako ekipamendua eta bateriak soilik erabili. Ez konektatu bateraezinak diren produktuak.

**K URAREKIKO ERRESISTENTZIA**<br>Zure gailuak ezin du ura jasan. Ez ezazu busti.

**1880 SEGURTASUN-KOPIAK**<br>Gogoratu telefonoan gordetzen duzun informazio garrantzitsu guztiaren segurtasun-kopiak egitea edo idatziz erregistratzea.

**BESTE GAILU BATZUEKIKO KONEXIOA**<br>Beste gailu batekin konektatu nahi baduzu, lehenik irakurri dagokion erabiltzailearen gidaliburua, segurtasun-jarraibideak zein diren ongi jakiteko. Ez konektatu bateraezinak diren produktuak.

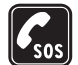

n **LARRIALDI-DEIAK** Egiaztatu gailuaren telefono-funtzioa piztuta eta martxan dagoela. Sakatu deia amaitzeko tekla behar adina aldiz pantaila ezabatzeko eta deiak egiteko/jasotzeko modura itzultzeko. Markatu larrialdi-zenbakia eta, ondoren, sakatu deitzeko tekla. Adierazi zure kokapena. Ez bukatu deia, horretarako baimena ematen dizuten arte.

# **Zure gailuari buruz**

Gidaliburu honetan deskribatutako gailu mugikorraren erabilera sare hauek onartzen dute: EGSM 900 eta GSM 1800 eta 1900. Sareei buruz informazio gehiago izateko, jarri zure zerbitzu-hornitzailearekin harremanetan.

Gailu honetako funtzioak erabiltzean, errespetatu legeak eta gainerako pertsonen pribatutasuna eta legezko eskubideak, copyright-ak barne, baita tokiko ohiturak ere.

Copyright-en babesak direla eta, agian, irudi, musika –dei-tonuak barne– eta beste eduki batzuk ezingo dituzu kopiatu, aldatu, transferitu edo berriro bidali.

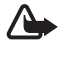

K **Oharra:** gailu honen funtzioak —erlojuaren alarma salbu— erabiltzeko, piztuta egon behar du. Ez piztu gailua interferentziak sor ditzakeen edo arriskuren bat ekar dezakeen lekuetan.

# **Sare-zerbitzuak**

Telefonoa erabiltzeko, haririk gabeko zerbitzuen hornitzaile baten zerbitzuak kontratatu behar dituzu. Funtzio askok sare-funtzio bereziak behar dituzte. Funtzio horiek ez daude erabilgarri sare guztietan. Litekeena da, sare batzuetan, zerbitzu-hornitzailearekin hitzarmen bat sinatu behar izatea sare-zerbitzua erabili ahal izateko. Zure zerbitzu-hornitzaileak emango dizkizu jarraibideak, eta jakinaraziko dizu zenbat kobratuko dizuten. Litekeena da sare batzuek zenbait muga izatea eta horiek sare-zerbitzuak erabiltzeko moduan eragitea. Adibidez, baliteke sare batzuek ez onartzea hizkuntzaren menpe dauden zenbait karaktere eta zerbitzu,

eta litekeena da zerbitzu-hornitzaileak eskatu izana funtzio batzuk gailuan erabilgarri edo aktibatuta ez egotea. Hala bada, funtzio horiek ez dira agertuko zure telefonoaren menuan. Zure gailuak konfigurazio bereziak izan ditzake; esate baterako, aldaketak menuen izen eta ordenetan eta menuetan. Jarri harremanetan zure zerbitzu-hornitzailearekin informazio gehiago jaso nahi baduzu.

Telefono honek WAP 2.0 (HTTP eta SSL) protokoloak onartzen ditu, eta horiek TCP/IP protokoloekin exekutatzen dira. Gailu honen hainbat funtzio erabili ahal izateko (adibidez, multimedia-mezuak (MMS), nabigazioa, posta elektronikoaren aplikazioa, berehalako mezularitza, urrutiko sinkronizazioa edo nabigatzailea edo MMSak erabiliz edukiak deskargatzea), teknologia horiek onartu behar ditu sareak.

# **Memoria partekatua**

Gailu honen ondorengo funtzioek memoria parteka dezakete: galeria, aurkibidea, testu-mezuak, multimedia-mezuak, berehalako mezuak, posta elektronikoa, agenda, zereginen oharrak, jokoak eta JavaTM aplikazioak eta ohar-aplikazioak. Funtzio horietako bat edo gehiago erabiliz gero, memoria partekatzen duten gainerako funtzioentzako memoria murritz daiteke. Litekeena da telefonoak mezu bat erakustea, memoria beteta dagoela adieraziz, baldin eta memoria partekatzen duten funtzioetako bat erabiltzen ahalegintzen bazara. Kasu horretan, ezabatu memoria partekatua erabiltzen duen informazioaren zati bat edo gordetako sarrera batzuk.

# **Ekipamendua**

Osagarriei eta ekipamenduari buruzko arau erabilgarriak

- **•** Ez utzi osagarriak eta ekipamendua haurren eskueran.
- **•** Edozein osagarri edo ekipamenduren elikatze-haria deskonektatzeko, heldu entxufeari eta egin tira handik, ez egin tira haritik.
- **•** Egiaztatu noizean behin zure ibilgailuan instalatutako ekipamendua behar bezala jarrita dagoela eta ondo dabilela.
- **•** Ibilgailurako ekipamendu konplexua langile gaituek soilik instalatu behar dute.

# **1. Informazio orokorra**

# **Sarbide-kodeak**

#### **Segurtasun-kodea**

Segurtasun-kodeak (5 eta 10 digitu bitartean) telefonoa baimenik gabe erabiltzetik babesten laguntzen du. Aurrez definitutako kodea 12345 da. Kodea alda dezakezu, eta telefonoa konfiguratu, kodea eska dezan. **Ikus "Segurtasuna". 29. or.**

### **PIN kodeak**

Identifikazio pertsonaleko zenbakia (PIN) eta identifikazio pertsonaleko zenbaki unibertsala (UPIN) (4-8 digitukoak) SIM txartela babesten dute, telefonoa baimenik gabe ez erabiltzeko. **Ikus "Segurtasuna". 29. or.**

PIN2 kodea (4-8 digitukoa), SIM txartel batzuek dutena, beharrezkoa da hainbat funtziotarako.

Moduluaren PINa beharrezkoa da segurtasun-moduluko informazioan sartzeko. **Ikus "Segurtasun-modulua", 42. or.**

Sinaduraren PINa sinadura digitalerako beharrezkoa da. **Ikus "Sinadura digitala", 42. or.**

#### **PUK kodeak**

Desblokeatze-kode pertsonala (PUK) eta desblokeatze-kode pertsonal unibertsala (UPUK) (8 digitukoak) PIN eta UPIN blokeatuak aldatzeko behar dira, hurrenez hurren. Blokeatutako PIN2 kodea aldatzeko, PUK2 kodea behar da (8 digitu). Kodeak SIM txartelarekin entregatzen ez badizkizute, jarri harremanetan zure zerbitzu-hornitzailearekin eta eska iezazkiozu.

#### **Murriztapenen pasahitza**

Murriztapenen pasahitza (4 digitu) beharrezkoa da **deiak murrizteko zerbitzua** erabiltzeko (Servicio restric. de llams.) **Ikus "Segurtasuna". 29. or.**

# **Konfigurazioa doitzeko zerbitzua**

Sare-zerbitzu batzuk erabiltzeko (mugikorrentzako Interneteko zerbitzuak, MMS, Nokia Xpress-en audio-mezularitza edo urruneko Internet zerbitzari bat sinkronizatzea), telefonoak konfigurazio jakin batzuk eduki behar ditu doituta. Doikuntzen eskuragarritasunari buruzko informazio gehiago izateko, jarri harremanetan zure zerbitzu-hornitzailearekin edo Nokia banatzaile baimendu batekin edo ikus ezazu Nokiaren web guneko laguntzari buruzko informazioa. **Ikus, "Nokiaren euskarria", 8.or.**

Konfigurazio-mezu batean ezarpenak jasotzen badituzu eta ezarpen horiek ez badira automatikoki gordetzen edo aplikatzen, **Ajustes de configuración recibidos** mezua jasoko duzu.

Doikuntzak gordetzeko, hautatu **Mostrar** > **Guardar**. Beharrezkoa bada, idatzi zerbitzu-hornitzaileak emandako PIN kodea. Jasotako doikuntzei kasurik ez egiteko, hautatu **Salir** edo **Mostrar** > **Descartar**.

# **Edukiaren deskarga**

Eduki berriak (adibidez, gaiak) deskarga ditzakezu telefonoan (sare-zerbitzua).

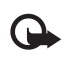

Garrantzitsua: Kalte egin dezaketen programen aurkako babes eta segurtasun egokia eskaintzen dizuten konfiantzako zerbitzuak bakarrik erabili.

Kontsultatu zerbitzu-hornitzailearekin zerbitzuen erabilgarritasuna, prezioak eta tarifak.

# **Softwarea eguneratzea**

Nokiak sofwarea egunera dezake, ezaugarri berriak, funtzio hobeak edo errendimendu hobea izateko. Eguneratze horiek PC Nokia Software Updaterrerako aplikazioaren bidez eska ditzakezu. Telefonoaren softwarea eguneratzeko, hauxe behar duzu: Nokia Software Updater aplikazioa, Microsoft Windows 2000 edo XP sistema operatiboarekin bateragarria den PC bat, Interneteko Banda Zabaleko sarbidea eta datu-kable bateragarri bat, azken hori telefonoa PCra konektatzeko.

Informazio gehiago eskuratzeko eta Nokia Software Updater aplikazioa deskargatzeko, **ikus www.nokia.com/**softwareupdate web gunea edo Nokiaren zure herrialdeko web gunea.

Zure sareak softwarea aire bidez eguneratzea onartzen badu, telefonoz eskatu ahal izango dituzu eguneratzeak. **Ikus "Softwarea uhin bidez eguneratzea", 30. or.**

Softwarea eguneratzeko deskargan datu-bolumen handia transmiti daiteke zerbitzu-hornitzailearen sarearen bidez. Datutransmisioen karguei buruzko informazioa izateko, jarri harremanetan zerbitzu-hornitzailearekin.

Ziurtatu bateriak nahiko energia duela edo entxufatu kargagailua eguneratzen hasi aurretik.

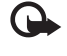

Garrantzitsua: Kalte egin dezaketen programen aurkako babes eta segurtasun egokia eskaintzen dizuten konfiantzako zerbitzuak bakarrik erabili.

# **Nokiaren euskarria**

#### **Euskarriari buruzko informazioa**

**Ikus <www.nokia.com/support>** gunea edo zure herrialdeko Nokiaren web gunea, eskuliburu honen bertsio eguneratua eskuratzeko, informazio osagarria irakurtzeko, deskargak egiteko eta Nokiaren produktuekin lotutako zerbitzuak zein diren jakiteko.

#### **Konfigurazioa doitzeko zerbitzua**

Halaber, konfigurazioko ezarpenak (MMS, GPRS, posta elektronikoa edo beste zerbitzu batzuetarako) doan deskarga ditzakezu, www. nokia.com/support gunetik, modelo honetarako.

#### **Nokia PC Suite**

PC Suite eta hari buruzko informazio gehiago Nokiaren web gunean (www.nokia.com/support) dituzu.

#### **Bezeroarentzako laguntza-zerbitzua**

Bezeroentzako arreta-zerbitzuarekin harremanetan jarri nahi izanez gero, kontsultatu Nokiaren harremanetarako zentroen zerrenda www.nokia.com/ customerservice gunean.

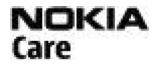

#### **Mantentze-lanak**

Mantentze-lanetako zerbitzuei dagokienez, ikus Nokiaren zerbitzu-zentrorik hurbilena zein den, www.nokia.com/repair helbidean.

# **2. Oinarrizko kontzeptuak**

# **SIM txartela eta bateria jartzea**

Bateria kendu aurretik, ziurtatu beti gailua itzalita eta kargagailutik deskonektatuta dagoela.

SIM txartelaren zerbitzuen erabilgarritasunari eta informazioari buruzko zehaztasun gehiago izateko, jarri harremanetan zure SIM txartelaren banatzailearekin. Zerbitzu-hornitzailea edo beste banatzaileren bat izan daiteke.

Gailu hau BL-4C bateriarekin erabiltzeko diseinatuta dago. Erabili beti jatorrizko Nokia bateriak. **Ikus "Nokia bateriak autentifikatzeko arauak", 44. or.**

SIM txartela eta haren kontaktuak oso erraz honda daitezke harramazka edo tolesturekin; kontuz erabili behar duzu, beraz, telefonoan sartzerakoan edo ateratzerakoan.

- 1. Telefonoaren atzeko karkasa kentzeko, sakatu gainean eta lerratu (1). Atera bateria irudian ikus daitekeen moduan (2).
- 2. Ireki SIM txartelaren gordelekua (3). Sartu SIM txartela konpartimenduan, urre-koloreko kontaktu-aldea behera begira duela (4). Itxi SIM txartelaren konpartimentua (5).
- 3. Begiratu kontaktuak non dauden (6) eta sartu bateria (7). Lerratu atzeko karkasa bere lekuan sartuta gelditu arte (8).

# **MicroSD txartela sartzea**

Erabili Nokiak gailu honetarako onartutako microSD txartel bateragarriak bakarrik.

Memoria-txarteletarako sektorean onartutako estandarrak erabiltzen ditu Nokiak; dena den, baliteke marka batzuk gailu honekin erabat bateragarriak ez izatea. Txartel bateraezinek kalte egin diezaiekete txartelari berari edo gailuari, eta horietan gordetako datuak honda ditzakete.

- 1. Atera ezazu telefonoaren atzeko karkasa.
- 2. Sartu txartela microSD txartelaren artekan, kontaktua beherantz duela, eta presio egin ongi sartu arte.
- 3. Itxi ezazu telefonoaren atzeko karkasa.

### **MicroSD txartela ateratzea**

Garrantzitsua: ez atera memoria-txartela martxan dagoenean, txartelera sartzen ari denean. Martxan dagoen bitartean txartela ateratzen bada, memoria-txartela, gailua eta txartelean gordetako datuak honda daitezke.

Telefonoa erabiltzen ari zaren bitartean microSD txartela atera edo ordezka dezakezu, gailua itzali beharrik gabe.

- 1. Egiaztatu ez dagoela aplikaziorik microSD memoria-txartelean sartzen.
- 2. Atera ezazu telefonoaren atzeko karkasa.
- 3. Sakatu pixka bat barrurantz, microSD txartela askatzeko.
- 4. Atera microSD txartela artekatik.

### **Bateria kargatzea**

Telefonoarekin edozein kargagailu erabili aurretik, egiaztatu kargagailuaren modelo-zenbakia. Gailu hau AC-3 edo AC-4 kargagailuak erabilita elikatzeko diseinatuta dago.

**A Oharra:** Nokiak modelo honentzat onartutako bateriak, kargagailuak eta ekipamendua soilik erabili. Beste edozein mota erabiliz gero, telefonoaren onarpen edo berme guztiak bertan behera geratu daitezke, eta arriskutsua izan daiteke.

Onartutako ekipamendua badagoen jakiteko, jarri harremanetan banatzailearekin. Edozein ekipamenduren elikatze-haria deskonektatzen duzunean, heldu entxufeari eta egin tira handik, ez egin tira haritik.

- 1. Konektatu kargagailua korronte-hartune batera.
- 2. Konektatu kargagailuaren haria telefonoaren oinarriko konektorera.

Bateria erabat deskargatuta badago, minutu batzuk pasatuko dira pantailan karga-adierazlea agertu arte edo deia egin ahal izan arte.

Kargatzeko denbora erabiltzen duzun kargagailuaren araberakoa da. AC-3 kargagailuarekin BL-4C bateria kargatzeko bi ordu eta berrogeita bost minutu behar da gutxi gorabehera, telefonoa deiak jasotzeko/ egiteko moduan badago.

# **Telefonoa piztea eta itzaltzea**

Telefonoa pizteko edo itzaltzeko, luze sakatu pizteko tekla. **Ikus "Teklak eta piezak". 10. or.**

Telefonoak PIN kodea edo UPIN kodea eskatzen badu, sar ezazu (pantailan \*\*\*\* agertuko da) eta sakatu **Aceptar**.

Litekeena da telefonoak data eta ordua doitzeko eskatzea. Sartu tokiko ordua, hautatu dagokizun ordu-eremua Greenwicheko meridianoko orduarekiko (GMT) diferentziaren arabera, eta sartu data. **Ikus "Ordua eta data", 25. or.**

Telefonoa lehen aldiz pizten duzunean eta deiak jasotzeko/egiteko egoeran dagoenean, agian eskatuko dizu zerbitzu-hornitzailearen konfigurazio-doikuntzak eskuratzeko (sare-zerbitzua). Informazio gehiago lortzeko, **ikus Conect con sop. serv.. Ikus "Konfiguratzea", 29. or. Ikus "Konfigurazioa doitzeko zerbitzua". 7. or.**

# **Antena**

Zure gailuak barne-antena bat du.

Oharra: irrati-uhinen bidezko beste transmisio-gailu batzuekin gertatzen den bezala, telefonoa piztuta dagoenean, ez ukitu antena beharrezkoa ez bada. Gorputzak antena ukitzeak deiaren kalitateari eragiten dio, eta telefonoak funtzionatzeko behar duen potentzia-maila inolako beharrik gabe igoaraz dezake. Antenaren errendimendua optimizatzeko eta bateriaren iraupena luzatzeko, telefonoa erabiltzen ari zaren bitartean ez ukitu antena inguratzen duten eremuak.

# **Esku libreko kit eramangarria**

**A Oharra:** entzun musika neurrizko bolumenean. Irratia etengabe oso ozen izateak, entzumena kalte dezake.

Gailura beste entzungailu batzuk konektatzen badituzu, arretaz zaindu bolumena.

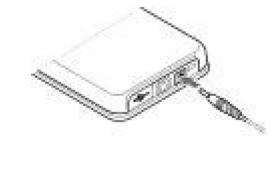

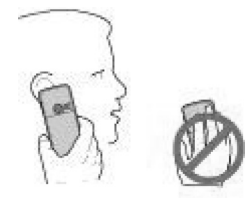

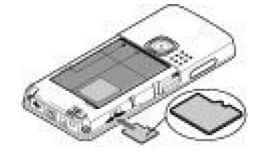

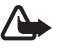

Oharra: entzungailuak erabiltzen badituzu, baliteke kanpoko soinuak ongi ez entzutea. Ez erabili entzungailuak arriskutsua den egoeratan.

 Ez konektatu irteerako seinalea sortzen duten produktuak, gailuari kalte egin diezaiokete eta. Ez konektatu tentsio-sorgailurik AV Nokia konektorera.

 Kanpoko gailu bat edo Nokiak gailu honetarako onartzen ez duen entzungailu bat AV Nokia konektorera konektatzean, arretaz zaindu bolumena.

# **Uhala**

Sartu uhala gailuaren zulotxoan, irudian ikus daitekeen bezala, eta lotu bridaren atzean.

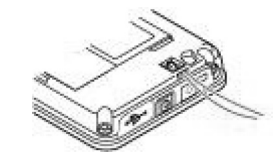

# **3. Gailua**

### **Teklak eta piezak**

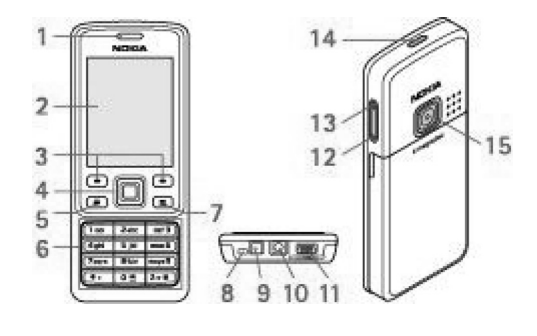

- 1 Entzungailua
- 2 Pantaila
- 3 Ezkerreko eta eskuineko hautaketa-teklak
- 4 Navi™ tekla: lau noranzkoko desplazamendu-tekla eta erdiko hautaketa-tekla
- 5 Deitzeko tekla
- 6 Teklatua
- 7 Deia amaitzeko tekla
- 8 Mikrofonoa.
- 9 Kargagailuaren konektorea
- 10 AV Nokia konektorea (2,5 mm)
- 11 USB kable txikirako konektorea
- 12 Bolumena jaisteko tekla
- 13 Bolumena igotzeko tekla
- 14 Pizteko tekla
- 15 Kameraren lentea

**A Oharra:** Gailuko Navi® teklak (4) nikela eduki dezake. Ez dago diseinatuta azalarekin kontaktuan denbora luzean egoteko. Nikelak azala denbora luzean ukitzen badu, metal horri alergia izateko arriskua dago.

# **Deiak jasotzeko/egiteko modua**

Telefonoa erabiltzeko prest dagoenean eta karaktererik sartu ez denean, deiak egiteko/jasotzeko moduan jartzen da.

#### **Pantaila**

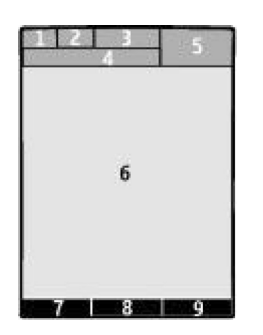

- 1 Sare zelularraren seinalearen intentsitatea T.II
- 2 Bateriaren karga-egoera
- 3 Adierazleak
- 4 Sarearen izena edo operadorearen logotipoa
- 5 Erlojua
- 6 Pantaila nagusia

7 — Ezkerreko hautaketa-teklaren funtzioa Hona: da, edo beste funtzio baterako zuzeneko sarbidea ematea. **Ikus "Ezkerreko hautaketa-tekla", 26. or**.

8 — Erdiko aukeraketa-teklaren funtzioa **Menú** da.

9 — Eskuineko hautaketa-teklaren funtzioa **Nombres** da, edo beste funtzio baterako zuzeneko sarbidea ematea. **Ikus "Eskuineko hautaketa-tekla", 26. or**. Operadoreek izen jakin bat eman diezaiokete operadorearen web gune jakin batera sartzeko.

### **Energia aurreztea**

**Gailuak energia aurrezteko funtzioa** eta **modu etena** ditu, deiak egiteko/jasotzeko egoeran teklarik sakatzen ez baduzu energia aurrezteko. Funtzio horiek aktiba ditzakezu. **Ikus "Pantailaren ezarpenak", 25. or.**

#### **Itxarote aktiboa**

Deiak egiteko/jasotzeko modu aktiboan ikus daiteke gailuaren funtzioen eta informazioaren zerrendatik zuzenean sartzeko moduan daudenak.

Modu aktiboa konektatzeko edo deskonektatzeko, hautatu Menú > Ajustes > Ajustes pantalla > Espera activa > Modo espera activa > **Activado** edo **Desactivado**.

Deiak jasotzeko/egiteko egoeran, joan gora edo behera zerrendan mugitzeko, eta hautatu **Selecc**. edo **Ver**. Geziek adierazten dute informazio gehiago dagoela eskuragarri. Nabigazioa geldiarazteko, aukeratu **Salir**.

Modu aktiboa antolatzeko eta aldatzeko, hautatu **Opciones** atalean eskuragarri dauden aukeretatik bat.

#### **Lasterbideak deiak jasotzeko/egiteko egoeran**

Markatutako zenbakien zerrendan sartzeko, sakatu behin deitzeko tekla. Joan nahi duzun zenbakiraino edo izeneraino, eta sakatu deitzeko tekla zenbakia markatzeko.

Web nabigatzailea irekitzeko, luze sakatu **0** tekla. Ahots-postontzira deitzeko, luze sakatu **1** tekla. Erabili sarbide zuzeneko teklak. **Ikus "Nire lasterbideak". 26. or.**

#### **Adierazleak**

- irakurri gabeko mezuak
- $\mathbb L$  Bidali gabeko mezuak, ezeztatutako mezuak edo bidaltzean errorea eman duten mezuak.
- $\rightarrow$ galdutako deia
- $\Box$  Jelefonoa berehalako mezularitzaren zerbitzura konektatuta dago, eta prestasun-egoera linean da edo lineatik kanpo dago.
- jasotako berehalako mezuak
- Teklatua blokeatuta dago.
- Telefonoak jo egiten du deiak edo testu-mezuak jasotzean.

Alarma aktibatuta dago.

Atzerako kontaketaren tenporizadorea martxan dago.

Kronometroa bigarren mailan ari da funtzionatzen.

G<sub>/</sub> E Telefonoa GPRS edo EGPRS sare batean dago harpidetuta.

- / GPRS edo EGPRS konexioa ezarriko da.
- $\mathbf{G}/\mathbf{K}$  GPRS edo EGPRS konexioa etenda (zain) dago.

Bluetooth konexioa aktibatuta dago.

- | Deitzeko sakatzea (PTT) konexio bat aktibo dago edo eten egin da.
- Bi telefono-linea badituzu, bigarren telefono-linea hautatuta dagoela adierazten du.
- Sartzen diren dei guztiak beste zenbaki batera desbideratuko dira.
- Bozgorailua aktibatuta dago edo musika-euskarria telefonora konektatuta dago.
- Deiak erabiltzaile-talde itxi batera mugatu dira.
- Tenporizadorea aktibatuta dago.

 $\bigcirc$   $\bigcirc$   $\bigcirc$  Esku libreko kit bat, esku librekoa edo audifono-egokigailua, dago gailuari konektatuta.

# **Sarerako konexiorik gabeko modua**

Irrati-maiztasuneko funtzionaltasun guztiak desaktibatu arren, lineatik kanpoko jokoetara, egutegira eta telefono-zenbakietara sar zaitezke.

Erabili sarerako konexiorik gabeko modua ingurune irratisentikorretan; adibidez, hegazkin eta ospitaleetan. Sarerako konexiorik gabeko modua aktibatuta dagoenean, **egogeanean** bistaratzen da.

Hautatu **Menú > Ajustes > Modos >Vuelo > Activar** edo **Personalizar**, sarerako konexiorik gabeko modua aktibatzeko edo konfiguratzeko. Sarerako konexiorik gabeko modua desaktibatzeko, hautatu beste edozein modu.

**Konexiorik gabeko moduan larrialdiko deia** – Sartu larrialdi-zenbakia, sakatu dei-tekla eta hautatu **Si, ¿Salir de perfil de vuelo?** galdetzen duenean. Telefonoa larrialdi-dei bat egiten saiatuko da.

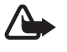

**A Oharra:** gailua konexio gabeko moduan dagoenean, ezin da deirik egin, ez jaso –larrialdiko deiak barne–, ez sare-estaldura behar duten funtzioak erabili. Deiak egiteko, lehenbizi telefonoaren funtzioa aktibatu behar duzu profilak aldatuz. Gailua blokeatuta badago, markatu blokeatze-kodea. Gailua blokeatuta dagoela edo konexiorik gabeko moduan dagoenean larrialdi-dei bat egin behar baduzu, gailua programatutako larrialdi-zenbaki ofiziala idatz dezakezu blokeatze-kodearen eremuan eta "Llamar" aukeratu. Gailuak baieztatuko dizu konexiorik gabeko modutik irteteko puntuan zaudela larrialdi-dei bat egiteko.

# **Teklatua blokeatzea (teklatuaren babesa)**

Teklak ustekabean sakatzea eragozteko, hautatu **Menú**, eta sakatu \* ondorengo 3,5 segundoetan, teklatua blokeatzeko. Teklatua desblokeatzeko, hautatu **Desbloq**. eta sakatu \* 1,5 segundoz. **Bloq. teclado segurid**. aukera aktibatuta badago, sartu segurtasun-kodea, hala eskatzen badu.

Teklatuaren blokeoa aktibatuta dagoela dei bati erantzuteko, sakatu deitzeko tekla. Deia amaitzean edo ez onartzean, teklatua automatikoki blokeatuko da.

Halaber, eskura dituzu **Bloq. auto del teclado** eta **Bloq. teclado segurid**. aukerak. **Ikus "Telefonoa", 28. or**.

# Teklatu babestua aktibatuta egon arren, deitu daiteke telefonoan programatutako larrialdi-zenbaki ofizialera.

# **SIM txartelik gabeko funtzioak**

Telefonoko hainbat funtziok SIM txartelik gabe funtzionatzen dute, adibidez, PC bateragarri batera edo gailu bateragarri batera datuak transferitzeko funtzioak. Menuetako zenbait funtzio indargabetuta agertuko dira, eta ezingo dira erabili.

# **4. Dei-funtzioak**

# **Deiak egitea**

#### **Zenbakiak markatzea**

1. Sartu hartzailearen telefono-zenbakia, aurrezenbaki eta guzti.

 Nazioarteko dei bat egiteko, sakatu **\*** bi aldiz nazioarteko aurrezenbakia sartzeko (nazioarteko sarbide-kodearen ordez erabil dezakezu + zeinua) eta, ondoren, sartu herrialdearen kodea, aurrezenbakia (hala behar izanez gero, hasierako 0 gabe), eta hartzailearen telefono-zenbakia.

- 2. Hautatutako zenbakira deitzeko, sakatu deitzeko tekla. Dei bat egitean bolumena doitzeko, sakatu bolumena igotzeko edo jaisteko tekla.
- 3. Deia amaitzeko edo dei-saiakera bertan behera uzteko, sakatu deia amaitzeko tekla.

Gordetako izen edo telefono-zenbaki bat bila dezakezu **Guía** aukeran. **Ikus "Kontaktu bat bilatzea", 23. or**. Sakatu deitzeko tekla hautatutako zenbakira deitzeko.

Markatutako zenbakien zerrendan sartzeko, sakatu behin deitzeko tekla deiak jasotzeko/egiteko egoeran. Bat markatzeko, joan zenbakira edo izenera eta sakatu deitzeko tekla.

#### **Markaketako lasterbideak**

Esleitu telefono-zenbaki bat **2**tik **9**ra arteko zenbaki-tekla bakoitzari. **Ikus "Laster-teklak". 24. or**.

Deitu telefono-zenbaki horretara prozedura hauetako baten bidez:

Sakatu zenbaki-tekla bat eta, gero, dei-tekla.

#### 0

**Marcación rápida** funtzioa piztuta badago, luze sakatu markaketa bizkorreko zenbaki-tekla bat, deia egiten hasi arte. Informazio zehatzagoa duzu '**Markatze bizkorra**' atalean. **Ikus "Deiaren doikuntzak", 28. or.**

#### **Ahots bidezko markaketa hobetua**

Telefonoko kontaktuen zerrenda gordetako izena esanda telefonoz deitu dezakezu.

Ahots-komandoak hizkuntzaren araberakoak dira. Definitu **ahotsa ezagutzeko hizkuntza**, ahots bidezko markaketa erabili aurretik. **Ikus "Telefonoa", 28. or**.

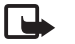

**Dharra:** ahots-identifikatzaileak erabiltzea zaila suerta daiteke inguru zaratatsuetan edo larrialdiko egoera batean. Horregatik, ez fidatu ahots bidezko markaketaz bakarrik kasu guztietarako.

- 1. Deiak jasotzeko/egiteko egoeran, luze sakatu eskuineko aukeraketa-tekla edo bolumena jaisteko tekla. Tonu labur bat entzungo da eta testu hau agertuko da: **Por favor, hable ahora**.
- 2. Esan argi ahots-komandoa. Ahotsa ezagutzeko sistemak funtzionatzen badu, kointzidentzia-zerrenda bat bistaratuko da. Telefonoak zerrendako lehenbiziko kointzidentziaren ahots-komandoa erreproduzitzen du. Emaitza zuzena ez bada, zoaz beste sarrera batera.

Ahots-komandoak erabiltzea telefono-funtzio zehatz bat egiteko, ahots bidezko markaketaren antzekoa da. **Ikus 'Ahots-komandoak', 26. or**.

# **Dei bati erantzutea edo deia ez hartzea**

Sarrerako dei bati erantzuteko, sakatu deitzeko tekla. Deia amaitzeko, sakatu deia amaitzeko tekla.

Sarrerako dei bat ez onartzeko, sakatu deia amaitzeko tekla. Deiaren tonua isilarazteko, hautatu **Silenciar**.

Dei bat aktibo dagoenean zain dagoen beste bati erantzuteko (sare-zerbitzua), sakatu deitzeko tekla. Lehen deia zain geratuko da. Aktibo dagoen deia amaitzeko, sakatu deia amaitzeko tekla. Halaber 'Itxaron deia' funtzioa aktiba dezakezu. **Ikus "Deiaren doikuntzak", 28. or.**

# **Hitz egiten ari zarenean dituzun aukerak**

Hitz egiten ari zarenean dituzun aukeretako asko sare-zerbitzuak dira. Horien erabilgarritasunari buruzko informazio gehiago eskuratzeko, jarri harremanetan zerbitzu-hornitzailearekin.

Hitz egiten ari zarela, hautatu **Opciones** eta aukera hauetako bat:

Dei-aukera hauek daude: **Silenciar micrófono** edo **Activar micrófono, Guía, Menú, Bloquear teclado, Grabar, Claridad de voz, Altavoz** edo **teléfono**.

Sare-zerbitzuak hauek dira: **Responder edo Rechazar, Retener** edo **Activar, Llamada nueva, Añadir a multiconf., Finalizar llamada, Finalizar todas Llams**, eta ondorengo hauek:

- **• Enviar DTMF** tonu-kateak bidaltzeko.
- **• Conmutar** aktibo dagoen deitik zain dagoenera aldatzeko, eta alderantziz.
- **• Transferir** zain dagoen dei bat aktibo dagoen beste batera konektatzeko eta zu deskonektatzeko.
- **• Multiconferencia** multikonferentzia bat egiteko.
- **• Llamada privada** elkarrizketa pribatu bat hastea multikonferentzia-dei batean.

**Charra:** Bozgorailua erabiltzen duzunean, ez jarri telefonoa belarri ondoan, bolumena altuegia izan liteke eta.

# **5. Testua idaztea**

# **Testua idazteko moduak**

Testua sartzeko (adibidez, mezu bat idazten ari zarenean), erabili testua sartzeko ohiko bidea edo testu prediktiboaren metodoa. Testua idazten duzun bitartean, sakatuta eduki **Opciones** tekla, testua sartzeko ohiko modua eta testu prediktiboa txandakatzeko. Testu prediktiboa ez dute hizkuntza guztiek onartzen.

Letra larriak edo xeheak honela adierazten dira: **DE, EE** eta **LET** Letra larritik xehera edo xehetik larrira aldatzeko, sakatu #. Alfabetoaren modutik zenbakizko modura **122** aldatzeko, luze sakatu # tekla, eta hautatu **Modo numérico**. Modu numerikotik alfabetikora aldatzeko, luze sakatu # tekla.

Idazteko hizkuntza definitzeko, hautatu **Opciones** > **Idioma de escritura**.

# **Ohiko modua erabilita testua idaztea**

Sakatu zenbaki-tekla bat, **2** teklatik **9** teklara, behin eta berriro nahi duzun karakterea agertu arte. Testua idazteko aukeratutako hizkuntzaren arabera karaktere batzuk edo beste batzuk bistaratzen dira.

Sartu nahi duzun hurrengo letra sartu berri duzun tekla berean badago, itxaron kurtsorea agertu arte, eta, ondoren, idatzi letra. Puntuazio-marka eta karaktere berezietan arruntenak idazteko, sakatu 10 tekla behin baino gehiagotan edo sakatu \* karaktere berezi bat hautatzeko.

# **Testu prediktiboarekin idaztea**

Testu prediktiboaren funtzioa telefonoak duen hiztegi batean oinarrituta dago, eta hiztegi horretara hitz gehiago sar daitezke.

- 1. Hasi idazten hitz bat **2**tik **9**rako teklekin. Letra bakoitzeko, sakatu dagokion tekla behin bakarrik.
- 2. Hitza osorik idatzi duzunean, sakatu **0** berresteko eta espazio bat gehitzeko. Hitza zuzena ez bada, sakatu \*zenbait aldiz eta hautatu hitza zerrendan.

 Hitzaren atzean "'?" karakterea agertzen bada, horrek esan nahi du idatzi nahi duzun hitza ez dagoela hiztegian. Hitz bat hiztegian sartzeko, hautatu *Escribir.* Idatzi hitza ohiko testuaren funtzioaren bidez eta hautatu G**orge.** Hitz konposatuak idazteko, idatzi hitzaren lehen zatia; berresteko, sakatu eskuineko desplazamendu-tekla. Idatzi hitzaren zatia, eta berretsi.

3. Hasi hurrengo hitza idazten.

# **6. menuetan batetik bestera mugitu**

Telefonoak funtzio ugari eskaintzen ditu, eta horiek menuetan multzokatzen dira.

- 1. Menura sartzeko, hautatu **Menú**.
- 2. Mugitu menuan eta hautatu aukera bat (adibidez, **Ajustes**).
- 3. Menuak azpimenuak badauzka, aukeratu nahi duzuna (adibidez, **Ajustes llamada**).
- 4. Hautatutako azpimenuak beste azpimenu batzuk badauzka, egin berriz 3. urratsa.
- 5. Aukeratu nahi duzun doikuntza.
- 6. Aurreko menuaren mailara itzultzeko, hautatu **Atrás**.
	- Menutik irteteko, hautatu **Salir**.

Menuaren ikuspegia aldatzeko, hautatu **Opciones > Vista Menú principal > Lista, Cuadricula, Cuadricula con etiq.** edo **Ficha**. Menua berrantolatzeko, joan mugitu nahi duzun menura eta hautatu **Opciones > Organizar > Mover**. Menua nahi duzun tokira mugitu eta hautatu **Aceptar**. Aldaketa gordetzeko, hautatu **Hecho > Sí**.

# **7. Mezuak**

Testu-mezuak, multimedia-mezuak, mezu elektronikoak, audio-mezuak, flash mezuak eta postalak irakurri, idatzi, bidali eta gorde ditzakezu. Mezu guztiak karpetatan antolatzen dira.

# **Testu-mezuak**

Zure telefonoak karaktere-kopuruaren muga gainditzen duten testu-mezuak bidaltzeko aukera ematen du. Mezu luzeagoak bi mezutan edo gehiagotan bidaltzen dira. Kasu horietan, zerbitzu-hornitzailearen araberakoa da ordainketa. Azentua duten karaktereek, zeinu batzuek edo hizkuntza batzuetako karaktereek leku gehiago okupatzen dute, eta, beraz, mezu bakar batean bidal daitekeen karaktere-kopurua mugatu egiten dute.

Mezu laburren zerbitzuarekin (SMS), testu-mezuak bidali eta jaso eta irudiak dituzten mezuak jaso ditzakezu (sare-zerbitzua).

Testu-mezuak edo SMS mezu elektronikoak bidaltzeko, aurretik mezuen zentroaren zenbakia gorde beharko duzu. **Ikus 'Mezuen ezarpenak', 21. or**.

SMS posta elektronikoaren erabilgarritasunari buruzko informazioa eskuratzeko edo zerbitzu horretara harpidetzeko, jarri harremanetan zerbitzu-hornitzailearekin. Helbide elektronikoak gorde ditzakezu **Guía** atalean. **Ikus 'Xehetasunak gordetzea'. 22. or.**

#### **Testu-mezuak idaztea eta bidaltzea**

- 1. Hautatu **Menú** > **Mensajes** > **Crear mensaje** > **Mensaje de texto**.
- 2. Sartu telefono-zenbaki edo helbide elektroniko bat edo gehiago Para: eremuan. Memoria batetik telefono-zenbaki bat edo helbide elektroniko bat hartzeko, hautatu **Añadir**.
- 3. SMS mezu elektronikoa bidali nahi baduzu, idatzi gaia **Asunto**: eremuan.
- 4. Idatzi mezua **Mensaje**: eremuan.

 Pantailaren goiko aldean bistaratzen den adierazle batek zehazten du guztira zenbat karaktere geratzen diren eta zenbat mezu beharko diren testua bidaltzeko. Adibidez, 673/2-k esan nahi du 673 karaktere geratzen direla eta mezu osoa bi mezutan bidaliko dela.

5. Mezua bidaltzeko, aukeratu **Enviar**. Ikus 'Mezua bidaltzeko prozesua'. 16. or.

#### **Testu-mezuak irakurtzea eta horiei erantzutea**

- 1. Jasotako mezu bat ikusteko, hautatu **Mostrar**. Beste une batean ikusteko, hautatu **Salir**.
- 2. Mezua geroago ikusteko, hautatu **Menú > Mensajes > buzón entrada**. irudia bistaratzen da sarrerako erretilua karpetan irakurri gabeko karpetak baldin badituzu.
- 3. Mezu bati erantzuteko, hautatu **Respuest**. eta mezu-mota.
- 4. Idatzi erantzuteko mezua.
- 5. Mezua bidaltzeko, aukeratu **Enviar**. I**ntegal dialtzeko prozesua'.** 16. or.

### **Multimedia-mezuak**

Funtzio bateragarriak dituzten gailuek bakarrik jaso eta bistara ditzakete multimedia-mezuak. Mezuek itxura desberdina izaten dute hartzailearen gailuaren arabera.

Haririk gabeko sareak MMSen mezuen tamaina muga dezake. Sartutako irudiak muga gainditzen badu, litekeena da gailuak haren tamaina txikitzea, MMS bidez bidali ahal izateko.

Multimedia-mezu batean (MMS) testua eta bestelako objektuak egon daitezke, adibidez, irudiak, soinuklipak edo bideoklipak.

Multimedia-mezuen zerbitzuaren (MMS) eskuragarritasunari buruzko informazioa lortu nahi baduzu edo haren harpide izan nahi baduzu, jarri harremanetan zure zerbitzu-hornitzailearekin. **Ikus 'Mezuen ezarpenak', 21. or.**

#### **Multimedia-mezuak idaztea eta bidaltzea**

#### 1. Hautatu **Menú > Mensajes > Crear mensaje > Multimedia**.

2. Sortu mezua.

 Telefonoak hainbat orri (diapositiba) dituzten multimedia-mezuak onartzen ditu. Mezuek agendako ohar bat eta bisita-txartela izan ditzakete atxikita. Diapositiba batek testua, irudi bat eta soinu-klip bat izan ditzake, eta, bestela, testua eta bideoklip bat. Mezuan diapositiba bat sartzeko, hautatu **Nuevo** edo sakatu **Opciones > Insertar > Diapositiva**. Mezuan fitxategi bat sartzeko, hautatu **Insertar**.

- 3. Mezua bidali aurretik ikusteko, hautatu **Opciones > Vista previa**.
- 4. Mezua bidaltzeko, aukeratu **Enviar**.
- 5. Sartu telefono-zenbaki edo helbide elektroniko bat edo gehiago **Para**: eremuan. Memoria batetik telefono-zenbaki bat edo helbide elektroniko bat hartzeko, hautatu **Añadir**.
- 6. SMS mezu elektronikoa bidali nahi baduzu, idatzi gaia **Asunto**: eremuan.
- 7. Mezua bidaltzeko, aukeratu **Enviar**. **Ikus 'Mezua bidaltzeko prozesua'. 16. or**.

#### **Multimedia plus mezuak idaztea eta bidaltzea**

Multimedia plus mezuei edozein eduki gehitu ahal zaie. Adibidez: irudiak, bideoklipak, soinu-klipak, bisita-txartelak, agendako oharrak, gaiak, streaming estekak edo onartzen ez diren fitxategiak (adibidez, mezu elektroniko batean jasotako fitxategiak).

- 1. Hautatu **Menú > Mensajes > Crear mensaje > Multimedia plus**.
- 2. Sartu telefono-zenbaki edo helbide elektroniko bat edo gehiago **Para**: eremuan. Memoria batetik telefono-zenbaki bat edo helbide elektroniko bat hartzeko, hautatu **Añadir**.
- 3. Sartu gai bat eta idatzi mezua.
- 4. Mezuan fitxategi bat sartzeko, hautatu **Insertar** edo **Opciones > Insertar** eta fitxategi-mota bat.
- 5. Mezua bidali aurretik ikusteko, hautatu **Opciones > Vista previa**.
- 6. Mezua bidaltzeko, aukeratu **Enviar**. **Ikus 'Mezua bidaltzeko prozesua'. 16. or**.

#### **Multimedia-mezuak irakurtzea eta horiei erantzutea**

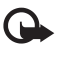

Garrantzitsua: kontuz ireki mezuak. Posta elektronikoko edo multimedia-mezuetako objektuek software kaltegarriak izan ditzakete edo telefonoa edo PCa honda dezakete.

- 1. Jasotako mezu bat ikusteko, hautatu **Mostrar**. Beste une batean ikusteko, hautatu **Salir**.
- 2. Jasotako mezuak aurkezpena badu, mezua osorik ikusteko sakatu **Reprod**. Aurkezpenaren fitxategiak edo fitxategi atxikiak ikusteko, hautatu **Opciones > Objetos** edo **Adjuntos**.
- 3. Mezuari erantzuteko, hautatu **Opciones > Responder** eta mezu-mota.
- 4. Idatzi erantzuteko mezua.
- 5. Mezua bidaltzeko, aukeratu **Enviar**. **Ikus 'Mezua bidaltzeko prozesua'. 16. or.**

# **Mezua bidaltzeko prozesua**

Mezua bidaltzeko, aukeratu **Enviar**. Telefonoak **Buzón de salida** karpetan gordetzen du mezua, eta bidaltzen hasten da.

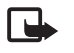

**Dharra:** Zure gailuak adieraz dezake telefonoak mezua bidali duela telefonoan programatutako mezu-zentroaren zenbakira. Horrek ez du esan nahi hartzaileak mezua jaso duenik. Mezularitza-zerbitzuei buruzko informazio xeheagoa nahi baduzu, jarri harremanetan zure zerbitzu-hornitzailearekin.

Mezua bidaltzen ari denean etenaldia gertatzen bada, mezua berriro bidaltzen saiatuko da telefonoa. Bidaltzea lortzen ez baduzu, mezua **Buzón de salida** karpetan gordeko da. Irteera erretilua karpetatik mezuen bidalketa bertan behera uzteko, joan mezura eta hautatu **Opciones > Cancelar envío**.

# **Postalak**

Postalen mezularitza-zerbitzuarekin (sare-zerbitzua) irudiak eta agurrak dituzten postalak sor eta bidal ditzakezu. Postala zerbitzuhornitzaileari bidaltzen zaio, multimedia-mezu bidez. Sare-hornitzaileak postala inprimatzen du eta mezuko helbide elektronikora bidaltzen du. Zerbitzu hau erabiltzeko, MMSa aktibatu behar da aurrez.

Postalen zerbitzua erabili aurretik harpidetu egin beharko zara. Zerbitzuaren erabilgarritasunari eta kostuei buruzko informazioa eskuratzeko edo zerbitzu horretan harpidetzeko, jarri harremanetan zure sare-operadorearekin edo zerbitzu-hornitzailearekin.

Postal bat bidaltzeko, hautatu **Menú > Mensajes > Crear mensaje > Postal.** Bete helbidea. Nahitaez editatu beharreko eremuak izartxo batekin (\*) markatuta daude. Joan irudiaren eremura eta hautatu **Insertar** eta galeriako irudi bat edo **Nueva imagen** (irudi berri bat

sartzeko). Ondoren, idatzi agurra. Ondoren, idatzi agurra. Mezua bidaltzeko, aukeratu **Enviar**.

# **Flash mezuak**

Flash mezuak jaso orduko bistaratzen diren testu-mezuak dira. Flash mezuak ez dira automatikoki gordetzen.

#### **Flash mezuak idaztea**

Hautatu **Menú > Mensajes > Crear mensaje > Mensaje flash**. Sartu hartzailearen telefono-zenbakia eta idatzi zure mezua. Flash mezuek ezin dute 70 karaktere baino gehiago eduki. Mezuan testu keinukari bat idazteko, hautatu **Opciones > Insert, carácter parp.** markagailua zehazteko. Markagailuaren atzeko testua keinuka hasiko da. Testu keinukaria amaitzeko, sartu bigarren markagailua.

#### **Mezuak irakurtzea eta horiei erantzutea**

Flash mezu bat jasotzean, **Mensaje**: hitza eta mezuaren hasierako hainbat hitz azaltzen dira.

Mezua irakurtzeko, sakatu **Leer**.

Pantailan duzun mezutik zenbakiak eta helbideak ateratzeko, hautatu **Opciones > Usar detalle**.

Mezua gordetzeko, hautatu **Guardar** eta mezua gordetzeko karpeta.

# **Nokia Xpress-en audio-mezularitza**

MMS erabil dezakezu audio-mezuak erraz sortzeko eta bidaltzeko. Audio-mezuak erabiltzeko, MMSa aktibatu beharko duzu aurrez.

#### **Mezuak sortzea**

- 1. Hautatu **Menú > Mensajes > Crear mensaje > Mensaje de audio**. Grabagailua irekiko da. **Ikus 'Grabagailua', 34. or.**
- 2. Esan mezua.
- 3. Sartu telefono-zenbaki bat edo gehiago **Para**: eremuan, edo hautatu **Añadir** zenbaki bat berreskuratzeko.
- 4. Mezua bidaltzeko, aukeratu **Enviar**.

#### **Mezuak entzutea**

Jasotako audio-mezu bat irekitzeko, hautatu **Reprod**.. Mezu bat baino gehiago jasotzen baduzu, hautatu **Mostrar > Reprod.**. Mezua geroago entzuteko, hautatu **Salir**.

### **Memoria beteta egotea**

Mezu bat jasotzean mezuen memoria beteta badago, mezu hau bistaratzen da: **Memoria llena. Imposible recibir mensajes**. Mezu zaharrak ezabatzeko, hautatu **Aceptar > Si** eta karpeta. Joan mezura eta hautatu **Borrar**.

Mezu gehiago ezabatu nahi badituzu, hautatu **Marcar**. Markatu ezabatu nahi dituzun mezu guztiak eta hautatu **Opciones > Borrar marcados**.

# **Karpetak**

Telefonoak jasotako multimedia-mezuak **Buzón entrada** karpetan gordetzen ditu. Bidali gabe dauden mezuak **Buzón de salida** karpetan gordetzen dira.

Gailuak bidalitako mezuak **Elems. enviados** karpetan gordetzeko, hautatu **Menú > Mensajes > Ajustes mens. > Ajustes generales > Guard, mens. env**.

Idatzi eta Zirriborroa karpetan gorde dituzun mezuak editatzeko eta bidaltzeko, hautatu **Menú > Mensajes > Borrador**.

Mezuak **Els. guardados** karpetara eraman ditzakezu. **Els. guardados** azpikarpetak antolatzeko, hautatu **Menú > Mensajes > Els. guardados**.

Karpeta bat gehitzeko, hautatu **Opciones > Añadir carpeta**.

Karpeta bat ezabatzeko edo izen berria emateko, joan nahi duzun karpetara eta hautatu **Opciones > Borrar carpeta** edo **Renombrar carpeta**.

Txantiloi berria sortzeko, gorde mezua txantiloi gisa edo sar zaitez txantiloien zerrendara eta hautatu **Menú > Mensajes > Els. guardados > Plantillas**.

# **Posta elektronikoaren aplikazioa**

Posta elektronikoaren aplikazioak datu-paketeen konexio bat (sareko zerbitzua) erabiltzen du zure posta elektronikoaren kontura sartzen uzteko. Posta elektronikoaren aplikazio hori ez da SMSen posta elektronikoaren funtzioaren berdina. Telefonoaren posta elektronikoko funtzioa erabiltzeko, posta elektronikoko sistema bateragarria behar da.

Telefono honen bidez mezu elektronikoak idatzi, bidali eta irakurri ditzakezu. Telefonoak posta elektronikoko POP3 eta IMAP4 zerbitzariak onartzen ditu. Aplikazio honek ez ditu teklatuaren soinuak egiten.

Mezu elektronikoak bidaltzeko eta berreskuratzeko aukera izateko, posta elektronikoko beste kontu bat lortu behar duzu lehendabizi, edo egungo zure kontua erabili. Posta elektronikoko zure kontuaren erabilgarritasunari buruzko informazioa lortzeko, jarri harremanetan posta elektronikoko zure zerbitzu-hornitzailearekin.

Zerbitzuen hornitzaileari galdetu posta elektronikoko zer konfigurazio duzun jakiteko. Posta elektronikoaren konfigurazio-ezarpenak konfigurazio-mezu batean jaso ditzakezu. **Ikus "Konfigurazioa doitzeko zerbitzua". 7. or**.

Posta elektronikoko doikuntzak aktibatzeko, hautatu **Menú > Mensajes > Ajustes mens. > Mensajes correo**. **Ikus 'Mezu elektronikoak', 22. or.**

### **Doikuntzen laguntzailea**

Doikuntzetarako laguntzailea automatikoki hasieratuko da, telefonoan posta elektronikoko doikuntzarik definituta ez badago.

Doikuntzak eskuz sartzeko, hautatu **Menú > Mensajes > Correo > Opciones > Gestionar cuentas > Opciones > Nueva**. Kontuak kudeatu aukerarekin posta elektronikoko doikuntzak erants, ezaba edo alda ditzakezu.

### **Mezu elektronikoak idaztea eta bidaltzea**

Mezu elektronikoa posta elektronikoaren zerbitzura konektatu baino lehen idatz dezakezu, edo, bestela, lehenbizi zerbitzarira konekta zaitezke eta, ondoren, mezua idatzi eta bidali.

- 1. Hautatu **Menú > Correo > Escribir cor. nuevo**.
- 2. Posta elektronikoko hainbat kontu definituta badituzu, hautatu zein kontutatik bidali nahi duzun mezua.
- 3. Idatzi helbide elektronikoa, gaia eta mezuaren edukia. **Galeriako** fitxategi bat eransteko, hautatu **Opciones > Adjuntar archivo.**
- 4. Mezua bidaltzeko, hautatu **Enviar > Enviar ahora**.

 Mezu elektroniko bat **Buzón de salida** karpetan gordetzeko eta beste une batean bidaltzeko, hautatu **Enviar > Enviar más tarde.** Mezu elektronikoa geroago editatzeko edo idazten segitzeko, hautatu **Opciones > Guardar como borrador. Buzones de salida > Borradores** karpetan gordetzen da.

 Mezu elektronikoa geroago bidaltzeko, hautatu **Menú > Mensajes > Correo > Opciones > Enviar ahora** edo **Enviar y consultar correos**.

#### **Posta elektronikoa deskargatzea**

Posta elektronikoko kontura bidalitako mezu elektronikoak deskargatzeko, hautatu **Menú > Mensajes > Correo > Consultar nuevos**. Posta elektronikoko hainbat kontu definituta badituzu, hautatu zein kontutatik deskargatu nahi duzun mezua. Hasieran, posta elektronikoko aplikazioak mezuen izenburuak bakarrik deskargatzen ditu. Hautatu **Atrás > Buzones de entrada**, kontuaren izena eta mezu berria; gero, hautatu **Recuper.** mezu elektronikoa osorik deskargatzeko.

Mezu elektroniko berriak deskargatzeko eta **Buzón de salida** karpetan gordetako mezuak bidaltzeko, hautatu **Opciones > Enviar y consultar correos**.

#### **Mezu elektronikoak jasotzea eta erantzutea**

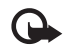

Garrantzitsua: kontuz ireki mezuak. Posta elektronikoko edo multimedia-mezuetako objektuek software kaltegarriak izan ditzakete edo telefonoa edo PCa honda dezakete.

- 1. Hautatu **Menú > Mensajes > Correo > Buzones de entrada**, kontuaren izena eta mezua.
- 2. Mezu elektroniko bati erantzuteko, hautatu **Resp. > Texto original** edo **Mensaje vacío**. Hainbat pertsonari erantzuteko, hautatu **Opciones > Responder a todos**. Berretsi edo editatu helbide elektronikoa eta gaia; ondoren, idatzi erantzuna.
- 3. Mezua bidaltzeko, hautatu **Enviar > Enviar ahora**.

### **Posta elektronikoko karpetak**

Telefonoko zure posta elektronikoko kontutik deskargatutako mezuak **Buzón de entrada** karpetan jasotzen ditu.**Buzón de entrada** aukeran beste karpeta hauek daude: "Nombre de la cuenta", sarrerako mezu elektronikoentzako; **Archivo**, mezuak artxibatzeko; **Personalizado 1–Personalizado 3**, sailkatzeko; **Basura**, zabor-mezu elektronikoak gordetzeko; **Borradores**, amaitu gabeko mezuak gordetzeko; **Buzón de salida**, bidali gabeko mezuak gordetzeko; eta **Elementos enviados**, bidalitako mezuak gordetzeko. Barnean dauden karpeta horiek eta posta elektronikoko mezuak kudeatzeko, hautatu **Opciones** karpeta bakoitzak dituen aukerak ikusteko.

#### **Jaso nahi ez dituzun mezu elektronikoetarako iragazkiak**

Iragazkiaren bidez, bidaltzaileak zerrenda zurian eta beltzean jar ditzake erabiltzaileak. Zerrenda beltzeko bidaltzaileen mezuak **Basura** karpetara iragazten dira. Bidaltzaile ezezagunen edo zerrenda zuriko bidaltzaileen mezuak kontuko sarrerako postontzian deskargatzen dira.

Iragazki hau aktibatzeko eta definitzeko, hautatu **Opciones > Filtro correo no deseado > Ajustes** posta elektronikoko pantaila zuri nagusian.

Zerrenda beltzean bidaltzaile bat gehitzeko, hautatu mezu elektronikoa **Buzones de entrada** karpetan eta, gero, hautatu **Opciones > Remitente en lista negra**.

# **Berehalako mezuak**

**Dharra:** berehalako mezularitza zerbitzu batzuek ez dute sarbiderik gidaliburu honetan deskribatutako ezaugarri guztietara.

Berehalako mezularitzari esker (sareko zerbitzua), mezu laburrak eta sinpleak bidali ahal izango dizkiezu lineako erabiltzaileei. Zerbitzuan harpidetu eta erabili nahi duzun berehalako mezularitzaren zerbitzuan erregistratu beharko duzu. Berehalako mezularitzazerbitzuan alta emateko moduari buruzko informazio gehiago behar izanez gero, jarri harremanetan zerbitzu-hornitzailearekin. Berehalako mezularitzako zerbitzurako egin behar diren ezarpenak definitzeko, erabili **Ajustes de conexión**. **Ikus "Sarbidea". 19. or**. Pantailan bistaratzen diren ikonoak eta testuak aldatu egingo dira berehalako mezularitza zerbitzuen arabera.

### **Sarbidea**

Hautatu **Menú > Mensajes > Mens. instantan**.. (zerbitzu-hornitzailearen arabera, **Mens. instantan.** izenaren ordez, beste bat bistara daiteke). Berehalako mezularitza zerbitzurako konexio-doikuntzen talde bat baino gehiago erabil badaiteke, hautatu zuk nahi duzuna. Hauta ezazu aukera hauetako bat:

- **• Iniciar sesión** berehalako mezuen zerbitzura konektatzeko. Telefonoa piztean berehalako mezularitza zerbitzura automatikoki konektatzeko moduan konfiguratu nahi izanez gero, saioa hastean **Inic. sesión automat.** aukeratu behar da. > **Activar**.
- **• Conversacs. guard.** Berehalako mezuen saio batean gordetako elkarrizketak ikusteko, ezabatzeko edo izena aldatzeko.
- **• Ajustes de conexión** mezu- eta presentzia-konexiorako behar diren doikuntzak editatzeko.

#### **Konexioa**

Zerbitzu honetara konektatu nahi baduzu, zoaz berehalako mezuen menura, hautatu berehalako mezularitza zerbitzua, baldin badago, eta hautatu **Iniciar sesión**.

Berehalako mezularitza zerbitzutik deskonektatzeko, hautatu **Opciones > Cerrar sesión**.

#### **Saioak**

Zerbitzu honetara konektatuta zaudenean, zure egoera, gainerako erabiltzaileek ikusten dutena, egoera-lerro batean bistaratzen da: **Mi estado: En línea, Mi est: Ocupado** edo **Est: Ap. fuera línea**. Zure egoera aldatzeko, hautatu **Cambiar**.

Egoera-lerroaren azpian kontaktuak jasotzen dituzten hiru karpeta daude, eta kontaktu horien egoeraren berri ematen dute: **Conversaciones, En línea 0** eta **Fuera línea 0**. Karpeta hedatzeko, karpetaraino mugitu eta hautatu **Expandir** (edo mugitu eskuinerantz).

Karpeta uzkurtzeko, hautatu **Comprim**. (edo mugitu ezkerrerantz).

- **• Conversaciones** berehalako mezu berrien eta irakurritakoen zerrenda edo berehalako mezularitza zerbitzurako gonbitak ikusteko saioa aktibo dagoela.
	- ikurrak testu-mezu labur berri bat jaso duzula adierazten du.

ikurrak adierazten du irakurritako taldeko mezu bat dagoela.

- ikurrak adierazten du berehalako mezu berriak dituzula.
- ikurrak adierazten du irakurri ez diren mezuak zein diren.
- ikurrak adierazten du gonbidapen bat dagoela.
- Pantailan bistaratzen diren ikonoak eta testuak aldatu egingo dira berehalako mezularitza zerbitzuen arabera.
- **En línea 0**  konektatuta dauden kontaktu-kopurua adierazten du.
- **Fuera línea 0**  konektatu gabe dagoen kontaktu-kopurua adierazten du.

Elkarrizketa abiarazteko, zabaldu **En línea** edo **Fuera de línea** karpeta, joan kontaktura eta hautatu **Conversar**. Gonbidapen bati erantzuteko edo mezu bati erantzuteko, zabaldu **Conversaciones** karpeta, joan kontaktura eta hautatu **Abrir**.

- **• Grupos > Grupos públicos** zerbitzu-hornitzaileak emandako talde publikoak dituzten gogokoen zerrenda da (ez da ikusiko sareak taldeak onartzen ez baditu). Talde batekin berehalako mezularitzako saio bat hasteko, joan talderaino eta hautatu **Unirse**. Sartu pantailan elkarrizketarako ezizen gisa azaltzea nahi duzun izena. Elkarrizketa-taldera behar bezala sartzean, talde-elkarrizketan has zaitezke. Bestalde, talde pribatu bat ere sor dezakezu. **Ikus 'Taldeak', 20. or.**
- **• Buscar > Usuarios** edo **Grupos** berehalako mezuen zerbitzuaren beste erabiltzaile batzuk bilatzeko edo sereko talde publikoak bilatzeko, telefono-zenbakiaren, pantailaren izenaren, helbide elektronikoaren edo izenaren arabera. **Grupos** hautatzen baduzu, talde bat bila dezakezu talde bateko kide baten bidez, talde-izenaren bidez, gai baten bidez edo IDaren bidez.
- **• Opciones > Conversar** edo **Unirse al grupo** nahi den erabiltzailea edo taldea aurkitu ondoren elkarrizketa abiarazteko.

#### **Gonbidapen bat jasotzea edo ez onartzea**

Gonbidapen bat jasotzen baduzu, irakurtzeko, hautatu **Leer**. Gonbidapen bat baino gehiago jasotzen badituzu, hautatu bat eta **Abrir**. Talde pribatu bateko elkarrizketan parte hartzeko, hautatu **Aceptar**, eta idatzi ezizen gisa erabili nahi duzun izena. Gonbita ez onartzeko edo ezabatzeko, aukeratu **Opciones** > **Rechazar** edo **Borrar**.

#### **Berehalako mezuak irakurtzea**

Elkarrizketa aktibo batekin harremanik ez duen mezu berri bat jasotzen baduzu, **Mensaje instantáneo nuevo** bistaratuko da. Irakurtzeko, hautatu **Leer**. Mezu bat baino gehiago jasotzen badituzu, hautatu bat eta **Abrir**.

Elkarrizketa aktibo batean jasotako mezu berriak **Mens. instantan. > Conversaciones** aukeran gordetzen dira. **Contactos de MI**  zerrendan ez dagoen norbaiten mezua jasotzen baduzu, pantailan bidaltzailearen IDa bistaratuko da. Telefono-memorian ez dagoen kontaktu berri bat gordetzeko, hautatu **Opciones > Guardar contacto.**

#### **Elkarrizketetan parte hartzea**

Berehalako mezularitzako saio bat hasteko edo hasitako batean parte hartzeko, idatzi mezua eta hautatu **Enviar**.

Une horretako elkarrizketan parte hartzen ari ez den pertsona batekin hitz egiten ari zarela mezu berri bat jasotzen baduzu, pantailan azaltzen da eta telefonoak alerta-tonua egiten du. Idatzi mezua eta hautatu **Enviar**. Zure mezua eta haren erantzuna behean bistaratuko dira.

#### **BMko kontaktuak eranstea**

Berehalako mezularitza zerbitzura konektatuta zaudenean, BMren menu nagusian, hautatu **Opciones > Añadir contacto > Por número de móvil, Intr. ID manualmente, Buscar en servidor** edo **Copiar del servidor** (zerbitzu-hornitzailearen arabera). Elkarrizketa bat abiarazteko, joan talde batera eta hautatu **Conversar**.

#### **Mezuak blokeatzea eta desblokeatzea**

Elkarrizketa batean parte hartzen ari bazara eta mezuak blokeatu nahi badituzu, hautatu **Opciones > Bloquear contacto**.

Aurkibideko kontaktu baten mezu batzuk blokeatzeko, joan kontaktu horretara **Conversaciones** aukeran eta hautatu **Opciones > Bloquear contacto > Aceptar**.

Kontaktua desblokeatzeko, BMren menu nagusian, hautatu **Opciones > Lista bloqueados**. Joan mezuak blokeatu nahi dizkiozun kontaktura eta aukeratu **Desbloq. > Aceptar.**

#### **Taldeak**

Zerbitzu-hornitzaileak hornitutako talde publikoak edo zure talde pribatuak erabil ditzakezu BMko elkarrizketetarako.

Gogokoetan gehi ditzakezu zure zerbitzu-hornitzaileak eduki ditzakeen talde publikoak. Konektatu berehalako mezuen zerbitzura, hautatu **Grupos > Grupos públicos**. Hautatu talde bat, eta, ondoren, hautatu **Unirse**. Taldean ez bazaude, idatzi zure pantaila-izena eta taldean erabiliko duzun ezizena.

Talde bat zerrendatik ezabatzeko, sakatu **Opciones > Borrar grupo**.

Talde bat bilatzeko, hautatu **Grupos > Grupos públicos > Buscar grupos**.

Talde pribatu bat sortzeko, konektatu BM zerbitzura, eta, menu nagusian, hautatu **Opciones > Crear grupo**. Idatzi taldearen izena eta ezizen gisa erabili nahi duzun pantaila-izena. Markatu talde pribatuko solaskideak kontaktuen zerrendan eta idatzi gonbidapena.

# **Ahots-mezuak**

Baliteke harpidetu behar izatea ahots-postontzia erabiltzeko. Informazio gehiago lortzeko, jarri harremanetan zure zerbitzuhornitzailearekin.

Ahots-postontzira deitzeko, hautatu **Menú > Mensajes > Mensajes de voz > Escuchar mens. voz**. Ahots-postontziaren zenbakia sartzeko, bilatzeko edo editatzeko, hautatu **Número buzón voz**.

Sareak onartzen badu, ikonoak adieraziko du ahots-mezuak jaso direla. Ahots-postontzira deitzeko, hautatu **Oír**.

# **Informazio-mezuak**

Askotariko gaiei buruzko mezuak jasoko dituzu zure zerbitzu-hornitzailetik (sareko zerbitzuak). Informazio gehiago lortzeko, jarri harremanetan zure zerbitzu-hornitzailearekin.

Hautatu **Menú > Mensajes > Mensajes info.** eta dauden aukeretako bat.

# **Zerbitzu-komandoak**

Zerbitzu-komandoen bidez, zerbitzu-eskaerak idatzi eta bidal diezazkiokezu (USSD komandoak) zerbitzu-hornitzaileari, esaterako, sare-zerbitzuetarako komandoak aktibatzea.

Oharrak idazteko eta bidaltzeko, hautatu **Menú > Mensajes > Comandos serv.**. Informazio gehiago behar baduzu, galdetu zerbitzuhornitzaileari.

# **Mezuak ezabatzea**

Mezu bakarra, mezu guztiak edo karpeta bat ezabatu dezakezu.

Mezuak ezabatu nahi badituzu, hautatu **Menú > Mensajes > Borrar mensajes > Por mensaje** mezu bat ezabatzeko, **Por carpeta** karpeta bateko mezu guztiak ezabatzeko edo **Todos mensajes**.

# **SIM mezuak**

SIM txartelean gordetzen diren testu-mezu espezifikoak dira SIM mezuak. Mezu horiek SIM memoriatik telefonoaren memoriara kopiatu edo eraman ditzakezu; ez, ordea, alderantziz.

SIM mezuak irakurtzeko, hautatu **Menú > Mensajes > Opciones > Mensajes SIM**.

# **Mezuen doikuntzak**

#### **Doikuntza orokorrak**

Ezarpen orokorrak berdinak dira testu-mezuetarako eta multimedia-mezuetarako. Hautatu **Menú > Mensajes > Ajustes mens. > Ajustes generales** eta aukera hauetako bat:

- **• Guard, mens. env.**  Hautatu **Si**, bidalitako mezuak **Elementos enviados** karpetan gordetzeko.
- **• Sobresc. Elems. env.**  Hautatu **Permitida** mezu zaharren gainean berriak gainidazteko, mezu-memoria beteta dagoenean. Ezarpen hori bakarrik bistaratuko da **Guard, mens. env. > Si** ezarrita badago.
- **• Tamaño de fuente** mezuetan erabiliko duzun letra-tamaina hautatzeko.
- **• Emoticonos gráficos** Hautatu **Si** gailua definitzeko, karaktereetan oinarritutako aurpegieren ordez aurpegiera grafikoak agertzeko.

#### **Testu-mezuak**

Testu-mezuen doikuntzek mezuen bidalketari, harrerari eta mezu elektronikoak eta SMSak bistaratzeari eragiten diote. Hautatu **Menú > Mensajes > Ajustes mens. > Mensajes de texto** eta aukera hauetako bat:

- **• Informes de entrega** Hautatu **Si** mezuen entregei buruzko txostenak bidal ditzala eskatzeko sareari (sare-zerbitzua).
- **• Centros de mensajes—** Hautatu **Añadir** testu-mezuak bidaltzeko beharrezko mezuen zentroko telefono-zenbakia eta izena ezartzeko. Zenbaki hori zure zerbitzu-hornitzaileak emango dizu.
- **• Centro mens. en uso** erabiltzen ari den mezu-zentroa hautatzeko.
- **• Centro mens. correo** —Hautatu **Añadir centro** SMS mezu elektronikoak bidaltzeko posta elektronikoko zentroko telefono-zenbakiak eta izena ezartzeko.
- **• Centro correo en uso** SMS mezu elektronikoak bidaltzeko erabiltzen ari den posta elektronikoko zentroa hautatzeko.
- **• Validez de mensajes** sareak mezuak bidaltzen zenbat denboran saiatu behar duen definitzeko.
- **• Mens. enviados como**  bidaliko diren mezuen formatua hautatzeko: **Texto, Buscapersonas** edo **Fax** (sare-zerbitzua).
- **• Usar paquetes datos** Hautatu **Si** gogoko SMS garraiatzaile gisa GPRS ezartzeko.
- **• Soporte de caracteres** Hautatu **Completo** mezuetako karaktere guztiak ikusten diren bezalaxe bidaltzeko. **Reducido** hautatzen baduzu, azentudun karaktereak eta bestelako zeinuak ez dira ongi bistaratuko, eta horien ordez beste batzuk bistaratuko dira.
- **• Resp. vía mismo cent**  mezuaren hartzaileak mezu-zentroaren bidez erantzuteko aukera izateko (sare-zerbitzua).

#### **Multimedia-mezuak**

Multimedia-mezuen doikuntzek mezuen bidalketari, harrerari eta bistaratzeari eragiten diote.

Multimedia-mezuen konfigurazio-ezarpenak konfigurazio-mezu batean jaso ditzakezu. **Ikus "Konfigurazioa doitzeko zerbitzua". 7. or.** Doikuntzak eskuz ere sar ditzakezu. **Ikus "Konfiguratzea". 29. or.**

Hautatu **Menú > Mensajes > Ajustes mens. > Mensajes multimedia** eta aukera hauetako bat:

- **• Informes de entrega** Hautatu **Si** mezuen entregei buruzko txostenak bidal ditzala eskatzeko sareari (sare-zerbitzua).
- **• Tam. im. (mult, plus)** multimedia plus mezuetako irudi-tamaina definitzeko.
- **• Tam. img. (multim.)**  multimedia mezuetako irudi-tamaina definitzeko.
- **• Temporizac. predet.** —multimedia-mezuetan diapositiba baten eta hurrengoaren arteko denbora-tartea ezartzeko.
- **• Permitir recep. mult**  Hautatu **Si** edo **No** multimedia-mezuak jasotzeko edo blokeatzeko. **En red propia** aukeratzen baduzu, ezingo duzu multimedia-mezurik jaso zure saretik kanpo. Multimedia-mezuen zerbitzuaren aurrez zehaztutako doikuntza **En red propia** egiten da. Telefonoaren arabera egongo da erabilgarri menu hau.
- **• Mens. mult entrantes**  multimedia-mezuak automatikoki edo eskuz (eskaera egin ondoren) jasotzeko edo jasotzeari uko egiteko. Doikuntza ez da bistaratuko **Permitir recep. mult.** aukeran **No** konfiguratu bada.
- **• Permitir publicidad** Publizitatea onartu edo atzera bota dezakezu. Doikuntza hori ez da bistaratzen **Permitir recep. mult** aukera **No** gisa definituta badago edo **Mens. mult, entrantes** aukera **Rechazar** gisa definituta badago.
- **• Ajustes configurac.** Hautatu **Configuración** multimedia-mezuak onartzen dituzten konfigurazioak bakarrik bistaratzen dira. Hautatu zerbitzu-hornitzaile bat, **Predeterminados** edo **Configurac. personal** multimedia-mezuetarako. Hautatu **Cuenta** eta konfigurazio-ezarpen aktiboetan dagoen MMS kontu bat.

#### **Mezu elektronikoak**

Doikuntzek mezu elektronikoen bidalketari, harrerari eta bistaratzeari eragiten diote. Ezarpenak konfigurazio-mezu batean jaso ditzakezu. **Ikus "Konfigurazioa doitzeko zerbitzua". 7. or**. Doikuntzak eskuz ere sar ditzakezu. **Ikus "Konfiguratzea". 29. or**. Hautatu **Menú > Mensajes > Ajustes mens. > Mensajes correo** para ver las opciones.

Izenak eta telefono-zenbakiak (kontaktuak) telefonoaren memorian edo SIM txartelaren memorian gorde daitezke.

# **8. Telefono-aurkibidea**

Telefonoaren memorian kontaktuak eta horien xehetasun gehigarriak gorde daitezke, kasurako, hainbat zenbaki eta testu-elementuak. Halaber, irudi bat gorde daiteke izen-kopuru jakin baterako.

SIM txartelaren memoriak izenak eta horiei atxikitako telefono-zenbakiak gorde ditzake. SIM txartelaren memorian sartutako kontaktuak  $\blacksquare$  ikonoaren bidez adierazten dira.

### **Izenak eta telefono-zenbakiak gordetzea**

Izenak eta telefono-zenbakiak erabilitako memorian gordetzen dira.

Izen bat eta telefono-zenbaki bat gordetzeko, hautatu **Menú > Guía > Nombres > Opciones > Añadir nuevo cont**.

# **Xehetasunak gordetzea**

Zenbait motatako telefono-zenbakiak, tonuak edo bideoklipak gorde daitezke telefonoaren memorian, baita kontaktu batentzako testu-elementu laburrak ere.

Gordetako lehen zenbakia automatikoki definitzen da aurrez zehaztutako zenbaki gisa, eta zenbaki-motaren adierazlearen inguruan marko bat jarrita adierazten da (adibidez,  $\blacksquare$ ). Aurkibideko izen bat aukeratzean (adibidez, dei bat egiteko), aurrez definitutako zenbakia erabiltzen da, baldin eta beste zenbaki bat aukeratzen ez bada.

Ziurtatu erabiltzen ari zaren memoria **Teléfono** edo **Teléfono y SIM** dela. **Ikus "Doikuntzak". 25. or**.

Bilatu xehetasuna erantsi nahi diozun kontaktua eta hautatu **Detalles > Opciones > Añadir detalle**. Hautatu aukeretako bat:

# **Doikuntzak**

Ezarpen horien bidez zehaztu dezakezu kontaktuaren informazioa non gordeko den, nola ikusiko den eta zenbat memoria dagoen erabilgarri.

Hautatu **Menú > Guía > Ajustes** eta aukera hauetako bat:

- **• Memoria en uso**  kontaktuetarako SIM txartela edo telefonoaren memoria hautatzeko. Hautatu **Teléfono y SIM**, bi memorietako izenak eta zenbakiak berreskuratzeko. Kasu horretan, izenak eta zenbakiak gordetzen direnean, telefonoaren memorian gordetzen dira.
- **• Vista de la Guía**  Kontaktuetako izenak eta zenbakiak nola ikusi nahi dituzun hautatzeko.
- **• Visualizac. nombre** lehenbizi kontaktuaren izena edo telefonoa bistaratuko den hautatzeko.
- **• Tamaño de fuente** —kontaktuen zerrendako letra-tamaina zehazteko.
- **• Estado de memoria** libre dagoen memoria eta erabilitako memoria ikusteko.

# **Taldeak**

Hautatu **Menú > Guía > Grupos**, memorian gordetako izenak eta telefono-zenbakiak dei-egileen taldeen arabera antolatzeko, dei-tonu eta talde-irudi desberdinekin.

# **Kontaktua bilatzea**

Hautatu **Menú > Guía > Nombres** eta ikusi kontaktuen zerrenda edo sartu aurkitu nahi duzun izenaren lehen letra.

# **Kontaktuak kopiatzea eta mugitzea**

SIM txarteleko eta telefonoko memorien artean kontaktuak kopiatzeko edo mugitzeko, hautatu **Menú > Guía > Nombres**. Hautatu kopiatu edo mugitu nahi duzun kontaktua eta **Opciones > Copiar contacto** edo **Mover contacto**.

Zenbait kontaktu kopiatzeko edo mugitzeko, hautatu kopiatu edo mugitu nahi duzun lehen kontaktua eta **Opciones > Marcar**. Markatu gainerako kontaktuak eta hautatu **Opciones > Copiar marcados** edo **Mover marcados**.

SIM txarteleko eta telefonoko memorien artean kontaktuak kopiatzeko edo mugitzeko, hautatu **Menú > Guía > Copiar contactos** edo **Mover contactos**.

SIM txartelaren memoriak izenak eta horiei atxikitako telefono-zenbakiak gorde ditzake.

### **Kontaktuen xehetasunak editatzea**

Bilatu kontaktua eta hautatu **Detalles**.

Izen, zenbaki edo testu-elementu bat editatzeko, edo irudia aldatzeko, hautatu **Opciones > Editar**.

Zenbaki-mota aldatzeko, joan zenbakiraino eta hautatu **Opciones > Cambiar tipo**. Hautatutako zenbakia lehenetsi gisa definitzeko, hautatu **Opciones > Fijar como predet**.

# **Kontaktuak ezabatzea**

Kontaktu bat ezabatzeko, bilatu eta hautatu **Opciones > Borrar contacto**.

Telefonotik edo SIM txartelaren memoriatik kontaktu guztiak eta horiei atxikitako xehetasun guztiak ezabatzeko, hautatu **Menú > Guía > Borr. todos cont > De memoria de telef.** edo **De la tarjeta SIM**.

Kontaktuari atxikitako zenbaki bat, testu-elementu bat edo irudi bat ezabatzeko, bilatu kontaktua eta hautatu **Detalles**. Joan nahi duzun xehetasunera eta hautatu **Opciones > Borrar** eta aukera hauetako bat.

# **Dena sinkronizatzea**

Sinkronizatu zure agenda, kontaktu-datuak eta oharrak urrutiko Internet zerbitzari baten bidez (sareko zerbitzua). **Ikus 'Zerbitzari batekin sinkronizatzea'. 28. or**.

# **Bisita-txartelak**

Pertsona baten harremanetarako informazioa vCard estandarra onartzen duen gailu bateragarri baten bidez bidal eta jaso dezakezu; adibidez, bisita-txartelen bidez.

Bisita-txartel bat bidaltzeko, aurkitu bidali nahi duzun kontaktu-informazioa eta hautatu **Detalles > Opciones > Enviar tarjeta visita**. Bisita-txartel bat jasotakoan, hautatu **Mostrar > Guardar**, bisita-txartela telefonoaren memorian gordetzeko. Bisita-txartela gorde nahi ez baduzu, hautatu **Salir > Si**.

# **Laster-teklak**

Gailuan telefono-zenbaki bat markatu dezakezu tekla bakarra sakatuta. **2**tik **9**ra bitarteko zenbaki-teklek telefono-zenbaki bat izan dezakete esleituta. Zenbaki-tekla bati telefono-zenbaki bat esleitzeko, hautatu **Menú > Guía > Marcac. rápida**, eta mugitu **Marcación rápida** esleitu nahi diozun zenbakira arte.

Hautatu **Asignar**, eta tekla horrek zenbakia esleitua badu, **Opciones > Cambiar**.

Hautatu **Buscar** eta laster-tekla esleitu nahi diozun kontaktua. **Marcación rápida** funtzioa desaktibatuta baldin badago, telefonoak aktibatu nahi duzun galdetuko dizu.

Markatze bizkorraren bidez dei bat egiteko, dagokion tekla luze sakatu. **Ikus 'Markaketako lasterbideak', 13. or.**

# **Zerbitzu- eta informazio-zenbakiak eta nire zenbakiak**

Hautatu **Menú > Guía** eta azpimenu hauetako bat:

- **• Números de info** zerbitzu-hornitzailearen informazio-zenbakietara deitzeko, SIM txartelean sartuta badaude (sare-zerbitzua).
- **• Números servic.** zerbitzu-hornitzailearen zerbitzu-zenbakietara deitzeko, zenbakiak SIM txartelean sartuta badaude (sarezerbitzua).
- **• Mis números**  SIM txartelari dagozkion telefono-zenbaki guztiak ikusteko, zenbakiak SIM txartelean sartuta badaude.

# **9. Kokapena eta deien erregistroa**

# **Dei-erregistroa**

Telefonoak galdutako, jasotako eta egindako deiak erregistratzen ditu, baldin eta sareak ezaugarri hau onartzen badu, telefonoa pizturik badago eta sarearen zerbitzu-eremuaren barruan badago.

Deiei buruzko informazioa ikusteko, hautatu **Menú > Registro > Llams. perdidas, Llams. recibidas** edo **Llams. enviadas**. Galdutako, jasotako eta egindako azken deiak kronologikoki ikusteko, hautatu **Registro de llam**. Azkenaldian mezuak bidali dizkiezun kontaktuak ikusteko, hautatu **Destinat. mens.**.

Azken komunikazioei buruzko informazioa ikusteko, hautatu **Menú > Registro > duración llams., Contador paqts.** edo **Temp. con. paq.**. Zenbat testu- eta multimedia-mezu bidali eta jaso dituzun ikusteko, hautatu **Menú > Registro > Registro mens.**.

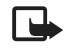

**Dharra:** zerbitzu-hornitzailearen deien eta zerbitzuen benetako faktura aldatu egin daiteke sarearen ezaugarrien, fakturazioen biribiltzeen, zergen eta abarren ondorioz.

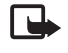

**Oharra:** tenporizadore batzuk, telefonoak piztuta daraman denbora adierazten duena barne, zeroan jarri daitezke zerbitzua edo softwarea eguneratzean.

# **Kokapena**

Baliteke sareak kokapen-eskaera bat bidaltzea (sareko zerbitzua). Jarri harremanetan zerbitzu-hornitzailearekin zerbitzura harpidetzeko eta kokapearen informazioa emateari buruz ados jartzeko.

Kokapen-eskaera onartzeko edo ukatzeko, aukeratu **Aceptar** edo **Rechazar**.. Eskaera jaso duzula konturatzen ez bazara, telefonoak onartu edo ukatu egingo du automatikoki, sare-operadorearekin edo zerbitzu-hornitzailearekin hitzartutakoaren arabera. Telefonoan **1 petición de posición perdida** mezua bistaratzen da. Galdutako kokapen-eskaera ikusteko, hautatu **Mostrar**.

Azken 10 jakinarazpenei edo pribatutasun-eskaerei buruzko informazioa ikusteko edo horiek ezabatzeko, hautatu **Menú > Registro > Posicionamiento > Registro posición > Abrir carpeta** edo **Borrar todas**.

# **10. Doikuntzak**

# **Moduak**

Telefonoak hainbat ezarpen-talde ditu (profilak izenekoak), eta telefono-tonuak talde horien arabera pertsonaliza daitezke, egoeraren eta inguruaren arabera.

Hautatu **Menú > Ajustes > Modos**, nahi duzun modua eta aukera hauetako bat:

- **• Activar** hautatutako modua aktibatzeko.
- **• Personalizar** modua pertsonalizatzeko. Hautatu aldatu nahi duzun ezarpena, eta egin aldaketak.
- **• Temporizar** denbora-tarte jakin batean (gehienez 24 ordu) aktibatuta egoteko modua definitzeko eta amaitzeko ordua definitzeko. Modu horretarako finkatutako denbora amaitzen denean, berriro aktibatu egingo da inolako denbora-mugarik ez zuen aurreko modua.

# **Gaiak**

Telefonoa pertsonalizatzeko elementuak dituzte gaiek. Hautatu **Menú > Ajustes > Temas** eta aukera hauetako bat:

- **• Seleccionar temas**  gai bat hautatzeko. **Galeria** aukeran eskura dituzun karpeten zerrenda bistaratzen da. Ireki **Temas** karpeta, eta hautatu gaia.
- **• Descargas Temas** gai gehiago deskargatzeko aukera ematen duten esteken zerrenda irekitzeko.

# **Tonuak**

Hautatutako modu aktiboko tonuen ezarpenak alda ditzakezu.

Aukeratu **Menú >Ajustes> Tonos**. **Modos** menuan ere doikuntza berberak daude. **Ikus Moduak (25. or.)**.

Zehaztutako dei-egileen multzo bateko telefono-zenbakietatik deiak jasotzen direnean bakarrik jo dezan telefonoak, hautatu **Aviso para**. Joan zaitez nahi duzun dei-egileen multzoraino edo **Todas llamadas** aukeraraino eta sakatu **Marcar**.

Hautatu **Opciones > Guardar** doikuntzak gordetzeko edo **Anular** aldaketarik ez egiteko.

Dei-tonuaren maila altuena hautatzen baduzu, maila gorena segundo gutxiren buruan hartuko du.

# **Pantailaren ezarpenak**

Hautatu **Menú > Ajustes > Ajustes pantalla** eta dauden aukeretako bat:

- **• Fondo de pantalla**  deiak jasotzeko/egiteko egoerako moduko pantailaren hondoko irudia eransteko.
- **• Espera activa** deiak jasotzeko/egiteko modu aktiboa aktibatzeko edo desaktibatzeko eta pertsonalizatzeko.
- **• Color fuente en esp.**  deiak jasotzeko/egiteko egoerako testuaren kolorea hautatzeko.
- **• Iconos tecla naveg.** deiak egiteko/jasotzeko modu aktiboa desaktibatuta dagoenean deiak egiteko/jasotzeko moduan desplazamendu-teklak dituen lasterbideen ikonoak bistaratzeko.
- **• Salvapantallas** telefonoa pantaila-babes bat bistaratu dezan konfiguratzeko. Pantaila-babes gehiago deskargatzeko, hautatu **Descargas gráficos**. Pantaila-babesa aktibatzeko igaro behar den denbora-tartea zehazteko, hautatu **Tiempo de espera**.
- **• Ahorro de energía** bateria aurrezteko. Data eta erloju digitala bistaratzen dira denbora batez telefonoaren funtzio bakar bat ere erabiltzen ez bada.
- **• Modo suspensión** bateria aurrezteko.
- **• Tamaño de fuente** mezuen, kontaktuen eta web orrien zerrendako letra-tamaina zehazteko.
- **• Logotipo operador** operadorearen logotipoa pantaila bistaratzeko edo ezkutatzeko.
- **• Presentac. info célula** zelula-identitatea bistaratzeko, sarean erabilgarri dagoenean.

# **Ordua eta data**

Erloju-mota, orduaren ezarpenak eta ordu-eremua eta data aldatzeko, hautatu **Menú > Ajustes > Ajs. hora y fecha > Hora, Fecha,** edo **Actual, aut fech./hor.** (sare-zerbitzua).

Beste ordu-eremu batera baldin bazoaz, hautatu **Menú > Ajustes > Ajs. hora y fecha > Hora > Zona horaria** eta toki horri dagokion ordu-eremua, Greenwicheko meridianoko orduarekiko (GMT) diferentziaren edo ordu unibertsal koordinatuaren (UTC) arabera. Ordua eta data ordu-eremuaren arabera konfiguratzen dira, eta, hala, jasotako testu-mezuen edo multimedia-mezuen bidalketa-ordu zuzena bistaratzen du telefonoak.

# **Nire zuzeneko sarbideak**

Lasterbide pertsonalen bidez gehien erabiltzen diren telefonoaren funtzioetara bizkor sar zaitezke.

#### **Ezkerreko hautaketa-tekla**

Zerrendako funtzio bat hautatzeko, aukeratu **Menú > Ajustes > Mis acces. direct. > Ezkerreko aukeraketa-tekla**.

Ezkerreko hautaketa-tekla funtzioa aktibatzeko **Ir a** bada, hautatu **Ir a > Opciones** eta aukera hauetako bat:

- **• Opciones selección** zuzeneko sarbideen zerrendatik funtzio bat gehitzeko edo ezabatzeko.
- **• Organizar** zuzeneko sarbide pertsonalen zerrendako funtzioak berrantolatzeko.

#### **Eskuineko hautaketa-tekla**

Zerrendako funtzio bat hautatzeko, aukeratu **Menú > Ajustes > Mis acces. direct. > Eskuineko aukeraketa-tekla.**

#### **Nabigazio-tekla**

Nabigazio-teklari (desplazamendu-tekla) aurrez definitutako zerrenda bateko telefono-funtzioak esleitzeko, hautatu **Menú > Ajustes > Mis acces. direct > Tecla de navegación**.

#### **Ahots-komandoak**

Kontaktuetara dei dezakezu eta ahots-komando bidez telefonoko funtzioak erabil ditzakezu.

Ahots-komandoak hizkuntzaren araberakoak dira, eta, komando horiek erabili aurretik, hizkuntza definitu beharko duzu. **Ikus "Telefonoa", 28. or**.

Ahots-komandoaren telefonoko zein funtzio aktibatzea nahi duzun aukeratzeko, hautatu **Menú > Ajustes > Mis acces. direct > Comandos de voz** eta karpeta bat. Joan funtzio batera. ; ikurrak adierazten du grabazioa aktibatuta dagoela. Grabazioa aktibatzeko, hautatu **Añadir**. Ahots-komando aktibatua erreproduzitzeko, hautatu **Reprod**.. **Ikus "Ahots bidezko markaketa hobetua", 13. or**.

Ahots-komandoak kudeatzeko, joan telefonoaren funtzio batera eta hautatu **Opciones** eta aukera hauetako bat:

- **• Editar** edo **Eliminar** hautatutako funtzioaren ahots-komandoa aldatzeko edo desaktibatzeko.
- **• Añadir todos** edo **Eliminar todos** ahots-komandoen zerrendako funtzio guztien ahots-komandoak desaktibatzeko.

# **Bluetooth-a**

#### **Bluetooth haririk gabeko teknologia**

Bluetooth teknologiaren bidez telefonoa Bluetooth gailu bateragarri batera konekta dezakezu, 10 metroko erradio baten barruan (32 oin). Haririk gabeko Bluetooth teknologia erabiltzen duten gailuak irrati-uhin bidez komunikatzen direnez, zure gailuak eta gainerako gailuek ez dute ikuspen-lerro berean egon behar. Hala ere, konexioan interferentziak egon daitezke, tartean hormak edo gailu elektronikoak egonez gero.

Gailu hau Bluetooth 2.0+ EDR zehaztapenarekin batera daiteke, eta profil hauek onartzen ditu: sarbide orokorrak, sareko sarbidea, objektu orokorren trukea, esku-librekoak, EL eramangarria, objektuekiko kontaktua, fitxategien transferentzia, markaketa-sarea, SIM sarbidea eta serieko ataka. Bluetooth teknologia onartzen duten beste gailu batzuekin erabil daitekeela bermatzeko, erabili modelo honetarako Nokiak onartutako ekipoak bakarrik. Egiaztatu fabrikatzaileekin ekipo honekin zein gailu erabil daitekeen.

Baliteke Bluetooth teknologia erabiltzean mugak izatea hainbat herritan. Galdetu tokiko administrazioari edo zerbitzu-hornitzaileari. Bluetooth teknologia erabiltzen duten funtzioak edo beste funtzio batzuk erabiltzen diren bitartean bigarren mailan teknologia horiek aktibatzen direnean, bateria gehiago behar izaten da eta bateriak gutxiago iraungo du.

#### **Bluetooth konexio bat konfiguratzea**

Hautatu **Menú > Ajustes > Conectividad > Bluetooth** eta aukera hauetako bat:

- **• Bluetooth** Hautatu **Activado** Bluetooth funtzioa aktibatzeko. Bluetooth-a aktibatuta dagoela adierazten du.
- **• Visibil. de mi telef.** zure gailua gainerako Bluetooth gailuetan nola bistaratuko den definitzeko balio du.
- **• Buscar acces. audio** audioko gailu Bluetooth bateragarriak bilatzeko. Hautatu telefonoan konektatu nahi duzun gailua.
- **• Dispositivos activos**  une bakoitzean aktibatuta zein Bluetooth konexio dagoen egiaztatzeko.
- **• Disposit vinculados**  ekintza-erradioan Bluetooth gailuak bilatzeko balio du. Hautatu **Nuevo**, ekintza-erradioan dauden Bluetooth gailuak bistaratzeko. Hautatu gailu bat, eta, ondoren, hautatu **Vincular**. Sartu Bluetooth gailuaren sarbide-kodea (gehienez 16 karaktere), gailua zure telefonoarekin lotzeko. Gailura lehen aldiz konektatzean bakarrik sartu beharko duzu pasahitz hori. Zure telefonoa beste gailura konektatuko da, eta datu-transferentzia hasi ahal izango da.
- **• Nombre de teléfono**  gailuak Bluetooth konexioetarako erabiliko duen izena definitzeko balio du.

Segurtasunak kezkatzen bazaitu, desaktibatu Bluetooth funtzioa edo hautatu **Visibil. de mi telef.** aukeran **Oculto**. Hala ere, onartu bakarrik konfiantzazko Bluetooth komunikazioak.

# **Datu-paketeak**

GPRS teknologia (General Packet Radio Service edo pakete bidezko irrati-zerbitzua) sare-zerbitzu bat da, eta, horri esker, telefono mugikorra erabil daiteke Interneteko protokoloan (IP) oinarritutako sare baten bidez datuak bidaltzeko eta jasotzeko.

Zerbitzua nola erabili definitzeko, hautatu **Menú > Ajustes > Conectividad > Paquetes de datos > Conex. paqs. datos** eta aukera hauetako bat:

- **• Cuando necesario** aplikazio batek behar duenean datu-paketeen konexioa ezartzeko. Aplikazioa amaitutakoan moztuko da konexioa.
- **• Siempre en línea**  telefonoa piztean datu-pakete batekin zuzenean automatikoki konekta dadin konfiguratzeko.

Telefonoa PC bateragarri batera konekta daiteke eta telefonoa modem gisa erabil daiteke, haririk gabeko Bluetooth teknologiarekin edo USB datu-kable bidezko konexioarekin GPRS konektagarritasuna ahalbidetzeko.

PCtik konexioen doikuntzak definitzeko, hautatu **Menú > Ajustes > Conectividad > Paquetes de datos > Ajs. paquetes datos > Punto acceso activo**, eta aktibatu erabili nahi duzun sarbide-puntua. Hautatu **Edit. pto. acceso act. > Alias de punto acceso**, idatzi izen bat sarbide-puntuaren doikuntzak aldatzeko, eta hautatu **Aceptar**. Hautatu **Pto. acces. paqs. dat**., idatzi sarbide-puntuaren izena (APN) sare batekiko konexioa ezartzeko eta hautatu **Aceptar**.

PCan EGPRS markaketa-zerbitzuaren doikuntzak ere defini ditzakezu (sarbide-puntuaren izena), Nokia Modem Options softwarearen bidez. **Ikus "Nokia PC Suite", 43. or**. Ezarpenak PCan eta telefonoan zehaztu badituzu, gogoan izan PCko ezarpenak erabiliko direla.

# **Datu-transferentzia**

Sinkronizatu agenda, kontaktuen datuak eta oharrak beste gailu bateragarri batekin (adibidez, telefono mugikor batekin), PC bateragarri batekin edota urruneko Internet zerbitzari batekin (sare-zerbitzua).

Zure telefonoarekin datuak transferi ditzakezu PC bateragarri batekin edo beste gailu bateragarri batekin, telefonoa SIM txartelik gabe erabiltzen ari zarenean.

#### **Kontaktuen zerrenda transferitzea**

Telefonotik datuak kopiatzeko edo sinkronizatzeko, gailuaren izenak eta doikuntzek transferentziarako kontaktuen zerrendan azaldu behar dute. Beste gailu batetik datuak jasotzen badituzu (adibidez, telefono mugikor bateragarri batetik), dagokion transferentziarako kontaktua automatikoki eransten da zerrendan, eta beste gailuko kontaktuen datuak erabiltzen ditu. **Sincroniz. servidor** eta **Sincronizar PC** dira zerrendako jatorrizko elementuak.

Zerrendan transferentziarako kontaktu bat sartzeko (adibidez, gailu mugikor bat), hautatu **Menú > Ajustes > Conectividad > Transferenc. datos > Opciones > Añadir contacto > sincronización del teléfono** edo **Copia de teléfono**, eta sartu doikuntzak, transferentzia-motaren arabera.

Kopiatzeko eta sinkronizatzeko doikuntzak editatzeko, hautatu transferentziarako kontaktuen zerrendako kontaktu bat, eta, ondoren, **Opciones > Editar**.

Transferentzia-kontaktu bat ezabatzeko, hautatu hori kontaktuen zerrendan eta, ondoren, aukeratu **Opciones > Borrar**.

#### **Datuak gailu bateragarri batekin transferitzea**

Sinkronizaziorako, erabili haririk gabeko Bluetooth teknologia edo kable bidezko konexioa. Beste gailuak aktibatuta egon behar du datuak jasotzeko.

Datuak transferitzen hasteko, hautatu **Menú > Ajustes > Conectividad > Transferenc. datos** eta transferentziarako kontaktua zerrendatik (**Sincroniz. servidor** edo **Sincronizar PC** izan ezik).

Doikuntzen arabera, hautatutako datuak kopiatu edo sinkronizatu egingo dira.

#### **PC batekin sinkronizatzea**

Agendako datuak, oharrak eta kontaktuak sinkronizatzeko, instalatu PCan telefonoaren Nokia PC Suite software bateragarria. Erabili haririk gabeko Bluetooth teknologia edo USB datu-kable bat, gailua PCra konektatzeko eta PCan sinkronizazioa martxan jartzeko.

#### **Zerbitzari batekin sinkronizatzea**

Urruneko Internet zerbitzari bat erabiltzeko, sinkronizazio-zerbitzu berri batera harpidetu behar duzu. Zerbitzuari buruzko informazio gehiago eta zerbitzu honetarako behar diren doikuntzak jakin nahi badituzu, jarri harremanetan zerbitzu-hornitzailearekin. Ezarpenak konfigurazio-mezu batean jaso ditzakezu. **Ikus "Konfigurazioa doitzeko zerbitzua". 7. or**.

- 1. Sinkronizazioa gailutik abiarazteko, hautatu **Menú > Ajustes > Conectividad > Transferenc. datos > Sincroniz. servidor.**
- 2. Doikuntzen arabera, hautatu **Inicializando sincronización** edo **Iniciando copia**.

Lehen sinkronizazioak edo etendako sinkronizazio baten ondorengoak 30 minutu inguru beharko ditu amaitzeko.

# **USB datu-kablea**

USB datu-kablea erabil dezakezu datuak transferitzeko telefonoaren eta PC bateragarri baten artean edo PictBridge onartzen duen inprimagailu baten artean. USB datu-kablea ere Nokia PC Suite-rekin erabil dezakezu.

Telefonoa datu-transmisiorako edo irudiak inprimatzeko aktibatzeko, konektatu datu-kablea. Berretsi **"Cable de datos USB conectado. Seleccionar modo."**, eta sakatu aukera hauetako bat:

- **• Modo Nokia** PC Suite-rako kablea erabiltzeko.
- **• Impr. y multimedia** telefonoa PictBridge inprimagailu edo PC bateragarri batekin erabiltzeko

**• Almace Llam. datos** — Nokia programarik ez duen PC batekin konektatzeko eta telefonoa datuak gordetzeko gailu gisa erabiltzeko.

USB modua aldatzeko, hautatu **Menú > Ajustes > Conectividad > Cable de datos USB** eta nahi duzun USB modua.

# **Dei-doikuntzak**

Hautatu **Menú > Ajustes > Ajustes de llamada** eta aukera hauetako bat:

- **• Desvío de llamadas**  sarrerako deiak desbideratzeko (sare-zerbitzua). Baliteke deiak desbideratzerik ez izatea, deiak murrizteko hainbat funtzio aktibatuta badaude. **Ikus "Segurtasuna". 29. or.**
- **• Claridad de voz** Hautatu **Activo** batik bat ingurune zaratatsuetan diskurtsoa hobeto ulertzeko.
- **• Cualq. tecla responde** Hautatu **Activado**, dei bati edozein tekla labur sakatuta erantzuteko –eskuineko eta ezkerreko hautaketateklak, pizteko tekla eta deia amaitzeko tekla izan ezik–.
- **• Rellamada automat**  Hautatu **Activada**, erantzunik gabeko dei-saiakera baten ondoren, 10 saiakera egin ditzan berriro konektatzeko.
- **• Marcación rápida**  Hautatu **Activar**, 2tik 9rako zenbaki-teklei esleitutako izenak eta telefono-zenbakiak markatzeko, dagokien zenbaki-tekla sakatuta.
- **• Llamada en espera** hautatu **Activar**, hitz egiten ari zaren bitartean sareak beste deirik dagoen ohartarazteko (sare-zerbitzua). **Ikus Sarrerako dei bati erantzutea edo deia ez hartzea, 13. or**.
- **• Resumen tras llam.** Hautatu Piztuta azken deiaren gutxi gorabeherako iraupena labur bistaratzeko.
- **• Envío ident. llamante**  Hautatu **Sí** deitzen diozun pertsonari zure telefono-zenbakia erakusteko (sare-zerbitzua). Zerbitzuhornitzailearekin adostutako ezarpenak erabiltzeko, hautatu **Fijado por la red**.
- **• Lin. para llam. salien.**  SIM txartelak onartzen badu, deiak egiteko 1. edo 2. linea aukeratzeko (sare-zerbitzua).

# **Telefonoa**

Hautatu **Menú > Ajustes > Ajustes del teléfono** eta aukera hauetako bat:

- **• Ajustes de idioma**  telefonoaren hizkuntza definitzeko, hautatu **Idioma del teléfono**. **Automático** aukeraren bidez, SIM txartelaren informazioarekin bat egiten duen hizkuntza hautatzen da. USIM txartelaren hizkuntza hautatzeko, aukeratu **Idioma de la SIM**. Ahots-erreprodukzioaren hizkuntza hautatzeko, aukeratu **Idioma reconocim**. **Ikus "Ahots bidezko markaketa hobetua", 13. or**.
- **• Bloq. teclado segurid.** Teklatua desblokeatzean segurtasun-kodea eska dezan konfiguratzeko telefonoa; idatzi segurtasun-kodea eta hautatu **Activar**.
- **• Bloq. auto del teclado** telefonoa automatikoki blokeatzeko, aurrez zehaztutako denbora bat igaro denean, telefonoa deiak jasotzeko/egiteko egoeran badago eta bitartean telefonoaren funtzio bakar bat ere erabili ez bada. Hautatu **Activar**, eta doitu ordua.
- **• Saludo inicial**  telefonoa piztean bistaratuko den oharra idazteko.
- **• Pregunta vuelo**  telefonoak galdetuko dizu hegaldiko profila erabili nahi duzun telefonoa pizten duzun bakoitzean. Hegaldiko profila aktibatuta dagoenean, irrati-konexioak desaktibatu egiten dira. Hegaldiko profila erabili behar da irrati-uhinen aurrean sentikor diren guneetan.
- **• Actualizaciones** zerbitzu-hornitzaileak telefonoaren softwarea eguneratuta bidaltzeko (sare-zerbitzua). Telefono batzuetan, litekeena da aukera hau erabilgarri ez egotea. **Ikus "Softwarea uhin bidez eguneratzea", 30. or**.
- **• Selección operador** Hautatu **Automática** telefonoak automatikoki aukera dezan inguru horretan erabilgarri dauden sare zelularretako bat. Manual aukerarekin, zure zerbitzu-hornitzailearekin desplazamendu-akordioa duen sare bat hauta dezakezu.
- **• Confir. ace, serv. SIM Ikus "SIM zerbitzuak", 42. or**.
- **• Activac. texto ayuda**  telefonoak laguntzako testuak bistaratzea nahi duzun hautatzeko.
- **• Tono inicial** telefonoak tonu bat jotzen du piztean.

# **Ekipamendua**

Telefonoa ekipamendu mugikor bateragarri batera konektatuta badago edo egon bada bakarrik aterako da menu hau edo aukera hauek. Hautatu **Menú > Ajustes > Ajs. accesorios**. Hautatu ekipamendua eta, dagokionaren arabera, aukera hauetako bat:

- **• Modo predetermin.** hautatutako ekipamenduarekin konektatzean automatikoki aktibatu nahi duzun modua hautatzeko.
- **• Respuesta automat** gailuak bost segundo igarotakoan sarrerako dei bati automatikoki erantzun diezaion konfiguratzeko. **Aviso llamada entr.** aukera **Sólo un "bip"** edo **Desactivado** gisa definituta badago, automatikoki erantzuteko aukera desaktibatuta egongo da.
- **• Iluminación** argiak beti piztuta egon daitezen (**Activar**). Aukeratu **Automática** tekla bat sakatu ondoren argia 15 segundoz piztuta edukitzeko.
- **• DTS** Hautatu **Utilizar DTS > Sí**, entzungailuaren edo audiofono-egokigailuaren ezarpenak erabili beharrean, ezarpen hauek erabiltzeko.

Zure telefonoak harileko belarri-protesia badu, hautatu **Prótesis auditiva > Modoprót. aud. bobina > Activado**, harileko belarri-protesi bat erabiltzen duzunean soinuaren kalitatea optimizatzeko. **Modo prot aud. bob.** aukera aktibo dagoenean **bistaratzen da.** 

# **Konfiguratzea**

Zure telefonoan zerbitzu batzuetarako behar dituzun ezarpenak konfigura ditzakezu. Zerbitzu-hornitzaileak bidal diezazkizuke ezarpen horiek. **Ikus "Konfigurazioa doitzeko zerbitzua". 7. or.**

Hautatu **Menú > Ajustes > Configuración** eta aukera hauetako bat:

- **• Ajustes config. pred.** telefonoan gordetako zerbitzu-hornitzaileak ikusteko. Zerbitzu-hornitzailearen konfigurazio-doikuntzak doikuntza lehenetsi gisa definitzeko, hautatu **Opciones > Fijar como predet**.
- **• Activ. pred. en aplics.**  aplikazio bateragarrirako aurrez zehaztutako konfigurazioko doikuntzak aktibatzeko.
- **• Pto. acceso preferido** gordetako sarbide-puntuak ikusteko. Joan sarbide-puntu batera eta hautatu **Opciones > Detalles**, zerbitzuhornitzailearen izena, datu-garraiatzailea, datu-paketearen sarbide-puntua edo GSM markaketa-zenbakia ikusteko.
- **• Conect con sop. serv.** zerbitzu-hornitzailetik konfigurazio-doikuntzak deskargatzeko.
- **• Ajustes adm. dispos.** telefonoak softwarearen eguneratzeak jaso ditzan edo ez. Telefono batzuetan, litekeena da aukera hau erabilgarri ez egotea. **Ikus "Softwarea uhin bidez eguneratzea", 30. or.**
- **• Ajustes conf. person.**  hainbat zerbitzutarako kontu pertsonal berriak eskuz gehitzeko, aktibatzeko edo ezabatzeko. Kontu pertsonalik gehitu ez baduzu, eta berri bat gehitu nahi baduzu, hautatu **Añadir**; bestela, aukeratu **Opciones > Añadir nuevo**. Aukeratu zerbitzumota eta hautatu eta sartu behar diren parametro guztiak. Parametroak desberdinak izango dira hautatutako zerbitzu-motaren arabera. Kontu pertsonal bat ezabatzeko edo aktibatzeko, joan konturaino eta hautatu **Opciones > Borrar** edo **Activar**.

# **Segurtasuna**

Deiak mugatzen dituzten segurtasun-ezaugarriak aktibatuta daudenean (adibidez, deiak blokeatzea, erabiltzaile-talde txikia eta markaketa finkoa), deitu daiteke telefonoan programatutako larrialdi-zenbaki ofizialera.

Hautatu **Menú > Ajustes > Ajs. seguridad** eta aukera hauetako bat:

- **• Petición del código PIN** eta **Petición código UPIN** telefonoak pizten duzun bakoitzean PINa edo UPINa eska dezan konfiguratzeko. SIM txartel batzuek ez dute kodearen eskaera desaktibatzen uzten.
- **• Petición código PIN2** kode horren bitartez babestutako telefonoaren funtzio jakin batzuk erabiltzean PIN2 kodea eskatu behar duen zehazteko. SIM txartel batzuek ez dute kodearen eskaera desaktibatzen uzten.
- **• Servicio restric. Llam.** telefonoaren sarrerako eta irteerako deiak murrizteko (sare-zerbitzua). Ezinbestekoa da murriztapenen pasahitza.
- **• Marcación fija**  telefono-zenbaki jakinetara egindako deiak murrizteko, baldin eta SIM txartelak funtzio hori badu. Markaketa finkoa aktibatuta dagoenean, ezin da GPRS konexiorik egin, testu-mezuak GPRS konexio bitartez bidaltzen direnean izan ezik. Kasu horretan, dei-hartzailearen telefono-zenbakia eta mezu-zentroaren zenbakia markatze finkoko zerrendan sartuta egon behar dute.
- **• Grup. cerrado usuars.** zuri deitzeko edo zuk deiak egiteko aukera duten pertsona-taldea zehazteko da (sare-zerbitzua).
- **• Nivel de seguridad**  Aukeratu **Teléfono**, SIM txartel berri bat sartzen duzun bakoitzean telefonoak segurtasun-kodea eskatzeko. **Memoria** hautatzen baduzu, telefonoak segurtasun-kodea eskatuko dizu, SIM txarteleko memoria hautatzen duzunean eta erabiltzen ari zaren memoria aldatu nahi duzunean.
- **• Códigos de acceso** segurtasun-kodea, PIN kodea, UPIN kodea, PIN2 kodea eta murrizketa-pasahitza aldatzeko.
- **• Código en uso**  PIN edo UPIN kodeak aktibatuta egon behar duen aukeratzeko.
- **• Certifics, autoridad** edo **Certificados usuario** telefonoan deskargatutako baimen-ziurtagirien edo erabiltzaile-ziurtagirien zerrenda ikusteko. **Ikus "Ziurtagiriak", 42. or**.
- **• Ajustes modulo seg. Detalles mod. seg.** ikusteko, aktibatu **Petición PIN modulo** aukera, edo aldatu PINaren modulua eta PINaren sinadura. **Ikus 'Sarbide-puntuak', 7. or**.

# **Softwarea uhin bidez eguneratzea**

**Oharra:** Softwarea eguneratzekoa instalatzen duzunean, ezingo duzu gailua erabili (larrialdi-deiak egiteko ere ez), eguneratzea amaitu eta gailua berrabiarazi arte. Ahaztu gabe, egin datuen segurtasun-kopiak eguneratu aurretik.

Litekeena da zerbitzu-hornitzaileak telefonoaren softwarearen eguneratzeak zuzenean uhin bidez bidaltzea gailura (sare-zerbitzua). Telefono batzuetan, litekeena da aukera hau erabilgarri ez egotea.

#### **Softwarea eguneratzeko ezarpenak**

Telefonoaren softwarearen eguneratzea onartzeko edo ez onartzeko, hautatu **Menú > Ajustes > configuración > Ajustes adm. dispos. > Actual, sw prov. ser.** eta aukera hauetako bat:

- **• Permitir siempre** softwarearen deskarga eta eguneratze guztiak automatikoki exekutatzeko.
- **• Rechazar siempre**  softwarearen eguneratzeak ez onartzeko.
- **• Confirmar antes** softwarearen deskargak eta eguneratzeak aurrez baimenduz gero bakarrik exekutatzeko (lehenetsitako doikuntza).

#### **Software-a eguneratzeko eskatzea**

Hautatu **Menú > Ajustes > Ajustes teléfono > Actualizaciones** zure telefonorako softwarea eguneratuta eskatzeko zerbitzuhornitzaileari. Hautatu **Detalles softw. actual** softwarearen azken bertsioa bistaratzeko eta eguneratzea behar duen ikusteko. Hautatu **Descargar soft, telef.** telefonoaren softwarea eguneratuta deskargatzeko eta instalatzeko. Segitu pantailan agertuko diren jarraibideei.

#### **Softwarea eguneratuta instalatzea**

Deskargatu ondoren instalazioa bertan behera utzi baduzu, hautatu **Instalar actualiz. soft** instalatzen hasteko.

Softwarea eguneratzen hainbat minutu pasatuko du. Instalatzeko garaian arazoak detektatuz gero, jarri harremanetan zerbitzuhornitzailearekin.

# **Jatorrizko konfigurazioa lehengoratzea**

Menuko doikuntzei zegozkien hasierako zenbait balio berriz ezartzeko, sakatu **Menú > Ajustes > Rest conf. orig.**. Sartu segurtasunkodea.

Kontaktuetan gordetako izenak eta telefono-zenbakiak ez dira ezabatuko.

# **11. Operadorearen menua**

Zure sare-operadoreak eskaintzen dizun zerbitzu-atarira sartzeko aukera ematen dizu menu honek. Izena eta ikonoa operadorearen arabera aldatzen dira. Informazio gehiago eskuratzeko, jar zaitez harremanetan zure sare-operadorearekin. Operadoreak menu hori egunera dezake, zerbitzu-mezu bat bidalita. **Ikus 'Zerbitzuko sarrerako postontzia'. 41. or.**

# **12. Galería**

Copyright-en babesak direla eta, agian, irudi, musika –dei-tonuak barne– eta beste eduki batzuk ezingo dituzu kopiatu, aldatu, transferitu edo berriro bidali.

Irudiak, bideoklipak, musika-fitxategiak, gaiak, grafikoak, tonuak, grabazioak eta jasotako fitxategiak kudea ditzakezu menu honetan. Fitxategi horiek telefonoaren memorian edo konektatutako microSD memoria-txartelean gordetzen dira, eta karpetetan antola daitezke.

Telefonoak eskuratutako edukiak babesten dituen aktibatze-kodeen sistema du. Egiaztatu beti eduki guztien entrega-baldintzak eta aktibatze-kodeak erosi aurretik, tarifaren bat eduki baitezakete.

# **Karpetak eta fitxategiak**

Karpeta-zerrenda ikusteko, hautatu **Menú > Galería**.

Karpeta bateko fitxategien zerrenda ikusteko, aukeratu karpeta eta **Abrir**.

Karpeta batean dauden aukerak ikusteko, hautatu karpeta bat eta gero **Opciones**.

Fitxategi bat mugitzean memoria-txarteleko karpetak ikusteko, zoaz memoria-txartelera eta sakatu eskuineko desplazamendu-tekla.

# **Irudiak inprimatzea**

jpeg formatua duten irudiak inprimatzeko Nokia XpressPrint onartzen du zure gailuak. Kamerarekin ateratako argazkiak automatikoki gordetzen dira JPG formatuan.

Inprimagailu bateragarri batera konektatzeko, erabili datu-kablea edo bidali irudia Bluetooth bidez teknologia hori onartzen duen inprimagailu batera. **Ikus 'PCrako konektibitatea'. 43. or.**

Hautatu inprimatu nahi duzun irudia eta **Opciones > Imprimir**.

# **Memoria-txartela**

**Charra:** Ez utzi memoria-txartelak haurren eskueran.

Multimedia-fitxategiak (bideoklipak, kantuak eta soinu-fitxategiak), irudiak eta mezularitza-datuak gordetzeko erabil dezakezu memoria-txartela.

Memoria-txartelean gorde daitezke gailuak erabiltzen dituen fitxategidun Galeriako karpeta batzuk (esaterako, **Temas** karpeta). Memoria-txartela sartzeko eta ateratzeko, **ikus "MicroSD txartela sartzea", 8. orrialdean, eta "MicroSD txartela ateratzea", 9. orrialdean**.

#### **Memoria-txartelaren formatua**

Memoria-txartel batzuk formatuarekin merkaturatzen dira, baina beste batzuk formateatu egin behar dira. Galdetu banatzaileari erabili aurretik memoria-txartela formateatu behar duzun. Memoria-txartela formateatzean, datu guztiak behin betiko ezabatzen dira. Memoria-txartela formateatzeko, hautatu **Menú > Galería** edo **Aplicaciones**, memoria-txartelari dagokion karpeta eta **Opciones > Formatear tarj. mem. > Si**.

Formateatzea amaitzean, izendatu memoria-txartela.

#### **Memoria-txartela blokeatzea**

Definitu pasahitz bat memoria-txartela blokeatu eta baimenik gabe ez erabiltzeko.

Joan memoria-txartelaren karpetara eta hautatu **Opciones > Fijar contraseña**. Pasahitz horrek gehienez zortzi karaktere izan ditzake. Pasahitza telefonoan gordeko da eta ez duzu berriro idatzi beharrik memoria txartel hori telefono berean erabiltzen duzun bitartean. Memoria-txartela beste telefono batean erabili nahi baduzu, pasahitza eskatuko dizu.

Pasahitza ezabatzeko, hautatu **Opciones > Borrar contraseña**.

#### **Memoriaren kontsumoa kontsultatzea**

Hainbat datu-talderen memoriaren kontsumoa egiazta dezakezu, baita memoria-txartelean aplikazio edo software berriak instalatzeko zenbat memoria duzun libre ere.

Hautatu memoria-txartela **de eta, gero, hautatu Opciones > Detalles**.

# **13. Multimedia**

# **Kamera eta bideoa**

Telefonoan integratutako kamerarekin argazkiak egin eta bideoklipak graba ditzakezu.

### **Argazkiak ateratzea**

Irudi estatikoko funtzioa erabiltzeko, hautatu **Menú > Multimedia > Cámara**, edo bideo-funtzioa aktibatuta badago, mugitu ezkerrera edo eskuinera.

Argazki etzana ateratzeko, jarri telefonoa horizontalean. Kamera-moduan irudia hurbiltzeko eta urruntzeko, mugitu gora eta behera, edo sakatu bolumen-teklak.

Argazki bat ateratzeko, hautatu **Capturar**. Gailuak memoria-txartelean gordetzen ditu argazkiak, txartela eskuragarri badago, edo telefonoaren memorian.

Hautatu **Opciones** aukera **Activar modo noche** aktibatzeko (argi gutxi badago); **Autotemp. activado**, autotenporizadorea aktibatzeko edo **Secuenc. de imág. activ.** argazkiak segidan azkar ateratzeko. Irudien tamaina handiera doituta, gehienez 3 argazki atera daitezke segidan; gainerako doikuntzekin, bost atera daitezke.

Hautatu **Opciones > Ajustes > Tiem. vista prev. img** eta hartutako irudiaren aurrebista pantailan zenbat denboran bistaratzea nahi duzun. Aurrebista pantailan dagoela, hautatu **Atrás**, beste argazki bat ateratzeko, edo **Enviar**, multimedia-mezu batean bidaltzeko.

Zure telefonoak 1600 x 1200 pixeleko argazkiak ateratzeko bereizmena du.

### **Bideoklipak grabatzea**

Irudi estatikoko funtzioa erabiltzeko, hautatu **Menú > Multimedia > Video**, edo bideo-funtzioa aktibatuta badago, mugitu ezkerrera edo eskuinera.

Bideoa grabatzen hasteko, hautatu **Grabar**; grabazioa eteteko, hautatu **Pausa**; grabatzen jarraitzeko, hautatu **Continuar** eta grabatzen amaitzeko, hautatu **Detener**.

Gailuak memoria-txartelean gordetzen ditu bideoak, txartela eskuragarri badago, edo telefonoaren memorian.

#### **Kameraren eta bideoaren aukerak**

Iragazki bat erabili nahi baduzu, hautatu **Opciones > Efectos > Falsos colores, Escala de grises, Sepia, Negativo** edo **Solarizar**. Kamera argi-kondizioetara moldatzeko, hautatu **Opciones > Balance de blancos > Automático, Luz de día, Tungsteno** edo

#### **Fluorescente**.

Bideoaren edo kameraren beste ezarpen batzuk aldatzeko eta irudiak eta bideoak gordetzeko tokia hautatzeko, hautatu **Opciones > Ajustes**.

# **Multimedia-erreproduzitzailea**

Fitxategiak ikusi, erreproduzitu eta deskargatu ditzakezu (irudiak, audioa, bideoa eta irudi animatuak) edo streaming-bideo bateragarriak ikusi sare-zerbitzari batetik (sare-zerbitzua).

Hautatu **Menú > Multimedia > Repr. multimed. > Abrir Galeria, Favoritos, Ir a dirección** edo **Descargas multimed**., multimediafitxategiak hautatzeko edo deskargatzeko.

Hautatu **Menú > Multimedia > Repr. multimed. > Intervalo de Av/Reb** bizkor aurreratzeko edo atzeratzeko erritmoa zehazteko. **Streaming zerbitzuaren konfigurazioa**

Streaming-erako behar diren konfigurazioko ezarpenak zerbitzu-hornitzailearen konfigurazio-mezu gisa jaso ditzakezu. **Ikus "Konfigurazioa doitzeko zerbitzua". 7. or**. Doikuntzak eskuz ere sar ditzakezu. **Ikus "Konfigurazioa", 29. or**.

Konfigurazioa aktibatzeko, eman pauso hauek:

- 1. Hautatu **Menú > Multimedia > Repr. multimed. > Ajustes streaming > Configuracion**.
- 2. Hautatu zerbitzu-hornitzailea, eta, gero, hautatu **Predeterminados** edo **Configurac. personal** korronte-ezarpen gisa.
- 3. Hautatu **Cuenta** eta konfigurazio-ezarpen aktiboetan dagoen streaming zerbitzuaren kontu bat.

# **Musika-erreproduzitzailea**

Gailuak musika erreproduzitzailea du musika-pistak edo MP3 edo AAC formatua duten soinu-fitxategiak entzuteko; fitxategi horiek internetetik deskarga daitezke, edo Nokia PC Suite-ren bidez gailura transferitu. **Ikus "Nokia PC Suite", 43. or**.

Telefonoaren edo txartelaren memoriako musikaren karpetan gordetako musika-fitxategiak automatikoki detektatzen dira, eta musika-liburutegira gehitzen dira telefonoa abiaraztean.

Musika-erreproduzitzailea irekitzeko, hautatu **Menú > Multimedia > Reproductor música**.

#### **Musika-pisten erreprodukzioa**

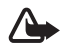

**A Oharra:** entzun musika neurrizko bolumenean. Irratia etengabe oso ozen izateak, entzumena kalte dezake. Bozgorailua erabiltzen duzunean, ez jarri telefonoa belarri ondoan, bolumena altuegia izan liteke eta.

Martxan jarri musika-erreproduzitzailea pantailako tekla birtualekin.

**Reproductor música** aukera irekita, lehenetsitako pisten zerrendako lehen pistaren ezaugarriak bistaratzen dira. Erreprodukzioa hasteko, hautatu

Bolumena doitzeko, erabili gailuaren bolumen-teklak.

Erreprodukzioa geldiarazteko, hautatu

Hurrengo pistara pasatzeko, hautatu DD Aurreko pistaren hasierara joateko, sakatu KK

Entzuten ari zaren abestian aurrera bizkor egiteko, luze sakatu DD tekla.

Entzuten ari zaren pista atzera eramateko, luze sakatu KI tekla. Askatu tekla pistan nahi duzun puntuan.

Erreproduzitzailea eteteko, hautatu **Atrás**.

#### **Musika-erreproduzitzailearen aukerak**

Musika erreproduzitzailea menuan, aukeratu hauetako bat:

- **• Lista de pistas** aktibo dagoen pista-zerrendako pista guztiak ikusteko eta nahi duzun pista erreproduzitzeko. Pista bat erreproduzitzeko, joan pista horretaraino eta hautatu **Reprod**.
- **• Biblioteca de música** pista guztiak ikus daitezke, irizpide hauen arabera ordenatuta: **Artistas, Álbumes, Géneros, Compositores**  edo **Listas de pistas**. Hautatu **Biblioteca actualiz.** zerrendak eguneratzeko. Nokia Music Manager-ek sortutako pista-zerrenda aurkitzeko, hautatu **Listas de pistas > Mis listas de pistas**.
- **• Opciones reproduc.** Hautatu **Aleatoria** zerrendako pistak ausazko ordenan erreproduzitzeko. Hautatu **Repetir** uneko pista edo zerrenda osoa behin eta berriro erreproduzitzeko.
- **• Ecualiz. multimedia** ekualizadorearen doikuntza bat hautatzeko edo definitzeko.
- **• Añadir a favoritas** uneko pista gogoko pisten zerrendan sartzeko.
- **• Repr. vía Bluetooth** Bluetooth teknologia duen audio-osagarria konektatzeko eta hor pistak erreproduzitzeko.
- **• Usar tono**  Abian ari den musika-pista, adibidez, dei-tonu gisa konfiguratu.
- **• Enviar** uneko pista multimedia-mezu bidez edo Bluetooth teknologia bidez bidaltzeko.
- **• Página web** erreproduzitzen ari den pistari lotutako web orrira sartzeko. Aukera lausotuta agertuko da web orri eskuragarririk ez badago.
- **• Descargas música** web zerbitzu bati konektatzeko.
- **• Estado memoria** libre dagoen memoria eta erabilitako memoria ikusteko.

### **Irratia**

 FM irratiari dagokion antena ez da haririk gabeko gailuaren antena berbera. FM irratiak ongi funtziona dezan, gailuarekin bat datorren ekipamendua edo entzungailu bateragarriak konektatu behar zaizkio.

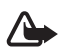

**Charra:** entzun musika neurrizko bolumenean. Irratia etengabe oso ozen izateak, entzumena kalte dezake. bozgorailua erabiltzen duzunean, ez jarri telefonoa belarri ondoan, bolumena altuegia izan liteke eta.

#### Hautatu **Menú > Multimedia > Radio**.

Pantailan , , edo tekla grafikoak erabiltzeko, joan ezkerrera edo eskuinera, nahi duzun teklaraino eta sakatu.

#### **Irrati-kanalak gordetzea**

1. Bilatzen hasteko, luze sakatu edo . Irrati-maiztasuna 0,05 MHz-eko tarteka aldatzeko, sakatu labur edo »

- 2. Maiztasuna 1-9 bitarteko memoria-kokapen batean gordetzeko, sakatu luze dagokion zenbaki-tekla. Maiztasuna 10-20 bitarteko memoria-kokapen batean gordetzeko, sakatu labur **1** edo **2** eta, gero, luze sakatu **0-9** bitarteko zenbaki-tekla.
- 3. Idatzi irrati-emisoraren izena.

#### **Irratia entzutea**

Hautatu **Menú > Multimedia > Radio**. Nahi duzun maiztasunera joateko, hautatu **-** edo v, edo sakatu esku librekoaren tekla. Irratiemisora bat hautatzeko, labur sakatu dagozkion zenbaki-teklak. Bolumena aldatzeko, sakatu bolumen-teklak. Hauta ezazu aukera hauetako bat:

- **• Desactivar** irratia itzaltzeko.
- **• Activ. servicio visual**  beste emisora bat gordetzeko (emisora bat detektatzen duenean, bistaratu egiten da)
- **• Altavoz** edo **ML portátil** irratia bozgorailuaren bidez edo esku libreko eramangarriaren bidez entzuteko. Eduki ezazu telefonora konektatuta esku libreko ekipo eramangarria. Esku libreko eramangarriaren kableak irratiaren antenaren funtzioa egiten du.
- **• Salida mono** edo **Salida estéreo** irratia soinu monofonikoan edo estereofonikoan entzuteko.
- **• Emisoras** gordetako emisoren zerrenda hautatzeko. Emisora bat ezabatzeko edo izena aldatzeko, joan nahi duzuneraino eta hautatu **Opciones > Borrar emisora** edo **Renombrar**.
- **• Buscar emisoras** zauden tokian eskuragarri dauden emisorak automatikoki bilatzeko
- **• Fijar frecuencia**  irrati-emisoraren maiztasuna sartzeko.
- **• Directorio estaciones**  irrati-emisoren zerrenda bat duen web orri batera sartzeko.
- **• Visual Radio** Hautatu irratia piztean Visual Radio (sare-zerbitzua) **automatikoki** hastea nahi duzun zehazteko. Irrati-emisora batzuek testu-informazioa edo informazio grafikoa bidal dezakete; horiek Visual Radio aplikazioaren bidez ikus ditzakezu. Horien erabilgarritasunari eta kostuei buruzko informazio gehiago eskuratzeko, jarri harremanetan zerbitzu-hornitzailearekin.

Datu-paketeen konexioa edo HSCSD erabiltzen duen aplikazio bat datuak jasotzen edo bidaltzen ari bada, litekeena da irratian interferentziak izatea.

# **Grabagailua**

Elkarrizketak, soinuak edo uneko deia graba ditzakezu eta **Galeria** karpetan gorde. Funtzio hau oso erabilgarria da, adibidez, norbaiten izena eta telefono-zenbakia gordetzeko eta aurrerago idazteko.

#### **Soinua grabatzea**

- 1. Hautatu **Menú > Multimedia > Grabadora**. Pantailan , , edo tekla grafikoak erabiltzeko, joan ezkerrera edo eskuinera, nahi duzun teklaraino eta sakatu.
- 2. Grabatzen hasteko, hautatu Dei batean zehar grabatzen hasteko, sakatu **Opciones > Grabar**. Dei bat grabatzen den bitartean, solaskideek txistu ahul bat entzungo dute. Dei bat grabatzerakoan, eduki telefonoa posizio normalean, belarritik hurbil. Grabazioa geldiarazteko, hautatu
- 3. Grabazioa eteteko, sakatu Grabazioa **Galería > Grabaciones** aukeran gordetzen da. Aukera hauetako bat hautatu:
- **• Reprod. ultimo grab.** azken grabazioa entzuteko.
- **• Env. ultimo grabado** azken grabazioa bidaltzeko.
- **• Lista grabaciones** Hautatu **Grabaciones** Galeriako grabazio-zerrendara sartzeko.

### **Ekualizadorea**

Musika-erreproduzitzailea erabiltzen duzunean, soinua kontrola dezakezu, maiztasun-bandak ahulduta edo anplifikatuta.

#### Hautatu **Menú > Multimedia > Ecualizador**.

Talde bat aktibatzeko, joan ekualizadoreko taldeetako batera eta sakatu **Activar**.

Multzo baten izena ikusteko, editatzeko edo aldatzeko, hautatu **Opciones > Ver, Editar,** edo **Renombrar**. Talde guztiak ezin dira editatu edo ezin zaie izena aldatu.

### **Audio estereoa hobetzea**

Estereoa handitzeak hobetu egiten du Esku Libreko ekipo estereoko audioaren irteera, soinu-efektu estereo handiagoaren bidez. Doikuntza aldatzeko, hautatu **Menú > Multimedia > Ampliac. estéreo**.

# **14. Deitzeko sakatzea**

Deitzeko sakatzea (PTT) bi bideko irrati-zerbitzu bat da, eta GPRS sare zelular baten bidez erabil daiteke (sare-zerbitzua).

Deitzeko sakatzea zerbitzua erabil dezakezu, pertsona batekin edo pertsona-talde batekin hitz egiteko (kanala), baldin eta gailu bateragarriak badituzte. Deitzeko sakatzea zerbitzura konektatuta zauden bitartean, telefonoaren gainerako funtzioak erabil ditzakezu. Zerbitzuaren erabilgarritasunari eta kostuei buruzko informazioa eskuratzeko edo zerbitzu horretan harpidetzeko, jarri harremanetan zure sare-operadorearekin. Desplazamendu-zerbitzuak dei arruntek baino muga gehiago izan ditzakete.

PTT zerbitzua erabili aurretik, eskatutako zerbitzuaren ezarpenak definitu behar dituzu. **Ikus 'PTT doikuntzak', 36. or. Ikus "Konfigurazioaren doikuntzak". 37. or.**

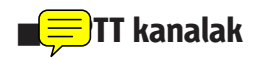

#### **PTT kanal-motak**

Deitzeko sakatzearen kanalak lagun-talde batek osatzen dituzte (adibidez, lagunak edo lantalde bat). Kanalarekin bat egiteko gonbita jasotzen dute. Kanal bati deitzen zaionean, kanaleko kide guztiek aldi berean entzuten dute deia.

Kanal publiko batean kanaleko kide guztiek gonbidatu ditzakete beste pertsona batzuk; Kanal pribatu batean, berriz, kanalaren sortzaileak bakarrik gonbidatu ditzake beste pertsona batzuk.

Kanalaren egoera **Activo** edo **Inactivo** gisa konfigura dezakezu.

Kanal aktiboen kopurua eta kanal bakoitzeko kideen kopurua mugatua da. Informazio gehiago lortzeko, jarri harremanetan zure zerbitzu-hornitzailearekin.

#### **Kanala sortzea**

Kanal bat gehitzeko, hautatu **Menú > Pulsar para hablar > Añadir canal**, eta idatzi doikuntzak formularioko eremuetan:

Kanalera gonbidapen bat bidaltzeko, hautatu **Si**. Gonbit gehiago bidaltzeko, hautatu **Menú > Pulsar para hablar > Lista de canales**, kanal bat eta **Opciones > Enviar invitación**.

# **PTT aktibatzea eta desaktibatzea**

Deitzeko sakatzea zerbitzura konektatzeko, hautatu **Menú > Pulsar para hablar > Activar PPH . ■** ikurrak adierazten du PTT konexioa dagoela.

 ikurrak adierazten du zerbitzua ezin dela denbora-tarte batean erabili. Telefonoari kanalak gehitzen badizkiozu, automatikoki gehituko zaie kanal aktiboei.

Deitzeko sakatzea zerbitzutik deskonektatzeko, hautatu **Desactivar PPH.**

Funtzio lehenetsi bat eslei diezaiokezu PTT teklari (bolumena igotzekoa), kanal-zerrenda, kontaktu-zerrenda edo kanal edo kontaktu bat irekitzeko. **Ikus 'PTT doikuntzak', 36. or**.

# **PTT deiak egitea eta jasotzea**

**A Oharra:** bozgorailua erabiltzen duzunean, ez jarri telefonoa belarri ondoan, bolumena altuegia izan liteke eta.

Kanal-dei bat, noranzko bakarreko dei bat edo hainbat hartzailerentzako dei bat egiteko, luze sakatu PTT tekla (bolumena igotzekoa) hitz egiten duzun bitartean. Erantzuna entzuteko, askatu PTT (bolumena igotzekoa).

Kontaktuen egoera ikusteko, hautatu **Menú > Pulsar para hablar > Lista de contactos**: **Notat** pertsona eskuragarri; pertsona ezezaguna; <sup>[]</sup> pertsona horrek ez du gogaitzerik nahi, baina deia itzultzeko eskaerak jaso ditzake;  $\sim$  PTT aktibatu gabe duen pertsona.

Zerbitzu hau sare-operadorearen araberakoa da, eta harpidetutako kontaktuek bakarrik erabil dezakete. Kontaktu bat harpidetzeko, hautatu **Opciones > Suscribir contacto**, eta, kontaktu bat baino gehiago markatu baduzu, hautatu **Suscribir marcados**.

#### **Kanalera dei bat egitea**

Kanal batera deitzeko, hautatu **Lista de canales** PTT menuan, joan nahi duzun kanalera eta sakatu PTT tekla (bolumena igotzekoa).

#### **Noranzko bakarreko deia egitea**

Norabide bakarreko deia egiteko, hautatu **Menú > Guía > Nombres**, edo **Menú > Pulsar para hablar > buzón llam. dev., Lista de canales** edo **Lista contactos**. Hautatu kontaktu bat, kide bat edo ezizen bat eta luze sakatu PTT tekla (bolumena igotzekoa).

# **PTT dei bat egitea hainbat hartzaileri**

Kontaktuen zerrendan hainbat PTT kontaktu hauta ditzakezu.

- 1. Hautatu **Menú > Pulsar para hablar > Lista contactos** eta markatu nahi dituzun kontaktuak.
- 2. Luze sakatu PTT tekla (bolumena igotzekoa) deia egiteko. Parte hartzen duten kontaktuak pantailan agertuko dira deira bat egindakoan.
- 3. Luze sakatu PTT tekla (bolumena igotzekoa) haiekin hitz egiteko. Askatu PTT tekla (bolumena igotzekoa), erantzuna entzuteko.
- 4. Deia amaitzeko, sakatu deia amaitzeko tekla.

# **PTT deiak jasotzea**

Tonu labur baten bidez jakinaraziko zaizu PTT dei bat duzula eta hori onartu edo ukatu egin dezakezu.

PTT tekla (bolumena igotzekoa) sakatuta baduzu deitu duenak hitz egiten duen bitartean, itxaroteko tonua entzungo duzu eta **En cola** azalduko da pantailan. Itxaron beste pertsonak amaitu arte; gero, segituan hitz egin ahal izango duzu.

# **Deia itzultzeko eskatzea**

# **Deia itzultzeko eskaera bidaltzea**

Norabide bakarreko deia egin eta erantzunik jasotzen ez baduzu, deia itzultzeko eskaera bidal dezakezu zerrenda hauetatik:

- **Menú > Guía > Nombres**
- **Menú > Pulsar para hablar > buzón Llam. dev., Lista de canales** edo **Lista contactos**

Hautatu kontaktu bat, kide bat edo ezizen bat eta **Opciones > Enviar devol. Llam.**.

# **Deia itzultzeko eskaera bati erantzutea**

Norbaitek deia itzultzeko eskaera bidaltzen badizu, pantailan **Petición de devolución de llam. recibida** mezua bistaratzen da, deiak jasotzeko/egiteko egoeran. **Buzón Llam. dev.** irekitzeko, hautatu **Ver**. Deia itzultzeko eskaera bidali dizuten pertsonen ezizenen zerrenda bistaratzen da. Noranzko bakarreko dei bat egiteko, hautatu eskaera eta luze sakatu PTT tekla (bolumena igotzekoa).

# **Norazko bakarreko kontaktua gehitzea**

Norazko bakarreko deia egiten diezun pertsonen izenak honela gorde ditzakezu:

Deitzeko sakatzea aukeraren helbide bat telefono-aurkibideko izen bati gehitzeko, bilatu kontaktua eta hautatu **Detalles > Opciones > Añadir detalle > dirección PPH**. PTT kontaktuen zerrendan kontaktua agertzeko, haren PTT helbidea sartu behar da lehenbizi.

- **•** Deitzeko sakatzea aukerako kontaktuen zerrendan beste kontaktu bat gehitzeko, hautatu **Menú > Pulsar para hablar > Lista contactos > Opciones > Añadir contacto.**
- **•** Kanalen zerrendara kontaktu bat eransteko, konektatu PTT zerbitzura, hautatu **Lista de canales** eta joan nahi duzun kanalera. Hautatu **Miembros**, aukeratu zer kontakturen informazioa gorde nahi duzun eta hautatu **Opciones**.
- **•** Kontaktu berri bat gehitzeko, hautatu **Guardar como**. PTT helbide bat **Guía**-ko izen bati esleitzeko, hautatu **Añadir al contacto**.

# **PTTko doikuntzak**

Hautatu **Menú > Pulsar para hablar > Ajustes de PPH** eta aukera hauetako bat:

- **• Dei 1etik 1**  Hautatu **Activado** norabide bakarreko deiak jasotzeko. Telefonoak noranzko bakarreko sarrerako deien berri dei-tonu baten bidez eman dezan konfiguratzeko, hautatu **Notificar**.
- **• Func. pred. tecla PPH** PTT tekla (igo bolumena) funtzio hauetako baterako konfiguratzeko: **Abrir lista contactos, Abrir lista de canales** edo **Llam. contacto/grupo**. Hautatu kontaktu bat, talde bat edo **Llamar a canal PPH** eta hautatu kanal bat. PTT tekla (bolumena igotzekoa) sakatuta duzula, hautatutako funtzioa exekutatuko da.
- **• Mostr. est inic. ses.**  saioaren hasierako egoera bidaltzeko aukera aktibatzeko edo desaktibatzeko.
- **• PTT egoera abiaraztean**  Hautatu **Si** edo **Preguntar antes**, telefonoa piztean automatikoki PTT zerbitzura konektatzeko.
- **• PPH en el extranjero**  telefonoa tokikoa ez den sare batean erabiltzen denean PTT zerbitzua aktibatzeko edo desaktibatzeko.
- **• Enviar mi direc. PPH No** hautatu kanal-deietan eta noranzko bakarreko deietan PTT helbidea ezkutatzeko.

# **Konfigurazio-ezarpenak**

Zure zerbitzu-hornitzailearen zerbitzura konektatzeko ezarpenak jaso ditzakezu. **Ikus "Konfigurazioa doitzeko zerbitzua". 7. or**. Doikuntzak eskuz ere sar ditzakezu. **Ikus "Konfigurazioa", 29. or**. Zerbitzura konektatzeko ezarpenak aukeratzeko, hautatu **Menú > Pulsar para hablar > Ajustes configur**.

# **15. Antolatzailea**

# **Alarma**

Ordu zehatz batean alarma jo dezan definitzeko, hautatu **Menú > Organizador > Alarma.**

#### **Alarma konfiguratzea**

Alarma konfiguratzeko, aukeratu **Hora de alarma** eta sartu alarmaren ordua. Ordua zehaztuta dagoenean alarmaren ordua aldatzeko, hautatu **Activar**. Telefonoa hautatutako asteko egun jakinetan alarmak jotzeko moduan konfiguratzeko, hautatu **Repetir alarma**.

Alarmaren seinalea hautatzeko edo alarma-seinale gisa irrati-kanal bat definitzeko, hautatu **Tono de alarma**. Alarma-tonu gisa irratia aukeratu baduzu, konektatu esku libreko eramangarria telefonoarekin.

Alarma zenbat aldiz errepikatuko den ezartzeko, hautatu **Tiempo repet. alarma** eta idatzi denbora.

#### **Alarma itzaltzea**

Alarmaren ordua iristen denean, telefonoak abisu-tonu bat joko du eta pantailan **¡Alarma!** mezua eta ordua bistaratuko dira keinuka, telefonoa itzalita egon arren.

Alarma geldiarazteko, aukeratu **Detener**. Telefonoari minutu batez ohar-tonua jotzen uzten badiozu edo **Repetir** aukeratzen baduzu, alarma **Tiempo repet.** alarma aukeran definitutako denbora-tartean gelditzen da eta, gero, berriro jotzen du.

Telefonoa itzalita dagoela programaturiko alarma-ordua iristen bada, gailua automatikoki piztuko da eta alarma-tonua jotzen hasiko da. **Detener** aukeratzen baduzu, deiak egiteko gailua aktibatu nahi ote duzun galdetuko dizu. Aukeratu **No** gailua itzaltzeko, edo **Sí** deiak egin eta jasotzeko. Ez aukeratu **Sí** telefono mugikorra erabiltzeak interferentziak edo arriskuren batzuk sor baditzake.

# **Agenda**

#### Hautatu **Menú > Organizador > Agenda**.

Uneko eguna zein den adierazteko, zenbakiaren inguruan marko bat bistaratzen da. Egun horretarako oharren bat baldin badago, beltzez agertuko da. Eguneko oharrak ikusteko, hautatu **Ver**. Astea ikusteko, hautatu **Opciones > Vista de la semana**. Agendako ohar guztiak ezabatzeko, hautatu hilabeteka edo asteka bistaratzea eta **Opciones > Borrar notas**.

**Ajustes** aukeran, hauek ere defini ditzakezu: data, ordua, ordu-eremua, dataren eta orduaren formatua, dataren bereiz-ikurra, lehenetsitako bistaratzea edo asteko lehen eguna. **Borrar notas automáticamente** aukeran, gailua defini dezakezu ordu jakin batetik aurrera ohar zahar guztiak automatikoki ezabatzeko moduan.

#### **Agendan ohar bat sortzea**

#### Hautatu **Menú > Organizador > Agenda**.

Joan nahi duzun datara eta hautatu Opciones > Crear una nota eta ohar-mota hauetako bat: **Reunión, Ellamar a, Li Cumpleaños, Memorandum** edo **Nota de aviso**. Bete eremuak.

#### **Oharren alarma**

Telefonoak oharra bistaratzen du, eta, definituta egonez gero, tonu bat emititzen du.  $\blacksquare$  dei-ohar bat bistaratzen bada, sakatu deitekla deia egiteko.

Alarma geldiarazi eta oharra ikusteko, aukeratu **Ver**. Alarma 10 minutuz gerarazteko, aukeratu **Repetir**. Alarma oharra irakurri gabe gelditzeko, aukeratu **Salir**.

# **Zereginen zerrenda**

Gorde oharra gauzatu beharreko zeregin batentzat.

Hautatu **Menú > Organizador > Lista tareas**. Erantsitako oharrik ez badago oharra sortzeko, hautatu **Añadir**; bestela, hautatu **Opciones > Añadir**. Rellene los campos y seleccione **Guardar**.

Oharra bistaratzeko, joan oharrera eta aukeratu **Ver**. Oharra bistaratzen denean ezaugarriak editatzeko aukera ere hauta daiteke. Hautatutako oharra edo eginda bezala markatutako ohar guztiak ere ezaba daitezke.

# **Oharrak**

Oharrak idazteko eta bidaltzeko, hautatu **Menú > Organizador > Notas**.

Erantsitako oharrik ez badago oharra sortzeko, hautatu **Añadir**; bestela, hautatu **Opciones > Crear una nota**. Idatzi oharra eta aukeratu **Guardar**.

# **Kalkulagailua**

Telefonoko kalkulagailuak oinarrizko eragiketa aritmetiko eta trigonometrikoak egiten ditu, eta berreketak eta erroketa karratuak egin, zenbakien alderantzizkoak kalkulatu eta moneten balioak bihurtzen ditu.

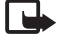

**T** Oharra: kalkulagailuak doitasun mugatua du, kalkulu errazak egiteko diseinatuta dago.

**Operaciones** - Hautatu **Menú > Organizador > Calculadora.** Pantailan 0 bistaratzen denean, idatzi eragiketaren lehen zenbakia. Sakatu D hamarrenen koma jartzeko. Joan nahi duzun eragiketara edo funtziora, edo hautatu **Opciones** menuan. Sartu bigarren zenbakia. Errepikatu prozesua behar adina aldiz. Beste eragiketa bat egiteko, lehenik **Borrar** tekla sakatuta eduki beharko duzu.

**Conversión de moneda** - Moneta aldatzeko, aukeratu **Opciones > Tipo de cambio**. Aukeratu pantailan agertzen diren aukeretako bat. Sartu truke-tasa, sakatu # tekla koma hamartarra sartzeko eta aukeratu **Aceptar**. Truke-tasa memorian gordeko da, beste batez ordezkatu arte. Moneta-bihurketa egiteko, sar ezazu bihurtu nahi duzun kopurua, eta aukeratu **Opciones > A propia** edo **A extranjera**.

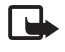

**Oharra:** oinarrizko moneta aldatzen baduzu, truke-tasa berriak sartu beharko dituzu, aurreko truke-tasa guztiak ezabatu egiten baitira.

# **Tenporizadoreak**

#### **Atzerako kontaketaren tenporizadorea**

- 1. Atzerako kontaketako tenporizadorea hasteko, hautatu **Menú > Organizador > Cuenta atrás > Temporizad. normal**, idatzi alarmaren denbora, eta idatzi atzerako kontaketaren amaieran bistaratzea nahi duzun mezua. Atzera-kontaketaren denbora aldatzeko, aukeratu **Cambiar tiempo.**
- 2. Tenporizadorea abiarazteko, hautatu **Iniciar**.
- 3. Tenporizadorea geldiarazteko, aukeratu **Detener temporizad**.

#### **Tarte-denboragailua**

- 1. Hasitako 10 tarte neur ditzakezu denbora-tarteak neurtzeko tenporizadorearekin. Sartu lehen tartea.
- 2. Hautatu **Menú > Organizador > Cuenta atrás > Temporiz. intervalos**.
- 3. Tenporizadorea abiarazteko, hautatu **Iniciar temporiz. en > Iniciar**.

# **Kronometroa**

Kronometroarekin denbora neur dezakezu, eta tarteko denborak eta fase bakoitzeko denborak izan ditzakezu. Denbora neurtzen duen bitartean, telefonoaren gainerako funtzioak ere erabil ditzakezu.

Kronometroa edo funtzio hau beste funtzioekin batera erabiliz gero, bateria gehiago xahutzen da eta gutxiago irauten du.

Hautatu **Menú > Organizador> Cronómetro** eta aukera hauetakoren bat:

- **Tiempo dividido**  tarteko denborak hartzeko. Denbora neurtzen hasteko, aukeratu **Iniciar**. Aukeratu **Dividido** tarteko denbora bat lortu nahi duzun bakoitzean. Denboraren neurketa gerarazteko, aukeratu **Detener**. Tarteko denbora gordetzeko, aukeratu **Guardar**. Denbora berriz neurtzen hasteko, aukeratu **Opciones > Iniciar**. Hartutako denbora berria aurrekoari gehitzen zaio. Denbora gorde gabe berrezartzeko, aukeratu **Reiniciar**.
- **• Tiempo por fase** denborak faseka hartzeko.
- **• Continuar** —bigarren mailan definitutako denbora ikusteko.
- **• Mostrar ultimo** neurtutako azken denbora ikusteko, kronometroa berriz martxan jartzen ez bada.
- **• Ver tiempos** edo **Borrar tiempos**  gordetako denborak ikusteko edo ezabatzeko.

Kronometroak bigarren mailan funtzionatzea nahi baduzu, sakatu deia amaitzeko tekla.

# **16. Aplikazioak**

Aplikazioak eta jokoak kudea ditzakezu. Fitxategi horiek telefonoaren memorian edo konektatutako microSD memoria-txartelean gordetzen dira, eta karpetetan antola daitezke.

Erabiltzaileak memoria-txartela blokeatu, desblokeatu eta formateatu dezake. **Ikus "Memoria-txartela". 31. or**.

# **Jokoak abiaraztea**

Baliteke gailuaren softwareak joko batzuk izatea.

Hautatu **Menú > Aplicaciones > Juegos**, joan nahi duzun jokora eta hautatu **Abrir**.

Jokoen soinuak, argia eta bibrazioa definitzeko, aukeratu **Menú > Aplicaciones > Opciones > Ajustes aplicaciones**. Beste aukera batzuk ere hauta ditzakezu. **Ikus "Aplikazioen aukerak". 39. or**.

### **Aplikazio bat abiaraztea**

Baliteke gailuaren softwareak Java aplikazio batzuk izatea. Aukeratu **Menú > Aplicaciones > Colección**. Joan aplikazio batera eta hautatu **Abrir**.

### **Aplikazioen aukerak**

- **• Actualizar versión**: Web-etik deskargatzeko aplikazioaren bertsio berria eskuragarri dagoen egiaztatzeko (sare-zerbitzua).
- **• Página web** Interneteko orri batetik aplikazioari buruzko informazio xeheagoa edo datu osagarriak emateko (sare-zerbitzua).
- **• Acceso a aplicación** aplikazioaren sarerako sarbidea sarera mugatzeko.

# **Aplikazioa deskargatzea**

Telefonoak Java J2ME aplikazioak onartzen ditu. Deskargatu aurretik, ziurta ezazu aplikazioa telefonoarekin bateragarria dela.

Garrantzitsua: Konfiantzako iturrietako aplikazioak eta softwareak bakarrik erabili eta instalatu, adibidez, Symbian marka duten edo Java VerifiedTM probak gainditu dituzten aplikazioak.

Hainbat modutara deskarga ditzakezu Java aplikazio eta joko berriak:

- **•** Aukeratu **Menú > Aplicaciones > Opciones > Descargas > Descarg. aplicaciones.** Erabilgarri dauden gogokoen zerrenda bistaratuko da. **Ikus "Gogokoak", 40. or**.
- **•** Erabili PC Suite-ren Nokia Application Installer, telefonoan aplikazioak deskargatzeko. Kontsultatu zerbitzu-hornitzailearekin zerbitzuen erabilgarritasuna, prezioak eta tarifak.

# **17. Web-a**

Garrantzitsua: Kalte egin dezaketen programen aurkako babes eta segurtasun egokia eskaintzen dizuten konfiantzako zerbitzuak bakarrik erabili.

Telefonoaren nabigatzailearekin, Wireless Mark-Up Language-k (WML) edo extensible HyperText Mark-up Language-k (XHTML) erabiltzen dituzten zerbitzuak ikusi ahal izango dituzu haien orrietan. Itxura pantailaren tamainaren arabera alda daiteke. Agian ez dituzu ikusiko Interneteko orrietako xehetasun guztiak.

Kontsultatu zerbitzu horien erabilgarritasuna, prezioak eta tarifak eta jarraibideak, zerbitzu-hornitzaileari.

# **Nabigazioa konfiguratzea**

Erabili nahi duzun zerbitzua eskaintzen duen zerbitzu-hornitzaileak bidalitako konfigurazio-mezuan eskura ditzakezu nabigatzeko behar dituzun konfigurazio-ezarpenak. **Ikus "Konfigurazioa doitzeko zerbitzua". 7. or.** Konfigurazio-ezarpen guztiak eskuz ere sar ditzakezu. **Ikus "Konfiguratzea". 29. or**.

# **Zerbitzu batera konektatzea**

Egiaztatu zerbitzuaren konfigurazio-ezarpenak aktibatuta daudela eta zuzenak direla.

1. Zerbitzura konektatzeko doikuntzak aukeratzeko, hautatu **Menú > Web > Ajustes > Ajustes configurac.**

- 2. Aukeratu **Configuración**. Nabigazio-zerbitzua onartzen duten konfigurazioak bakarrik bistaratuko dira. Hautatu zerbitzu-hornitzaile bat, **Predeterminados** edo **Configurac. personal** nabigatzeko. **Ikus 'Nabigazioaren konfigurazioa', 39. or**.
- 3. Hautatu **Cuenta** eta konfigurazio-ezarpen aktiboetan dagoen nabigazio-zerbitzuaren kontu bat.
- 4. Hautatu **Mostr. ventana term. > Si**, intraneteko konexiorako erabiltzaile-autentifikazioa eskuz egiteko.

Konektatu zerbitzura honela: Aukeratu **Menú** > **Web** > **Página de inicio**; edo, deiak egiteko/jasotzeko moduan, luze sakatu **0** tekla.

Zerbitzuaren gogoko bat aukeratzeko, hautatu **Menú > Web > favoritos**.

Azken URLa aukeratzeko, hautatu **Menú > Web > Ultima direcc. web**.

Zerbitzuaren helbidea idazteko, hautatu **Menú > Web > Ir a dirección.** Sartu zerbitzuaren helbidea eta hautatu **Aceptar**.

# **Orrietan nabigatzea**

Zerbitzu batekin konektatu ondoren, haren orrietan nabigatzen has zaitezke. Telefono-teklen funtzioa zerbitzuen arabera alda daiteke. Segitu pantailan agertuko diren jarraibideei. Informazio gehiago lortzeko, jarri harremanetan zure zerbitzu-hornitzailearekin.

#### **Telefonoko teklekin nabigatzea**

Orrian batetik bestera ibiltzeko, mugitu edozein norabidetan. Elementu bat hautatzeko, sakatu deitzeko tekla edo aukeratu **Selecc**.. Letrak eta zenbakiak sartzeko, sakatu **0-9** bitarteko teklak. Karaktere bereziak txertatzeko, sakatu **<sup>+</sup>** tekla.

#### **Zuzeneko deia**

Nabigatzen ari zarela, telefono-dei bat egin dezakezu eta izena eta telefono-zenbakia gorde, orri batetik.

# **Gogokoak**

Orrien helbideak telefonoaren memorian gorde daitezke gogokoenen artean.

- 1. Nabigatzen ari zarenean, aukeratu **Opciones** > **Favoritos**; edo, deiak egiteko/jasotzeko moduan, aukeratu **Menú** > **Web** > **Favoritos**.
- 2. Joan gogoko batera eta aukeratu; bestela, sakatu deitzeko tekla, gogokoarekin lotutako orriarekin konektatzeko.
- 3. Aukeratu **Opciones** gogokoa ikusi, editatu, ezabatu edo bidaltzeko, berri bat sortzeko edo karpeta batean gordetzeko. Gogoko bat jasotzen duzunean, pantailan **1 favorito recibido** mezua agertuko da. Gogokoa ikusteko, sakatu **Mostrar**.

# **Itxura-doikuntzak**

Nabigatzen duzunean, hautatu **Opciones > Otras opciones > Ajustes aspecto**; edo deiak jasotzeko/egiteko egoeran, aukeratu **Menú > Web > Ajustes > Ajustes de aspecto** eta aukera hauetako bat:

- **• Ajuste líneas de texto** testua nola bistaratzen den hautatzeko.
- **• Tamaño de fuente** letra-tipoaren tamaina definitzeko.
- **• Mostrar imágenes** Hautatu No, orriko irudiak ez bistaratzeko.
- **• Avisos** Hautatu **Aviso conex. no seg. > Si** nabigatu bitartean, konexio seguru batetik segurua ez den beste batera igarotzean telefonoak jakinarazteko.
- **• Avisos** Hautatu **Aviso els. no seguros > Si** orri seguru batean segurua ez den elementuren bat dagoenean telefonoak ohartarazteko. Kontuan izan ohartarazpen horiek ez dutela konexio segurua bermatzen. **Ikus "Nabigatzailearen segurtasuna", 41. or**.
- **• Codific. de caracteres** Hautatu **Codificac. contenido** nabigatzailearen orrietako edukietarako kodifikazioa hautatzeko.
- **• Codific. de caracteres** Hautatu **Dir. w. Unicd. (UTF-8) > Activar**, URLak UTF-8 kodifikazio bezala bidal ditzan telefonoak.
- **• Tamaño de pantalla Completo** edo **Pequeño** pantailako antolamendua zehazteko.
- **• JavaScript-** Javaren scriptak aktibatzeko.

# **Segurtasun-doikuntzak**

#### **Cookie-ak**

Orri batek telefonoaren cache memorian gordetako zenbait datu dira cookieak. Cache memoria ezabatu arte gordetzen dira cookie horiek. **Ikus Caché memoria (41. or.)**.

Nabigatzen duzunean, hautatu **Opciones > Otras opciones > Seguridad > Ajustes de cookies**; edo deiak egiteko/jasotzeko moduan, aukeratu **Menú > Web > Ajustes > Ajustes de seguridad > Cookies**.

Aukeratu **Permitir** edo **Rechazar**, telefonoak cookie-ak jasotzea ahalbidetzeko edo eragozteko.

#### **Scriptak konexio seguruetan**

Scriptak orri seguru batetik exekutatzeko baimena eman nahi duzun hauta dezakezu. Telefonoak WML scriptak onartzen ditu.

Nabigatzen duzunean, hautatu **Opciones > Otras opciones > Seguridad > Ajustes WMLScripts** scripts-ak onartzeko; edo deiak egiteko/ jasotzeko moduan, aukeratu **Menú > Web > Ajustes > Ajustes de seguridad > WMLScripts con. seg. > Permitir.**

# **Deskargatzeko doikuntzak**

**Galerían** deskargatutako fitxategi guztiak automatikoki gordetzeko, hautatu **Menú > Web > Ajustes > Ajustes de descarga > Almacen. automático > Activado.**

# **Zerbitzuko sarrerako postontzia**

Telefonoak zure zerbitzu-hornitzaileak igorritako zerbitzu-mezuak jaso ditzake (sare-zerbitzua). Zerbitzu-mezuak jakinarazpenak dira (esate baterako, berri-tituluak), eta testu-mezu bat edo zerbitzu baten helbidea izan ditzakete.

#### **Zerbitzuen sarrerako postontzira sarbidea**

Deiak egiteko/jasotzeko egoeran **buzón entrada servic.** aukeran sartzeko, aukeratu **Mostrar** zerbitzu-mezu bat jasotzean.

**Salir** hautatzen baduzu, mezua **Buzón servicio-**ra joango da.

Geroago **Buzón servicio-**ra sartzeko, aukeratu **Menú > Web > Buzón servicio**. Nabigatzen ari zarela **Buzón servicio**-ra sartzeko, aukeratu **Opciones > Otras opciones > Buzón servicio**. Joan mezura, nabigatzailea aktibatzeko eta markatutako edukia deskargatzeko, aukeratu **Recuper**..

Zerbitzuaren jakinarazpenari buruzko informazio zehatza ikusteko edo mezua ezabatzeko, aukeratu **Opciones > Detalles** edo **Borrar**.

#### **Zerbitzuko sarrerako postontziaren ezarpenak**

Hautatu **Menú > Web > Ajustes > Ajs. buz. entr. serv**. eta aukera hauetako bat:

- **• Mensajes de servicio**  zerbitzu mezuak jasotzea nahi duzun definitzeko.
- **• Filtro de mensajes**  Hautatu **Activar** zerbitzu-hornitzaileak baimendutako eduki-egileen zerbitzu-mezuak bakarrik jasotzeko. Baimendutako eduki-egileen zerrenda ikusteko, hautatu **Canales seguros.**
- **• Conexión automática** Hautatu **Activar** telefonoa itxarote egoeran dagoela, zerbitzu-mezu bat jasotzean, nabigatzailea automatikoki aktibatzeko. **Desactivar** hautatzen baduzu, zerbitzu-mezu bat jasotzean, telefonoak nabigatzailea aktibatuko du **Recuper**. hautatzen baduzu soilik.

# **Cache memoria**

Cachea tarteko memoria da, datuak aldi baterako gordetzeko erabiltzen dena. Pasahitza eskatzen duen informazio konfidentzialera sartzen saiatzen bazara edo sartzen bazara, hustu telefonoaren cachea erabiltzen duzun bakoitzean. Erabili dituzun informazioa eta zerbitzuak cache memorian jasotzen dira.

Cachea husteko, nabigatzen ari zaren bitartean, hautatu **Opciones > Otras opciones > Borrar la caché**. Deiak jasotzeko/egiteko egoeran, hautatu **Menú > Web > Borrar la caché**.

### **Nabigatzailearen segurtasuna**

Segurtasuneko funtzioak beharrezkoak izan daitezke zerbitzu batzuetarako, adibidez, bankuko zerbitzuetarako edo telefono bidezko erosketa-zerbitzuetarako. Horrelako konexioetarako segurtasun-ziurtagiriak behar dira, eta, agian, SIM txartelean erabilgarri egon daitekeen segurtasun-modulu bat.

Informazio gehiago lortzeko, jarri harremanetan zure zerbitzu-hornitzailearekin.

#### **Segurtasun-modulua**

Segurtasun-moduluak segurtasun-zerbitzuak hobetzen ditu, nabigatzaileko konexioa behar duten aplikazioetarako, eta sinadura digitala erabiltzeko aukera ematen du. Segurtasun-moduluak ziurtagiriak eta pasahitz publiko eta pribatuak izan ditzake. Zerbitzuhornitzailea arduratuko da ziurtagiriak segurtasun-moduluan gordetzeaz.

Segurtasun-moduluaren doikuntzak ikusteko edo aldatzeko, hautatu **Menú > Ajustes > Ajs. seguridad > Ajustes modulo seg..**

#### **Ziurtagiriak**

Garrantzitsua: ziurtagiriak erabiltzeak murriztu egiten ditu urruneko konexioei eta software instalazioei lotutako arriskuak, baina behar bezala erabili behar dira segurtasun gehigarri hori benetan aprobetxatzeko. Ziurtagiri bat egoteak, berez, ez du babesik ematen. Ziurtagiri-administratzaileak ziurtagiri zuzenak, benetakoak edo fidagarriak izan behar ditu segurtasun gehigarria izateko. Ziurtagiriek iraupen mugatua dute. «Certificado caducado» edo «Certificado no válido» testua agertzen bada baliozkoa izan behar lukeen arren, egiaztatu telefonoaren uneko ordua eta data zuzenak direla.

Hiru ziurtagiri-mota daude: zerbitzariaren ziurtagiriak, baimen-ziurtagiriak eta erabiltzaile-ziurtagiriak. Ziurtagiri horiek zerbitzuhornitzaileari eska diezazkiokezu. Halaber, zerbitzu-hornitzaileak autoritate- eta erabiltzaile-ziurtagiriak gorde ditzake segurutasunmoduluan.

Telefonoan deskargatutako autoritate- edo erabiltzaile-ziurtagirien zerrendak ikusteko, hautatu **Menú > Ajustes > Ajs. seguridad > Certifics, autoridad** edo **Certificados usuario**.

Konexio batean,  $\Box$  bistaratuko da telefonoaren eta eduki-zerbitzariaren arteko transmisioa kodetuta badago.

Segurtasun-ikonoak ez du esan nahi pasabidearen eta eduki-zerbitzariaren (eskatutako baliabidea biltegiratzen duen lekua) arteko datuen transmisioa ziurra denik. Zerbitzu-hornitzaileak pasabidearen eta edukien zerbitzariaren arteko datu-transmisioa ziurtatzen du.

### **Sinadura digitala**

Telefonoarekin sinadura digitala sor daiteke, betiere zure SIM txartelak segurtasun-modulu bat badu. Sinadura digitalak faktura, kontratu edo beste dokumentu batean egiten den sinaduraren balio berbera du.

Sinadura digitala erabiltzeko, aukeratu esteka bat orri batean (adibidez, erosi nahi duzun liburuaren izenburua eta prezioa). Sinatu beharreko testua azalduko da, eta zenbatekoa eta data izan ditzake.

Egiaztatu goiburukoan leer testua jartzen duela eta sinadura digitalaren ikonoa **a segertzen dela. Sinadura digitalaren ikonoa ez** bada agertzen, horrek esan nahi du segurtasun-betekizunak ez direla betetzen. Hori dela eta, ez sartu datu pertsonalik sinadura PIN gisa.

Testua sinatzeko, irakurri ongi lehenengo eta, gero, aukeratu **Firmar**. Baliteke testuak hainbat pantaila betetzea. Beraz, irakurri testua oso-osorik (jaitsi pantailan zehar) sinatu aurretik.

Hautatu erabili nahi duzun erabiltzaile-ziurtagiria eta idatzi sinaduraren PINa. Sinadura digitalaren ikonoa desagertu egingo da eta, agian, zerbitzuak erosketa egin duzula berretsiko dizu.

# **18. SIM zerbitzuak**

Litekeena da SIM txartelak zerbitzu osagarriak eskaintzea. SIM txartelak onartzen badu bakarrik bistaratuko da menu hau. Menuaren izena eta edukia eskura dauden zerbitzuen menpe daude.

SIM txartelaren zerbitzuen erabilgarritasunari eta informazioari buruzko zehaztasun gehiago izateko, jarri harremanetan zure SIM txartelaren banatzailearekin. Zerbitzu-hornitzailea edo beste banatzaileren bat izan daiteke.

SIM zerbitzuak erabiltzean telefonoaren eta sarearen artean igorritako baieztapen-mezuak erakusteko moduan konfigura daiteke telefonoa. Horretarako, aukeratu **Menú > Ajustes > Ajustes teléfono > Confir. ace. serv. SIM > Si**.

Zerbitzu horietara sartzeak fakturatuko diren testu-mezuak igortzea edo telefono-dei bat egitea ekar dezake.

# **19. PCrako konexioa**

Telefonoa infragorri bidez edo Bluetooth bidez PC bateragarri batera konektatuta dagoenean, mezu elektronikoak bidali eta jaso eta Internetera sar daiteke. PCekin konektatzeko eta datu-komunikazioko hainbat aplikaziorekin erabil daiteke gailua.

# **Nokia PC Suite**

Nokia PC Suite-rekin, aurkibidea, agenda, oharrak eta zereginen oharrak sinkroniza ditzakezu, telefonoaren eta PC bateragarriaren edo urruneko Internet zerbitzari baten artean (sare-zerbitzua). PC Suite bera eta informazio gehiago dituzu Nokiaren web gunean. **Ikus, "Nokiaren euskarria", 8.or.**

# **Datu-paketeak, HSCSD eta CSD**

Telefonoarekin, datu-paketeen datu-zerbitzuak erabil ditzakezu, adibidez, HSCSD (high-speed circuit switched data) eta CSD (circuit switched data, GSM datuak). Datu-zerbitzuen erabilgarritasunari buruzko informazioa lortu nahi baduzu edo haietara harpidetu nahi baduzu, jarri harremanetan zure sare-operadorearekin edo zerbitzu-hornitzailearekin.

HSCSD zerbitzuek ahots-deiek edo datu-dei arruntek baino bateria gehiago kontsumitzen dute.

# **Bluetooth-a**

Erabili Bluetooth teknologia ordenagailu eramangarri bat Internetera konektatzeko. Telefonoak aktibatuta eduki behar du zerbitzuhornitzaile bat, Interneteko sarbidea onar dezan, eta ordenagailuak Bluetooth PAN (Personal Area Network) onartu beharko du. Telefonoaren sarera sartzeko puntuaren zerbitzura konektatzen denean (NAP) eta PCrako lotura gauzatu denean, automatikoki irekiko da Interneteko datu-paketeen konexioa. Ez da beharrezkoa PC Suite softwarea instalatzea, telefonoaren NAP zerbitzua erabiltzen duzunean. **Ikus "Haririk gabeko Bluetooth teknologia", 26. or**.

# **Datuak komunikatzeko aplikazioak**

Datu-komunikazioen aplikazioei buruzko informazioa eskuratzeko, kontsultatu dagokion aplikazioarekin emandako dokumentazioa. Komeni da ordenagailuarekin konektatuta dagoen bitartean telefono-deirik ez egitea eta deiei ez erantzutea, eragiketa eten egin baitaiteke.

Datu-deietan errendimendu hobea lortzeko, jarri telefonoa gainazal egonkor batean, teklatua beherantz duela. Ez mugitu telefonoa datu-deietan. Adibidez, ez eutsi telefonoari eskuekin datu-deietan.

# **20. Bateria**

### **Bateriari buruzko informazioa**

Telefonoa elikatu egiten da, berriz kargatzen den bateria baten bidez. Bateria sarritan karga eta deskarga daiteke, baina denborarekin gastatu egingo da. Hitz egiteko denbora eta deiak jasotzeko/egiteko denbora normalean baino laburragoak badira, aldatu bateria. Erabili Nokiak onartutako bateriak soilik, eta kargatu bateriak Nokiak gailu honentzat onartutako kargagailuak erabiliz.

Ordezko bateria bat erabiltzen duzun lehen aldian, edo bateria denbora luzez erabili gabe egon bada, baliteke kargagailua konektatu behar izatea, eta, gero, deskonektatu eta berriz konektatu behar izatea, bateria kargatzen has dadin.

Deskonektatu kargagailua entxufetik eta telefonotik erabili behar ez baduzu. Bateria erabat kargatuta dagoenean, kendu kargagailutik, gehiegi kargatzeak iraupena murritz baitezake. Guztiz kargatuta dagoen bateria erabiltzen ez bada, bateria deskargatu egiten da denbora jakin baten ondoren.

Bateria erabat deskargatuta badago, minutu batzuk pasatuko dira pantailan karga-adierazlea agertu arte edo deia egin ahal izan arte. Erabili bateria diseinatu zuten helbururako bakarrik. Ez erabili inoiz kargagailua edo bateria hondatuta badaude.

Ez egin zirkuitulaburrik bateriari. Zirkuitulaburra gerta liteke objektu metaliko batek –txanpon bat, klip bat edo boligrafo bat– zuzenean konektatzen baditu bateriaren terminal positiboa (+) eta negatiboa (-). (Bateriaren banda metalikoak dira.) Hori gerta liteke, adibidez, patrikan edo poltsan beste bateria bat baduzu. Terminalen zirkuitulaburrak bateria edo horri konektaturiko objektua honda ditzake.

Bateria leku hotzetan edo beroetan uzten baduzu, esate baterako, udan edo neguan itxita dagoen ibilgailuan, bateriaren ahalmena eta iraupena murriztu egingo dira. Saiatu tenperatura-tarte honetan izaten beti: 15° - 25 °C (59 °F - 77 °F). Baliteke, bateria hotzegi edo beroegi badago, telefonoak denboraldi batean ongi ez funtzionatzea, baita erabat kargatuta badago ere. Izozte-puntuaren azpitik dauden tenperaturek bereziki mugatzen dute bateriaren errendimendua.

Ez bota bateriak sutara, balio ez dutenean, lehertu egin baitaitezke. Bestalde, bateriak lehertu egin daitezke, hondatuta badaude. Bete tokiko araudia, erabilitako bateriak botatzeko garaian. Mesedez, birziklatu ahal den guztietan. Ez bota bateriak etxeko zakarrontzira. Ez desmuntatu eta ez txikitu pilaren osagairik edo bateriarik. Bateriak likidoren bat galtzen badu, ez ukitu azala edo begiak likidoarekin. Ukitu baldin baduzu, garbitu begiak edo azala berehala urez, edo joan medikuarengana.

# **Nokia bateriak autentifikatzeko arauak**

Zure segurtasunerako, erabili beti jatorrizko Nokia bateriak. Nokia bateria jatorrizkoa izan dadin, eros ezazu Nokiaren saltoki baimenduetan; bilatu Nokia Original Enhancements (Nokiaren jatorrizko ekipoak) logotipoa salgaietan eta begiratu etiketari, urrats hauei jarraiki:

Lau urratsak behar bezala egin arren, bateria jatorrizkoa den berme osorik ez dugu. Eskuratutako Nokia bateria benetakoa eta jatorrizkoa ez dela susmatzen baduzu, ez duzu erabili behar. Hurbilen duzun Nokiaren hornitzailearengana edo saltokira eramatea eta laguntza eskatzea gomendatzen dizugu. Nokiaren hornitzaile edo saltoki baimenduak egiaztatuko du bateria jatorrizkoa den. Ezin bada frogatu bateria jatorrizkoa dela, eraman berriro eskuratu duzun tokira.

#### **Hologramaren egiazkotasuna**

- 1. Ikus hologramaren etiketa: angelu batetik, elkartzen diren eskuen irudia ikusiko da (Nokiaren ikurra), eta, bestetik, Nokia Original Enhancements-en logotipoa (Nokiaren jatorrizko ekipamendua).
- 2. Okertu holograma logotipoaren ezkerrera, eskuinera, gora eta behera, eta 1, 2, 3 eta 4 puntuak ikusi behar dira alboetan.
- 3. Harraskatu etiketaren alde batean, eta 20 digituko kode bat azalduko da (adibidez, 12345678919876543210). Bira eman bateriari zenbakiak gora begira gera daitezen. 20 digituko kodea irakurtzeko, ikus, lehenbizi, goiko lerroko zenbakiak eta, gero, behekoak.
- 4. Egiaztatu 20 digituko kodearen baliotasuna, www.nokia.com/ batterycheck Nokiaren web orriko jarraibideei jarraiki.

Testu-mezu bat sortzeko, idatzi 20 digituko kodea (adibidez, 12345678919876543210) eta bidali +44 7786 200276 zenbakira.

Operadore nazionalei eta nazioartekoei dagozkien karguak aplikatuko dira. Hala, kodea kautotu daitekeen edo ez adieraziko dizun mezu bat jaso beharko zenuke.

#### **Zer gertatzen da bateria benetakoa ez bada?**

Hologramaren etiketarekin ezin baduzu egiaztatu Nokia bateria benetakoa den, ez erabili, eta eraman hurbilen duzun Nokiaren hornitzaile baimenduarengana edo saltokira, laguntza eskatzeko. Arriskutsua izan daiteke fabrikatzaileak onartzen ez dituen bateriak erabiltzea, gailuaren errendimendua hondatu eta gailua eta ekipamendua honda dezakete. Halaber, gailuaren hainbat onarpen edo berme baliogabetu ditzake.

Nokiaren jatorrizko bateriei buruzko informazio gehiago behar baduzu, ikus www.nokia.com/battery.

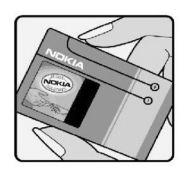

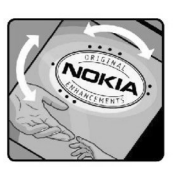

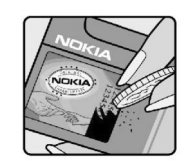

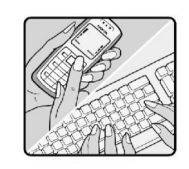

# **Zainketa eta mantentze-lana**

Telefono hau diseinu eta fabrikazio bikaineko produktua da, eta arduraz zaindu behar da. Iradokizun hauekin, bermearen estaldura babestuko duzu.

- **•** Ez busti telefonoa. Euriak, hezetasunak eta likidoek zirkuitu elektronikoak oxida ditzaketen mineralak dituzte. Telefonoa bustitzen bada, kendu bateria eta itxaron telefonoa erabat lehortu arte bateria berria jartzeko.
- **•** Ez erabili eta ez gorde telefonoa leku zikinetan edo hautsez betetakoetan. Pieza mugikorrak eta osagai elektronikoak hondatu egin litezke.
- **•** Ez gorde telefonoa leku beroetan. Tenperatura altuek gailu elektronikoen iraupena gutxitu dezakete, bateria kalte dezakete eta zenbait plastiko deformatu edo desegin egin ditzakete.
- **•** Ez gorde telefonoa leku hotzetan. Telefonoak ohiko tenperatura berreskuratzen duenean, hezetasuna sor daiteke barrualdean, eta horrek zirkuitu elektronikoen plakak kalte ditzake.
- **•** Ireki telefonoa beti gidaliburu honetako jarraibideen arabera.
- **•** Ez utzi lurrera erortzen, ez kolperik eman eta ez mugitu zakarki telefonoa. Zakar erabiltzen baduzu, barne-zirkuituen plakak eta pieza mekaniko ahulenak puskatu egin litezke.
- **•** Ez erabili produktu kimiko kaltegarririk, disolbagarririk edo garbigarri sendorik telefonoa garbitzeko.
- **•** Ez pintatu telefonoa. Pinturak pieza mugikorrak oztopa ditzake eta behar bezala funtzionatzea galaraz dezake.
- **•** Erabili zapi leun, garbi eta lehor bat lenteak garbitzeko (adibidez, kamera, hurbiltasun-sentsorea eta argi-sentsorea).
- **•** Erabili telefonoak berez daukan antena edo baimendutako ordezko antena soilik. Baimenik gabeko antenek, aldaketek eta erantsitako elementuek kaltea eragin diezaiokete telefonoari eta irrati-aparatuei buruzko araudia urra dezakete.
- **•** Ez erabili kargagailurik aire zabalean.
- **•** Sortu beti gorde nahi dituzun datuen segurtasun-kopia bat; adibidez, aurkibideko kontaktuak edo oharrak.
- **•** Errendimendua hobetzeko, noizean behin gailua berrabiarazi nahi baduzu, itzali gailua eta atera bateria.

Gomendio horiek guztiak berdin-berdin aplikatzen zaizkie telefonoari, bateriari, kargagailuari eta gainerako osagarriei. Gailuren bat behar bezala ez badabil, eraman hurbilen duzun baimendutako banatzaileari.

# **Segurtasunari buruzko informazio osagarria**

# **Haurrak**

Gailuak eta haren ekipamenduak pieza txikiak izan ditzakete. Ez utzi haurren eskueran.

# **Ingurune operatiboa**

Produktu honek irrati-maiztasunaren energiarekiko esposizioa arautzen duten arauak betetzen ditu, bai belarriaren ondoan, bai gorputzetik gutxienez 2,2 cm-ra (7/8 hazbete) edukitzen denean ere. Gailua zorro babesle batekin, gerriko pintza batekin edo euskarri batekin gorputzetik gertu erabiltzen baduzu, komeni da zuk metalik gainean ez izatea eta produktua gorputzetik lehen aipatutako distantziara izan behar duzu.

Mezuak edo datu-fitxategiak transmititzeko, gailu honek kalitateko sare-konexioa behar du. Kasu batzuetan, mezuen edo datufitxategien transmisioa atzeratu egin liteke konexio egokia erabilgarri egon arte. Ziurtatu transmisioa amaitu bitartean distantziei buruzko jarraibideak betetzen dituzula.

Telefonoaren zenbait osagarri magnetikoak dira. Telefonoak metalezko materialak erakar ditzake. Ez jarri kreditu-txartelik, ez bitarteko magnetikoak ere telefonotik gertu, horietan gordetako informazioa ezaba baitaiteke.

# **Aparatu medikoak**

Irrati-transmisioko ekipoek, telefono mugikorrak barne, interferentziak eragin ditzakete behar bezala babestuta ez dauden tresna medikoen funtzionamenduan. Kontsultatu mediku batekin edo aparatu medikoaren fabrikatzailearekin, IM kanpo-seinaleen aurka behar bezala babestuta dauden jakiteko edo edozein zalantza argitzeko. Itzali telefonoa hala adierazten dizuten erietxeetako leku berezietan. Litekeena da ospitale eta erietxeetan IM kanpo-seinaleekiko sentikorrak diren ekipoak erabiltzea.

#### **Gorputzean ezarritako gailu medikoak**

Haririk gabeko gailuaren eta gailu medikoen artean (adibidez, gorputzean jarritako taupada-markagailuak edo bihotzeko desfibriladoreak) gutxienez 15,3 cm-ko (6 hazbeteko) distantzia izatea gomendatzen dute gailu medikoen fabrikatzaileek, gailu mediko horiekin interferentziarik ez sortzeko. Gailu-mota horiek dituzten pertsonek:

- **•** Haririk gabeko gailua piztuta badago, beti utzi behar da gutxienez 15,3 cm-ko (6 hazbeteko) tartea gailu mugikorraren eta gailu medikoaren artean.
- **•** Haririk gabeko gailua ez dute eraman behar bularraren parean dagoen sakelan.
- **•** Gailu medikoaren aurkako aldeko belarrian erabili behar da haririk gabeko gailua, interferentzia-arriskua ahal bezainbat murrizteko.
- **•** Interferentziak gertatzen ari direla pentsatuz gero, berehala itzali behar da gailua.
- **•** Arretaz irakurri ezarri dizuten gailu medikoaren fabrikatzaileak emandako arauak.

Gailu mediku bat ezarrita baduzu eta ez badakizu haririk gabeko gailua nola erabili, galdetu zure osasun-zerbitzuaren hornitzaileari.

#### **Entzuteko gailuak**

Haririk gabeko zenbait terminal digitalek interferentziak eragin ditzakete audiofono jakin batzuekin. Informazio gehiago lortzeko, jarri harremanetan zure zerbitzu-hornitzailearekin.

# **Ibilgailuak**

Behar bezala instalatuta edo babestuta ez dauden motordun ibilgailuetako sistema elektronikoei eragin diezaiekete IM seinaleek (esate baterako, injekziozko sistema elektronikoak, ibilgailuen balaztak blokeatzea eragozten duen balazta-sistema elektronikoak –ABS–, abiadura kontrolatzeko sistema elektronikoak, airbag-sistemak). Informazio gehiago nahi izanez gero, egiaztatu zure autoaren edo zuk erantsitako ekipamenduaren alderdi horiek fabrikatzailearekin edo haren agente komertzialarekin.

Langile trebatuek soilik konpon dezakete telefonoa edo instala dezakete ibilgailu batean. Behar bezala instalatu edo konpondu ez bada, arriskutsua gerta daiteke eta telefonoari aplikatzen zaion bermea baliogabetu. Egiaztatu maiz zure ibilgailuko telefono mugikorraren ekipo osoa behar bezala muntatuta dagoela eta behar bezala dabilela. Ez biltegiratu eta garraiatu likido sukoirik, gasik eta material lehergarririk telefonoa eta haren piezak edo ekipamendua dauden leku berean. Airbaga duen ibilgailua baduzu, gogoratu indar handiz puzten dela. Ez jarri objekturik –ez instalaturiko ekipoa, eta ez telefono mugikorraren pieza eramangarriak– airbagaren gainean edo hori zabalduko den gunearen gainean. Telefonia mugikorreko ekipoa ibilgailuaren barruan behar bezala instalatuta ez badago eta airbaga zabaldu egiten bada, zauri larriak eragin ditzake.

Debekatuta dago hegazkinetan telefonoa erabiltzea. Itzali telefonoa hegazkinean sartu aurretik. Telefono mugikorrak hegazkinean erabiltzea arriskutsua izan daiteke hegazkinaren beraren funtzionamenduarentzat, eta telefono mugikorraren sarearen konexioa eten egin dezake; gainera, legez kontrakoa da.

# **Lehergaiak egon daitezkeen inguruak**

Deskonektatu telefonoa leherketak gerta daitezkeen eremuetan, eta bete seinale eta argibide guztiak. Lehertzeko arriskua dagoen tokietan autoaren motorra itzaltzea gomendatzen dute normalean. Eremu horietan eztandak edo suteak izan litezke txinparten ondorioz, eta horiek kalte pertsonalak eragin ditzakete, baita heriotza ere. Itzali telefonoa gasolina-zerbitzuguneetan (adibidez, zerbitzuguneetako hornigailuen ondoan). Errespetatu erregai-deposituetan, biltegiratzeko eta banatzeko eremuetan, instalazio kimikoetan eta leherketa-eremuetan irrati-ekipoak erabiltzeko dauden murrizketak. Leherketak gerta daitezkeen guneak argi eta garbi adierazita daude sarritan, baina ez beti. Horietako batzuk hauek dira: itsasontzietako kubiertak; produktu kimikoak biltegiratu eta garraiatzeko instalazioak; petrolio-gas likidotua (adibidez, propanoa edo butanoa) erabiltzen duten ibilgailuak; eta airean partikula edo elementu kimikoak (adibidez, pikorra, hautsa edo metalezko partikulak) dauden eremuak.

# **Larrialdi-deiak**

Garrantzitsua: telefono mugikorrak, hau barne, irrati-seinaleekin, haririk gabeko eta lurreko sareekin eta erabiltzaileak programatutako funtzioekin ibiltzen dira. Horregatik, ezin daiteke bermatu konexioek egoera guztietan funtzionatuko dutenik. Ez egon inoiz gailu mugikor baten baitan komunikazio garrantzitsuetarako (larrialdi medikoetarako adibidez).

Larrialdi-deia egiteko:

- 1. Telefonoa piztuta ez badago, piztu. Egiaztatu seinale-intentsitatea egokia dela. Zenbait sarek telefonoan baliozko SIM txartel bat jartzeko eska dezakete.
- 2. Sakatu deiak amaitzeko tekla behar adina aldiz, pantaila ezabatu eta telefonoa deitzeko prest jarri arte.
- 3. Markatu tokiko larrialdi-zenbakia. Larrialdi-zenbakiak aldatu egin daitezke herri batetik bestera.

#### 4. Sakatu deitzeko tekla.

Zenbait funtzio aktibatuta badaude, agian desaktibatu egin beharko dituzu larrialdi-dei bat egin ahal izateko. Informazio gehiago nahi izanez gero, kontsultatu gidaliburu hau edo galdetu zure zerbitzu-hornitzaileari.

Larrialdi-dei bat egitean, eman beharrezkoa den informazio guztia ahalik eta zehatzen. Litekeena da zure telefono mugikorra izatea istripuaren lekuko komunikazio-bitarteko bakarra. Ez eten deia horretarako baimena ematen dizuten arte.

# **ABSORTZIO ESPEZIFIKOAREN TASAREN ZIURTAGIRIA (SAR)**

#### **Irrati-maiztasunaren eraginpean egoteari buruzko arauak betetzen ditu gailu mugikor honek.**

Zure telefono mugikorra irrati-transmisorea eta irrati-hargailua da. Nazioarteko arauek gomendaturiko irrati-maiztasunaren energiarako esposizio-mugak ez gainditzeko diseinatuta dago. Zuzentarau horiek ICNIRP zientzia-erakunde independenteak sortu ditu eta pertsona ororen –adina eta osasun-egoera gorabehera– segurtasuna bermatzeko diseinatutako babes-tarteak dituzte.

Telefono mugikorretarako esposizio estandarreko indizea Absortzio Espezifikoaren Tasa edo SAR izeneko unitatearekin neurtzen da. ICNIRP direktibetan ezarritako muga 2,0 watt/kilogramo (W/kg) da batez beste, giza ehunaren hamar gramoko. SAR probak funtzionamendu estandarreko posizioetan egiten dira, eta telefonoak berriz potentzia-maila ziurtatu handienera transmititzen du probaturiko frekuentzia-banda guzietan. Martxan dagoen gailu batean SAR unitatearen benetako maila gehienezko baliotik beherakoa izan daiteke; izan ere, gailua diseinatuta dago sarearekin konektatzeko behar adina indar izateko bakarrik. Zenbateko hori aldatu egin daiteke hainbat faktoreren arabera, adibidez, sarearen oinarrizko estazio batekiko hurbiltasuna. ICNIRP arauen arabera, hau da gailua belarrian erabiltzeko SAR unitatearen baliorik handiena: 0,57 W/kg.

Gailuarentzat beste osagarri eta ekipamenduak erabiltzen badira, beste SAR balio batzuk izan daitezke. Absortzio espezifikoaren tasaren balioak (SAR) estatu bakoitzeko proba-eskakizunen eta informazioaren eta sarearen bandaren araberakoak dira. SARi buruzko informazio gehiago lortzeko, ikus produktuari buruzko informazioa helbide honetan: www.nokia.com.

Halaber, zure telefono mugikorra diseinatuta dago Federal Communications Commission (AEB) eta Industry Canada erakundeek irratiuhinen eraginpean egoteari buruz ezarritako legeak betetzeko. Baldintza horien arabera, SAR muga 1,6 W/kg da batez beste, giza ehunaren gramo bateko. Estandar horren arabera, produktua probatzeko garaian, SAR-baliorik altuena 0,48 W/kg izan zen, belarrirako, eta 0,16 W/kg, gorputzerako. Gailu honi buruzko informazioa http://www.fcc.gov/oet/fccid gunean ikus daiteke, FCCaren IDaren bidez ekipoaren baimen-sistema bilatuta: PPIRM-217.

# **Aurkibide alfabetikoa**

# **A**

**adierazleak 11 agenda 37** oharra 37 **ahots bidezko markaketa 13 ahotsaren garbitasuna 28 ahots-komandoak 26 ahots-mezuak 21 alarma 37 antena 9 antolatzailea 37 aplikazioak 39 argazkiak 32 argazkiak atera 32 atzeko irudia 25 atzerako kontaketaren tenporizadorea 38 audio estereoa hobetu 34 audio-mezuak 17 automatikoki berriro deitu 28**

# **B**

**bateria 43** kargatu 9 **bateria kargatu 9 bateriaren karga-egoera 11 belarriko protesia 29 berehalako mezuak 19 berriro deitu 28 bezeroarentzako laguntza-zerbitzua 8 bideoklipak 32 Bluetooth-a 26,43 bolumen-teklak 10 bozgorailua 10,13**

# **C**

**caché memoria 41 cookie-ak 41 CSD 43** 

# **D**

**dataren ezarpenak 25 datuak** komunikazioa 43 transferentzia 27 **datu-kablea 28, 43 datu-paketeak 43**

**deia amaitzeko tekla 10 deia zain 13,28 deiak amaitu 13 deiak desbideratu 28 deiak jasotzeko/egiteko egoera 10,26 deiak** ahots bidezko markaketa 13 aukerak 13

 egin 13 erantzun 13 ez onartu 13 ezarpenak 28 galdutakoak 24 jasotakoak 24 nazioartekoak 13 **dei-egilearen identitatea 28 deien erregistroa 24 dei-funtzioak 13 deitzeko sakatu 35** ezarpenak 37 **deitzeko tekla 10 deskarga 7, 41 desplazamendua 14 desplazamendu-teklak 10**

bidalitakoak 24

# **E**

**edozein teklak erantzun 28 egoeraren adierazleak 11 ekipamendua 29 ekualizadorea 34 energia aurreztu 11, 25 entzungailua 10 entzungailuak 9 erlojua 25 erregistroa 24 esku libreko funtzioa** Ikus bozgorailua **esku libreko kit eramangarria 9 ezarpenak 25** Bluetooth-a 26 data 25 datu-transferentzia 27 deia 28 deiak jasotzeko/egiteko egoera 26 deitzeko sakatu 36, 37 deskarga 41 ekipamendua 29 energia aurreztu 25 erlojua 25 gaiak 25 itxarote aktiboa 25 konfigurazioa 29 lasterbidea 26 letra-tamaina 25 mezuak 21 modu etena 25 moduak 25 nabigatzailearen itxura 40

 ordua 25 ordu-eremua 25 pantaila 25 pantaila-babesa 25 pantailaren hondoa 25 segurtasuna 29 telefonoa 28 tonuak 25 USB datu-kablea 28 zerbitzuen sarrerako postontzia 41

# **F**

**flash mezuak 17 FM irratia 33 G**

**gaiak 25 galeria 31** fitxategiak 31 irudiak inprimatu 31 karpetak 31 **gogokoak 40 grabagailua 34**

#### **H**

**harremanetarako informazioa 8 hasierako agurra 28 hasierako tonua 29 hautaketa-teklak 10 hedapen-mezuak 41 hegazkin galdera 29**  Ikus, halaber, hegazkin-modua **hizkuntza 28**

ahotsa erreproduzitu 28

### **HSCSD 43**

# **I**

**IMAP4 18 informazio-mezuak 21 informazio-zenbakiak 24 instalatu 8 Internet 39 irratia 33 irudiak inprimatu 31 itxarote aktiboa 11, 25**

# **J**

**jaso nahi ez den postaren iragazkia 19 jaso nahi ez den postaren karpeta 19 jatorrizko konfigurazioa 30 jokoak 39**

### **K**

**kalkulagailua 38**

**kamera 32 kamera-tekla 10 kanal-motak 35 karaktereak 14 kodeak 7 kokapena 24 kokapenari buruzko informazioa 24 konektagarritasuna 43 konfigurazioa 29** lehengoratu 30 **konfigurazioa doitzeko zerbitzua 7 kontaktuak** bilaketa 23 bisita-txartelak 24 ezabatu 23 ezarpenak 23 informazio-zenbakiak 24 izenak gorde 22 kopiatu 23 markaketako lasterbideak 24 mugitu 23 nire zenbakiak 24 sinkronizazioa 23 taldeak 23 telefono-zenbakiak gorde 22 xehetasunak biltegiratzea 22 xehetasunak editatu 23

# **kronometroa 38 L**

**laguntza-testua 29 lasterbidea 11, 26** ahots-komandoak 26 desplazamendu-teklak 26 eskuineko hautaketa-tekla 26 ezkerreko hautaketa-tekla 26 **letra larriak 14 letrak** letra larriak 14 letra xeheak 14 **letra-tamaina 25 lineatik kanpo modua 12**

zerbitzu-zenbakiak 24

#### **M**

**markaketa bizkorra 28 markaketako lasterbideak 13, 24 markatu 13 memoria beteta 17 memoria-txartela 31** sartu 8 **menua 14 mezuak bidali 16 mezuak**

 ahots-mezuak 21 audio-mezuak 17 ezabatu 21 ezarpenak 21 flash mezuak 17 informazio-mezuak 21 karpetak 17 postala 16 SIM mezuak 21 testua 15 zerbitzu-komandoak 21 **mezuen zentroko zenbakia 15 microSD txartelasartu** 8 **mikrofonoa 10 MMSa** Ikus multimedia-mezuak **modu etena 25 modu inaktiboa 10 moduak 25 moneta-bihurketa 38 multimedia-erreproduzitzailea 32 multimedia-mezuak 15 murrizketa-pasahitza 7 musika-erreproduzitzailea 33**

### **N**

#### **nabigatzailea 39**

 caché 41 cookie-ak 41 gogokoak 40 itxuraren ezarpenak 40 konfiguratu 39 orrietan nabigatu 40 segurtasuna 41 sinadura digitala 42 WML scripts-ak 41 ziurtagiriak 42 **nabigazioa 14**

**nabigazio-tekla** Ikus Desplazamendu-tekla

**nire zenbakiak 24 Nokiarekin harremanetan jartzeko informazioa 8**

#### **O**

**oharra 37 oharrak 38 ohiko bidea erabilita testua idatzi 14 operadorea aukeratu 29 Operadorearen menua 30 orduaren ezarpenak 25 Ordu-eremua 25**

#### **P**

**pantaila 11, 25**

**pantaila-babesa 25 pantailaren hondoa 25 PC Suite 43 PCrako konexioa 43 PictBridge 28 piezak 10 PIN kodea 7 pizteko tekla 10 POP 18 posta elektronikoaren aplikazioa 18 postalak 16 PTT** Ikus deitzeko sakatzea

**PUK kodeak 7**

# **S**

**sarbide-kodeak 7 sarerako konexiorik gabeko modua 12 segurtasuna 29** kodeak 7 modulua 42 nabigatzailea 41 ziurtagiriak 42 **segurtasun-kodea 7 seinalearen intentsitatea 11 SIM txartela 12** instalatu 8 **SIMa** mezuak 21 zerbitzuak 42 **sinadura digitala 42 sinkronizazioa 27 SMS**  Ikus Testu-mezuak **softwarea eguneratu 7, 30** eskaera 30 instalatu 30 **streaming zerbitzua 32 T tarte-denboragailua 38 teklak 10** deia amaitzeko tekla 10

 deitzeko tekla 10 desplazamendu-teklak 10 hautaketa-teklak 10 piztea 10 teklatua 10 teklatua blokeatu 12 **teklatua 10 teklatua blokeatu 12** automatikoa 28 segurtasuna 28 **teklatua desblokeatu 12 telefonoa blokeatu**

Ikus teklatua blokeatu

**telefonoaren doikuntzak 28 telefonoaren softwarea eguneratu 29 telefono-aurkibidea 22 telefono-aurkibidea** Ikus Aurkibidea **tenporizadorea 38 testu prediktiboarekin idatzi 14 testua 14 testua editatu 14 testua idatzi 14 testua idazteko moduak 14 testu-mezua 15 tonuak 25 truke-tasa 38**

### **U**

**uhala 10 USB datu-kablea 28 USB konektagailua 10**

### **V**

**visual radio 34**

#### **W**

**web-a 39 wireless markup language 39 WML scripts-ak 41**

### **X**

**XHTML 39**

# **Z**

**zenbakiak markatu 13 zenbakizko modua 14 zerbitzuak 39** SIMa 42

**zerbitzua** mezuak 41 sarrerako postontzia 41

**zerbitzu-komandoak 21 zerbitzu-zenbakiak 24 zereginen zerrenda 37 zerrenda beltza 19 ziurtagiriak 42 zoom-aren tekla 10**

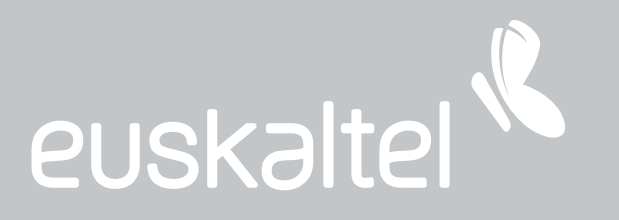

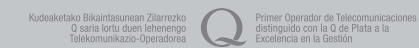